## PONTIFICIA UNIVERSIDAD CATÓLICA DE VALPARAÍSO FACULTAD DE INGENIERÍA ESCUELA DE INGENIERÍA QUÍMICA

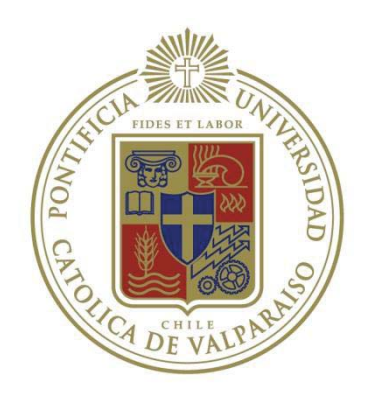

## PROYECTO PARA OPTAR AL TÍTULO DE INGENIERO CIVIL QUÍMICO

# **DESARROLLO DE UNA APLICACIÓN PARA SIMULAR EL PROCESO DE FUSIÓN EN LA PLANTA DE PRILADO, SQM.**

**Aníbal Guerrero Forno** 

Profesores Guías: José Torres Titus Luis Vega Alarcón

## **Resumen**

El desarrollo de una aplicación que realice cálculos para un proceso determinado, puede traducirse en un ahorro de tiempo considerable cuando los cálculos necesarios son engorrosos y deben realizarse varias veces para cada cambio de condiciones, aun cuando los cálculos sean simples y no presenten gran dificultad, es necesario invertir tiempo en ellos, que en caso de desarrollar la aplicación podría invertirse en otras tareas, mejorando potencialmente la productividad.

El proyecto desarrolla una aplicación en Excel para la planta de prilado de Coya Sur SQM, la cual simula el proceso de fusión de sales de la planta. Para realizar la simulación es necesario resolver un sistema de balances de materia y de energía, para determinar la cantidad de parámetros necesarios para su resolución se realizó un análisis de grados de libertad, decidiendo posteriormente cuales de los datos posibles serían seleccionados, finalmente en base a los parámetros ingresados se desarrollaron los algoritmos que resolverían el sistema de balances, entregando de esta forma los valores de operación de todo el proceso.

El simulador de entre todos valores que entrega, el de mayor importancia es el combustible consumido en el proceso, el cual al ser comparado con los valores de consumo registrados, entrega un resultado con una desviación del 5,3%. Además el simulador presenta la oportunidad de realizar análisis a distintos parámetros del proceso, los cuales pueden ser modificados para encontrar una relación óptima entre ellos, creando nuevos objetivos de interés de análisis para optimizar el proceso.

## Índice de contenido

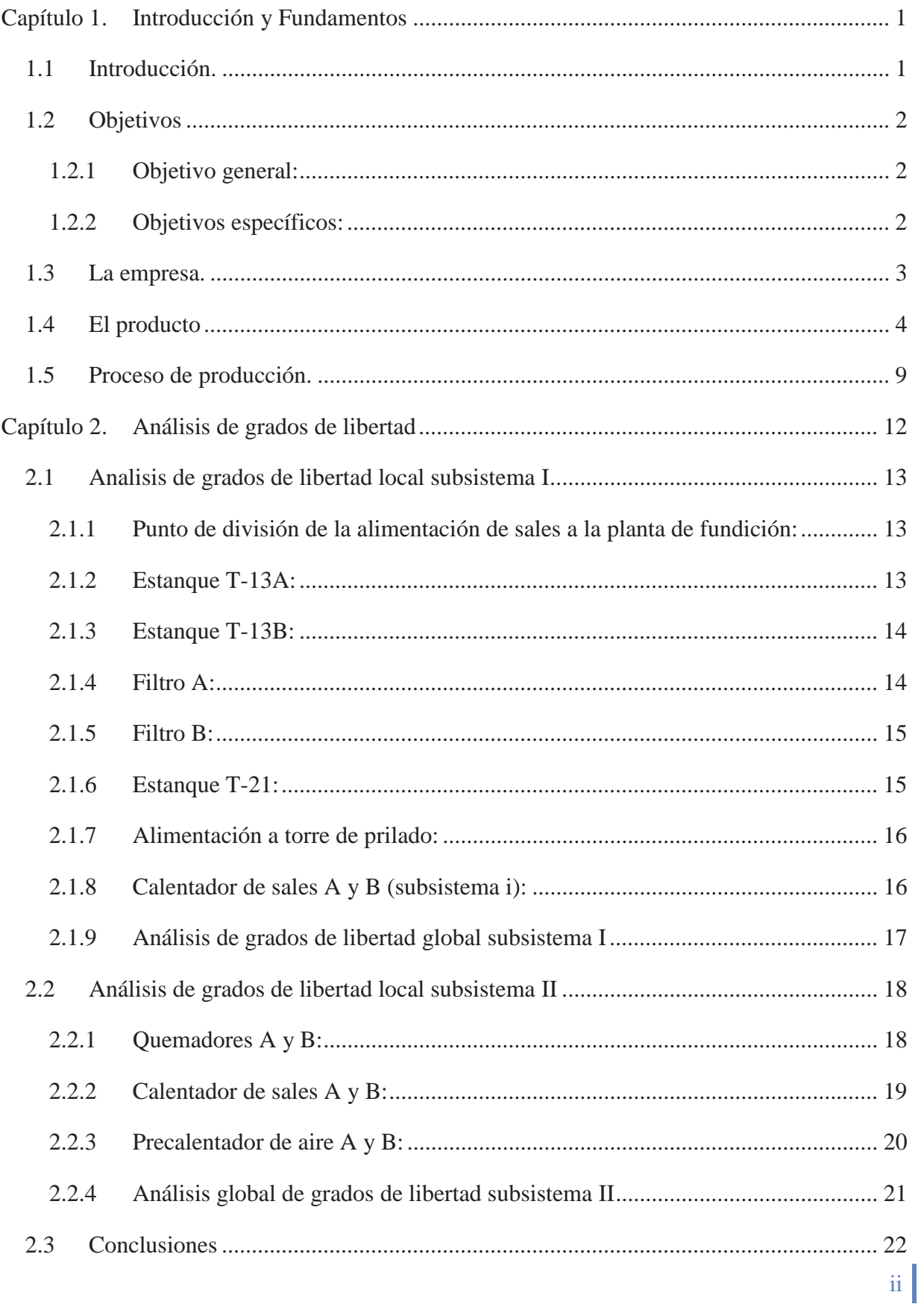

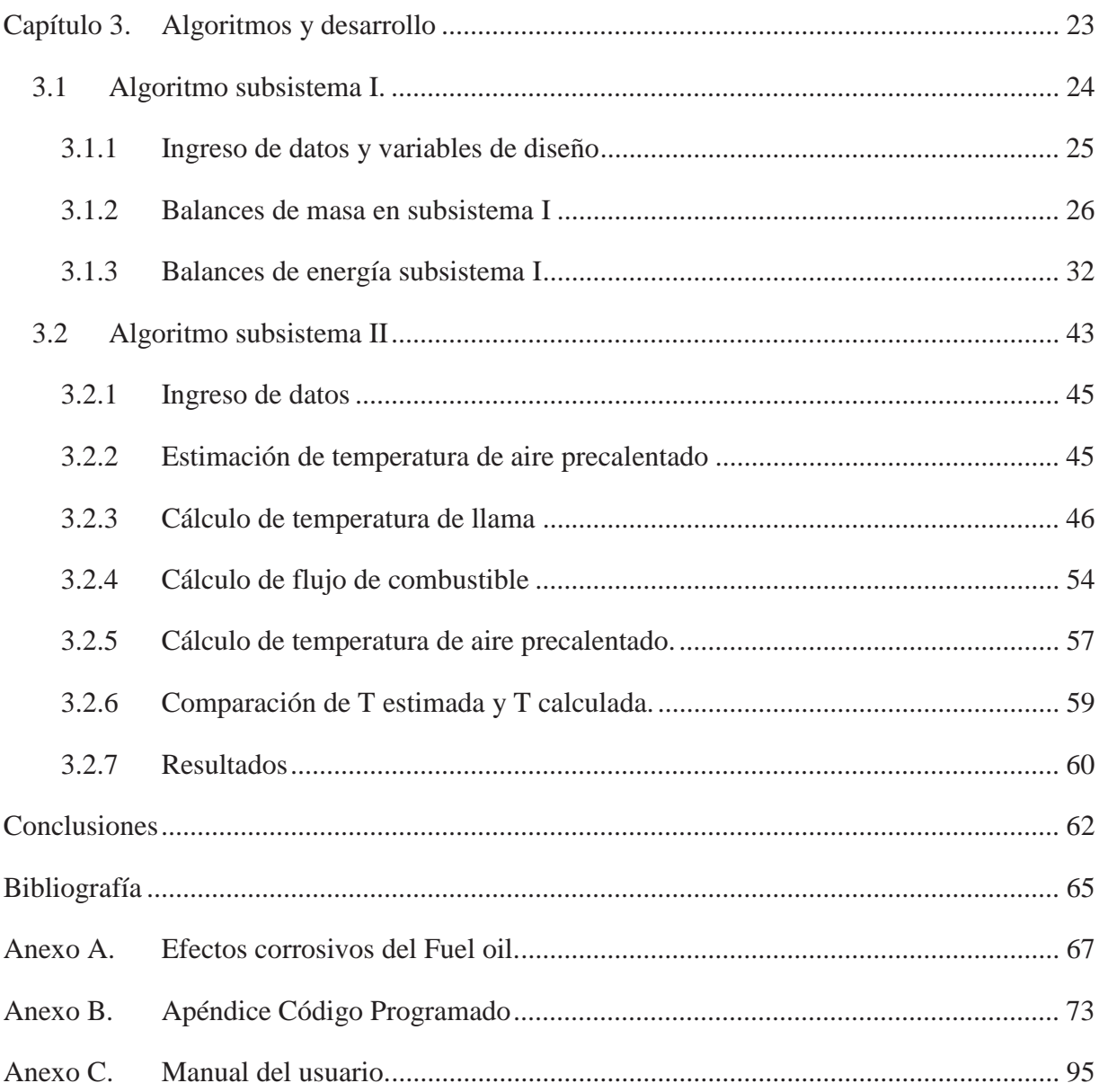

#### **1.1 Introducción.**

Una aplicación desarrollada para un proceso es capaz de ser de gran ayuda al realizar cálculos, que de otra forma tomaría varias horas de trabajo, retrasando de esta forma la toma de decisiones o de correcciones necesarias para mantener o mejorar la productividad de la planta cuando los parámetros de operación son modificados, ya sea por un cambio en el flujo de material alimentado o el cambio del combustible utilizado, además cuando el procedimiento de cálculo es engorroso, largo y debe ser repetido en varias ocasiones, a pesar de ser cálculos sencillos, consume gran cantidad de tiempo, es por ello que desarrollar una aplicación para estos casos genera potencialmente una gran ventaja productiva.

Este proyecto desarrolla una aplicación para simular el proceso de fusión de sales de la planta de prilado de Coya Sur, SQM. El proceso de fusión de sales varía sus requerimientos de combustible cuando varía el flujo de material alimentado, la composición de este y cuando se cambia el combustible utilizado, por ello cada vez que los parámetros de operación cambian es necesario estimar el combustible requerido, ya que afecta la calidad del producto; una estimación errada genera una mayor cantidad de producto fuera de los rangos aceptables, el cuál será descartado y recirculado al proceso de fusión, traducido en un mayor gasto de combustible, el cual pudo ser reducido de haber contar con el valor estimado.

La planta monitorea los parámetros de operación, controlando y ajustando los parámetros para lograr las condiciones requeridas, sin embargo esto no vuelve innecesaria la aplicación, ya que como se ha mencionado una buena estimación reduce el rango de equivocación, de esta forma las correcciones son de una magnitud menor, reduciendo la cantidad de producto que deberá ser recirculado por no cumplir con los estándares requeridos. Además presenta un ahorro de tiempo para quienes deben realizar los cálculos y comprobar si el combustible usado en un turno de producción ha sido el adecuado.

Los capítulos que se detallan a continuación describen el proceso llevado a cabo en la planta, analizándolo para el desarrollo de la aplicación, además se explican los fundamentos y procedimientos lógicos seguidos por la aplicación para lograr la estimación de los parámetros operacionales requeridos. Finalmente se presenta el código programado y la manera de utilizar la aplicación.

## **1.2 Objetivos**

Como se ha mencionado, controlar adecuadamente los parámetros de operación es de fundamental importancia para lograr un producto de calidad, este no es único problema al cual prestar atención, es necesario realizar un análisis al proceso, especialmente a la sección de fusión de sales, donde ocurre un importante consumo de combustible, para encontrar maneras de ejecutar un proceso más eficiente, es por eso que es recomendable tener una herramienta que simule el proceso llevado a cabo, con el cual puede identificarse equipos y parámetros clave para mejorar la eficiencia realizando posteriormente un análisis más detallado de ellos.

#### **1.2.1 Objetivo general:**

x Desarrollar una aplicación en Excel que simule el proceso de la planta de fusión de sales de Coya Sur, SQM dados ciertos parámetros de operación.

#### **1.2.2 Objetivos específicos:**

- $\bullet$  Definir proceso de la planta de fusión de sales.
- Realizar análisis de grados de libertad a la planta de fusión de sales determinando la cantidad necesaria de parámetros a definir para dar solución al problema.
- x Definir los algoritmos de solución aplicados en base a las variables de diseño consideradas.
- x Desarrollar la aplicación en Excel que simule el proceso, en base a los algoritmos definidos.

#### **1.3 La empresa.**

La Sociedad Química y Minera de Chile SQM es una empresa que se crea en 1968 con el fin de reorganizar la industria chilena del salitre, mineral que se extrae del caliche desde el siglo XIX cuando los jesuitas comienzan su explotación industrial al darse cuenta de sus inmensas propiedades fertilizantes.

En un principio, la propiedad de SQM era compartida entre el Estado de Chile y la Compañía Salitrera Anglo Lautaro S.A. En 1971 la industria se nacionalizó quedando completamente en manos del Estado Chileno y, en 1988, se completó exitosamente su proceso de privatización.Desde entonces, SQM se concentró en agregar valor a sus ventas a través de la modernización de sus plantas productivas, cambiando significativamente el proceso de extracción y tratamiento del mineral. Creó plantas de mezcla de fertilizantes en Bélgica, Chile, México y Estados Unidos, junto con agregar nuevos productos a su cartera.

Uno de sus grandes aciertos fue comenzar a producir Nitrato de Potasio, caracterizado por ser natural, libre de cloro, cien por ciento soluble en agua, permitiendo un uso más racional del agua.

El Desierto de Atacama, ubicado entre la Primera y Segunda Región de Chile, es el inmenso escenario donde se encuentran sus nueve plantas productivas (Figura 1.1). Ahí, SQM cuenta con acceso exclusivo a reservas naturales de incomparable magnitud y calidad: las reservas de yodo y nitrato más extensas que se conocen en el mundo y las más altas concentraciones de litio y potasio de las que se tenga registro en la actualidad. Figura 1.1 Plantas de SQM, Antofagasta

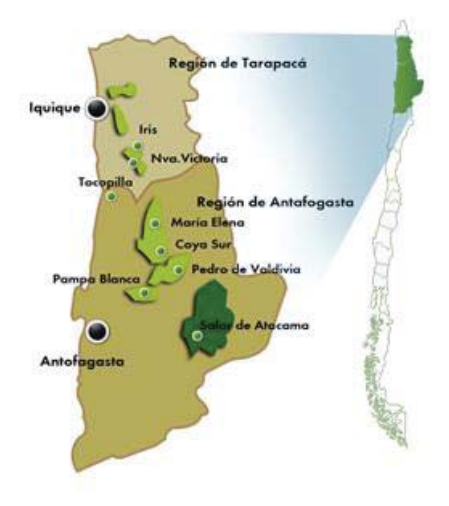

#### **1.4 El producto**

Los fertilizantes son de origen mineral creados por la mano del hombre, su uso y aplicación tiene como propósito la nutrición de las diferentes plantas y vegetales.

Los elementos nutrientes se encuentran, en diversas proporciones, en todas las tierras y en los abonos orgánicos (estiércoles, humus, etc.). Las plantas al crecer, los agotan y deben reponerse mediante la adición sistemática de abonos y fertilizantes, usados de una manera conjunta.

Los fertilizantes se componen de tres elementos básicos: Nitrógeno, fosfato y Potasio, a estos se les denomina elementos mayores o fundamentales ya que siempre está presente alguno de los tres o los tres en cualquier fórmula de fertilizante.

La presencia del nitrógeno es indispensable para promover el crecimiento de tallos y hojas en pastos, árboles, arbustos y plantas en general. Este se puede presentar de dos formas: Nitrógeno Nítrico y Nitrógeno Amónico.

Es importante la presencia del fosfato ya que, entre otras cosas, fortalece el desarrollo de las raíces, estimula la formación de botones en flores y de frutillas en árboles, evita el fenómeno de abscisión que corresponde a la caída prematura de flores o frutos.

El Potasio, como los otros dos elementos anteriores, también tiene funciones primordiales en la nutrición, este promueve el desarrollo y crecimiento de flores y frutos; da resistencia a las plantas contra plagas y enfermedades, heladas y sequías; determina la mayor o menor coloración en flores y frutales y el sabor en estos últimos. El Potasio se puede presentar en los fertilizantes de dos formas: como sales de Cloruro o como Sulfato. De ambos, es más aprovechable y menos riesgoso el uso del Sulfato de Potasio, solo que su costo es más alto que el del Cloruro, que puede cumplir su cometido en la nutrición si es aplicado adecuadamente.

Existen además de estos tres elementos mayores a que nos hemos referido, otros conocidos como secundarios tales como el Calcio, Azufre y Magnesio. Existe un tercer género de elementos conocidos como elementos menores que son el Hierro, Cobre, Zinc, Boro,

Molibdeno, Aluminio, etc. Todos estos cumplen una función complementaria de los tres elementos mayores antes descritos.

Los fertilizantes se presentan en forma granular o líquida, en los primeros, por una razón específica, se trata de que el gránulo se disuelva paulatinamente para que la planta lo vaya absorbiendo de acuerdo a sus necesidades y no bruscamente, ya que esto traería como consecuencia un alto desperdicio del producto y el riesgo de "quemar" las raíces provocando la muerte de la planta. En forma líquida se recomiendan usar sólo en plantas que son hipersensibles a las sales que componen los minerales de la nutrición.

SQM es una de los fabricantes más importantes del mundo de fertilizantes especializados. Los fertilizantes de especialidad tienen ciertas características y propiedades que los hacen ser productos de mayor valor agregado con respecto a los fertilizantes de tipo básico. El mercado de fertilizantes de especialidad representa aproximadamente el 2% del mercado mundial de fertilizantes, con grandes potencialidades de crecimiento futuro.

Los fertilizantes de especialidad de SQM tienen ventajas técnicas con respecto a los fertilizantes de tipo básico. Estas ventajas son propias de su composición química y de la forma de aplicación, que se traducen en una mayor productividad y calidad de los cultivos. Las principales ventajas que presentan los fertilizantes de especialidad producidos por SQM son: libres de cloro, permiten una rápida absorción por los cultivos, ayudan a reducir y regular la acidez de los suelos, son cien por ciento solubles en agua y cien por ciento de origen natural.

La presencia de cloro afecta la calidad y rendimiento de ciertos cultivos. En estos casos, el nitrato de potasio y sulfato de potasio son las principales alternativas como fuentes de potasio libre de cloro. Adicionalmente, los fertilizantes de especialidad de SQM contienen nitrógeno nítrico (nitrato de potasio, nitrato sódico potásico y nitratos de sodio), que es absorbido más rápida y eficientemente por la planta. Los fertilizantes de tipo básico de origen amoniacal (como la urea) son lentos e ineficientes en el proceso de absorción ya que necesitan una reacción química previa que convierta el nitrógeno amoniacal en nitrógeno nítrico. Este proceso, además, aumenta la acidificación de los suelos haciéndolos menos apropiados para cultivos sensibles como las verduras y hortalizas.

Las propiedades químicas de los fertilizantes determinan tanto su comportamiento en el suelo, como su manipulación y conservación. Entre estas se tiene:

La solubilidad en el agua o en determinados reactivos, es determinante sobre el contenido o riqueza de cada elemento nutritivo en un fertilizante.

La reacción del fertilizante sobre el pH del suelo, esta viene determinada por el índice de acidez o basicidad del fertilizante.

La higroscopicidad es una propiedad físico-química y es medida a través de la prueba denominada penetración de humedad, que consiste en determinar si la humedad continúa su penetración en un material durante un largo periodo de tiempo bajo las condiciones de humedad relativa, o si forma una costra sobre el material en los que efectivamente detiene la penetración de humedad. La higroscopicidad es la capacidad de absorber humedad de la atmósfera a partir de un determinado grado de humedad de la misma. Esta absorción puede provocar que una parte de las partículas se disuelvan, con lo que se deshace la estructura física del fertilizante. Generalmente, cuanto mayor es la solubilidad del fertilizante en agua, mayor es su higroscopicidad. Esta absorción puede provocar que una parte de las partículas se disuelvan, con lo que se deshace la estructura física del fertilizante. La higroscopicidad de los fertilizantes es importante al considerar las condiciones en las que una cantidad de producto puede ser almacenado, y la fluidez de los fertilizantes durante la manipulación y el campo de aplicación.

Las propiedades físicas de los fertilizantes son importantes en la elaboración, manipulación, transporte, almacenamiento y aplicación. Dentro de las propiedades que se evalúan se incluyen la humedad relativa crítica, la compatibilidad química de las mezclas, el análisis de tamaño, la compatibilidad física de las mezclas, densidad aparente, la densidad real de los sólidos, la resistencia a la compresión de gránulos, resistencia a la abrasión, resistencia al impacto, la formación de polvo, la fluidez y tendencia de caking.

La humedad relativa crítica es la humedad de la atmósfera por encima de la que un material puede absorber una cantidad significativa de la humedad y por debajo del cual no. Para cada compuesto o mezcla de fertilizantes, hay una humedad relativa máxima a la que el fertilizante puede ser expuesto sin absorber la humedad del aire. Este valor es necesario cuando se controla la humedad de las zonas de almacenamiento. Este se toma también como una indicación del grado de protección que es probable que se requiera durante la manipulación.

La compatibilidad química y la compatibilidad física de las mezclas tienen una diferencia marcada, ya que cada propiedad tiene un fin diferente. La primera propiedad es la capacidad de dos o más materiales que permanecen secos y de flujo libre cuando se mezclan juntos. En cambio, la compatibilidad física de las mezclas es la capacidad de dos o más materiales para seguir mezclándose durante la manipulación, almacenamiento y aplicación.La segregación de los materiales en una mezcla a granel es causado normalmente por tamaños de partículas no coincidentes. La determinación de la compatibilidad física de las mezclas a granel se lleva a cabo mediante la realización de análisis de tamaño de los materiales a fin de ser mezclado.

Las densidades que se presentan dentro de las propiedades físicas son la densidad aparente y la densidad real de sólidos, las cuales son representadas por el peso por unidad de volumen de un material. En el valor de la densidad aparente, se incluyen los espacios entre las partículas y representa la densidad mínima (ocupación de mayor volumen) que se espera de un material determinado. Esta es de interés ya que se utiliza en el dimensionamiento de la bolsa, en la calibración de dosificadores volumétricos, y al considerar la capacidad de estanterías de almacenamiento y los vehículos de transporte. En la densidad real de sólidos, se excluyen los vacíos entre las partículas y todo el espacio poroso y esta es de interés en la determinación de la granulación y la compactación.

El tamaño de las partículas es una prueba en que se define, de las partículas de los fertilizantes o materiales de fertilizantes en bruto, los rangos de diámetro de las partículas del material de prueba. El tamaño de las partículas influye en la respuesta agronómica, técnicas de granulación, almacenamiento, manipulación y las propiedades de la mezcla.

La resistencia a la compresión, o dureza como se define a esta propiedad en SQM, es una medida de la resistencia a la deformación de los gránulos o fracturas bajo presión. La dureza es de interés en la estimación de la manipulación y las propiedades de almacenamiento de un material granular, junto con la determinación de la presión límite establecida en la bolsa y de almacenamiento a granel.

La resistencia a la abrasión se refiere a la formación de polvo obtenida como resultado del contacto o choque de gránulos-gránulos y gránulos-equipo. Es útil en la determinación de las pérdidas materiales y requisitos de control de la contaminación de equipos.

La resistencia al impacto es una indicación de la resistencia mecánica de los gránulos de fertilizantes. La resistencia al impacto es de interés cuando un material se descarga desde un transportador aéreo en un montón a granel y cuando las bolsas de tela se colocan durante la manipulación.

La fluidez es la capacidad de un material de permanecer fluido en condiciones húmedas. Esta es importante al considerar el movimiento de material en los sistemas de transporte y los aplicadores de fertilizantes.

El caking o tendencia de caking es la tendencia de un fertilizante a aglomerarse a granel o en bolsa de almacenamiento y está afectado por los siguientes factores: contenido de humedad, tamaño de las partículas, la dureza de las partículas, la presencia de los acondicionadores, temperatura de almacenamiento, presión de almacenamiento, tiempo de almacenamiento, tiempo de secado y la composición del material.

### **1.5 Proceso de producción.**

El mineral extraído del caliche, se lixivia en pilas, obteniendo soluciones destinadas a la producción de yodo. Posteriormente, se transportan a pozas de evaporación solar donde se cristalizan sales con alta concentración de nitrato, que son transportadas por camión a las plantas de Coya Sur, donde se utilizan como insumo en la producción de nitrato de potasio. Así se obtienen productos como el nitrato de sodio, nitrato de potasio, nitrato sódico potásico, yodo y derivados de yodo, Figura 1.2muestra el diagrama del proceso de nitratos.

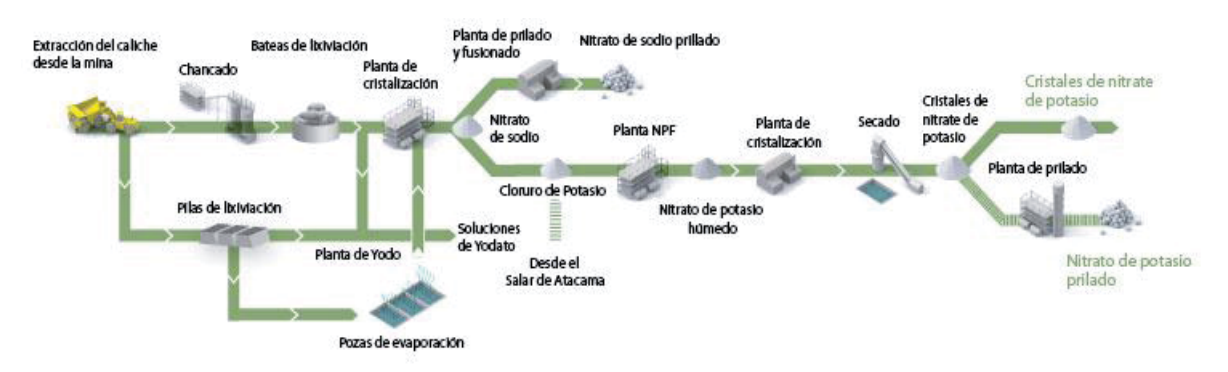

Figura 1.2 Diagrama de procesos de nitratos

Los productos pueden ser en forma de cristales o en gránulos, como se puede observar en el diagrama. En nuestro proceso el producto es en forma de priles o gránulos.

El proceso parte por la alimentación de material a la planta, el material viene en forma de cristales de la sal correspondiente, la cual ingresa a la etapa de secado de producto, donde se extrae la humedad del material, luego el material seco es alimentado a la planta de fusión, la cual será detallada más adelante, donde se funden los cristales, posteriormente el fundido es alimentado a la torre de prilado, donde las sales fundidas son rociadas desde el tope de la torre contra una corriente de aire, el producto se enfría y solidifica formando los gránulos del producto, finalmente el producto es filtrado por un tamiz vibratorio, en el cual se descarta el producto no deseado, siendo este reinsertado al circuito en la planta de fusión, donde es fundido nuevamente junto con la alimentación fresca de cristales.

La aplicación simula el proceso de fusión de sales, en el cual es consumido gran cantidad de combustible y el control de la temperatura de salida del fundido de sales es importante para lograr un producto de calidad.

En la Figura 1.3 puede observarse el proceso de fusión de sales, el cual puede dividirse en las siguientes etapas:

- *Alimentación*; la planta es alimentada con cristales secos provenientes del secador y producto descartado.
- x *División de alimentación*: la alimentación es dividida en dos, alimentado dos estanques de fusión, llamados T-13A y T13B.
- x *Fusión de sales*: tanto en el estanque T-13A como en el T-13B, la corriente alimentada se mezcla con una corriente de sales fundidas, con el objetivo de fundir la corriente de cristales.
- x *Filtrado*: la corriente de salida de cada estanque es filtrada por el filtro A y el filtro B respectivamente, descartando de esta forma los residuos sólidos presentes en la corriente, posteriormente ambas corrientes son alimentadas a un estanque en común, llamado T-21.
- x *Alimentación a torre*: la corriente de sales fundidas es alimentada a la torre de prilado, donde finalmente se formarán los priles. Esta corriente tiene reflujo al estanque T-21.

La fusión que toma lugar en los estanques T-13A y T-13B, ocurre debido a una corriente de fundido de sales que es calentada en el Heater A y Heater B respectivamente, corriente que es alimentada desde el estanque en común T-21. Para calentar estas corrientes se consume combustible, el cual puede ser Fuel oil nº6 o gas natural. Esta etapa es una de las fundamentales de la simulación, la cual como objetivo debe indicar la cantidad de combustible necesario para lograr que las sales fundidas lleguen a una determinada temperatura cuando es alimentada a la torre de prilado.

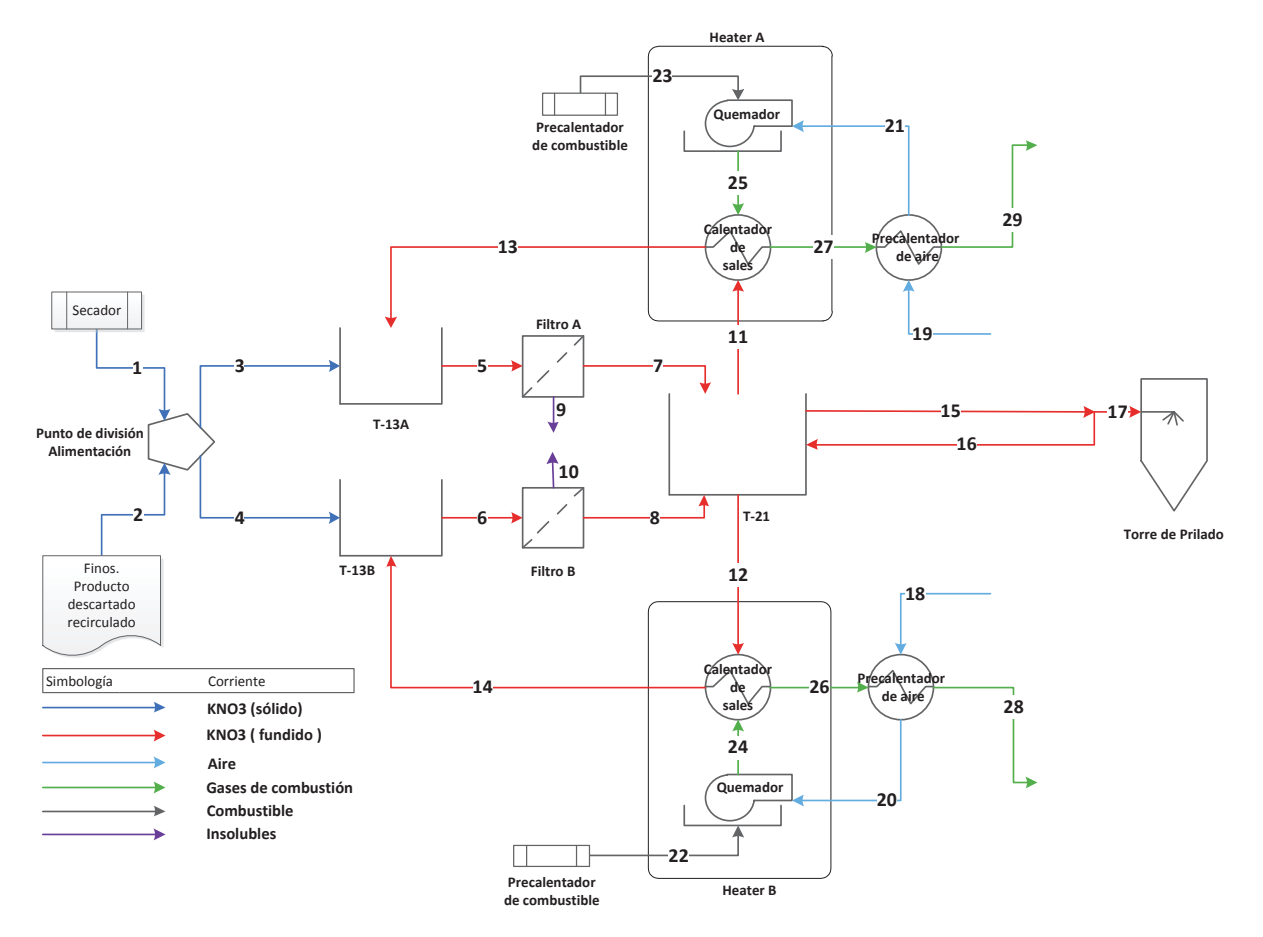

Figura 1.3 Diagrama de planta de fusión

## **Capítulo 2. Análisis de grados de libertad**

Los grados de libertad de un sistema indican la cantidad de variables que deben definirse para calcular el resto de las variables y resolverlo, las variables que se definen de forma externa se denominan variables de diseño, y las variables calculadas son las variables de estado.

En la presente sección se realizarán los análisis de los grados de libertad locales, es decir un análisis por cada equipo separadamente, realizando una pequeña descripción, indicando la cantidad de variables presentes, las cuales se nombran en los diagramas de cada equipo, señalando aquellas que serán consideras como variables de diseño para resolver el sistema, en esta sección sólo se nombrarán las variables de diseño, se darán las razones en capítulos posteriroes. Finalmente se analizará los grados de libertad global demostrando si el sistema esta correctamente definido por las variables de diseño seleccionadas. Para una mayor comprensión, el sistema es separado en dos subsistemas en concordancia con el procedimiento del software, explicado en capitulo posterior.

Se consideraron suposiciones para simplificar el análisis de los grados de libertad, despreciando variables que desde el punto de vista del simulador siempre serán variables de diseño, es decir datos ingresados por el usuario. Las suposiciones son las siguientes:

- La composición de las corrientes de cristales y fundido de sales en este análisis se consideran como sustancia pura(KNO3), simplificando la corriente de sales sólo al flujo de esta.
- La composición del aire es conocida.
- Los estanques estan perfectamente agitados.
- Las reacciones son de combustión completa y se consideran un 100% de conversión.
- No hay filtraciones en los equipos, lo cual mantiene la composición de las corrientes.

## **2.1 Analisis de grados de libertad local subsistema I**

#### **2.1.1 Punto de división de la alimentación de sales a la planta de fundición:**

La alimentación de sales proviene de un secador previo en el proceso y la de la recirculación de producto descartado, el material se divide con una válvula manual (Chapaleta) alimentando posteriormente a una planta A y B de fusión idéntica.

Variables de diseño consideradas:

- Flujo másico de sales desde secador; m1
- Temperatura del flujo desde secador; T1
- Flujo másico de producto recirculado; m2
- Temperatura del producto recirculado; T2
- Flujo másico a planta A; m3

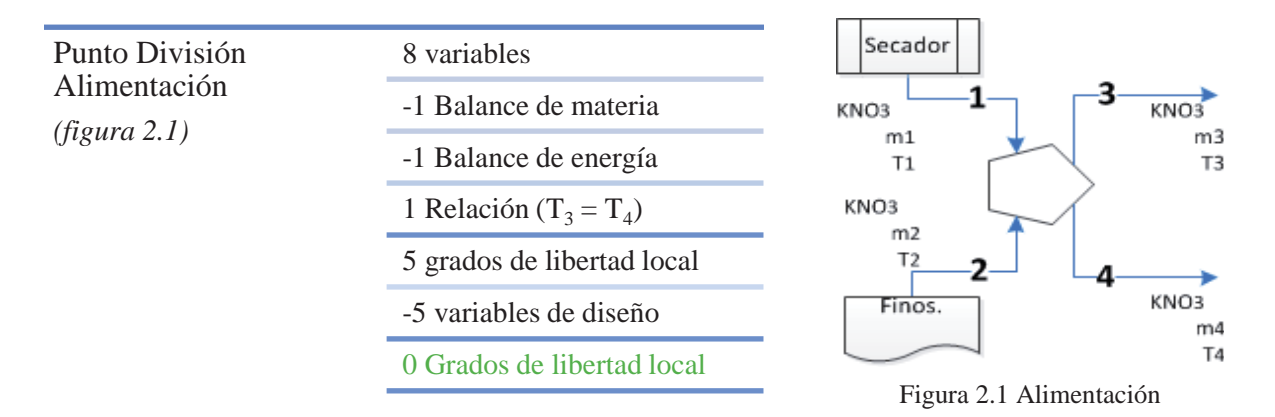

#### **2.1.2 Estanque T-13A:**

Estanque perteneciente a la planta A, al cual se alimenta una corriente de cristales proveniente del punto de división de alimentación, y una corriente de fundido proveniente del calentador, que debe fundir la corriente de cristales, este estanque alimenta a otro estanque (T-21), que será descrito más adelante.

Variable de diseño considerada:

Flujo másico a planta A; m3

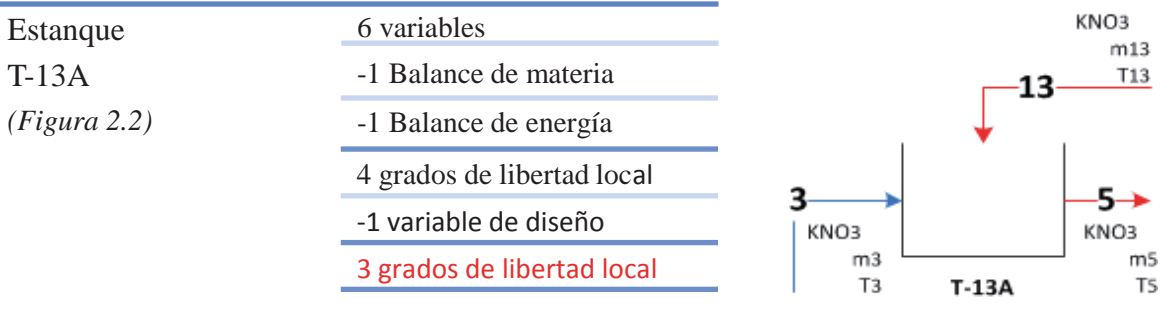

Figura 2.2 Estanque T-13A

#### **2.1.3 Estanque T-13B:**

Estanque perteneciente a la planta B, al cual se alimenta una corriente de cristales proveniente del punto de división de alimentación, y una corriente de fundido proveniente del calentador, que debe fundir la corriente de cristales, este estanque alimenta a otro estanque (T-21), que será descrito más adelante.

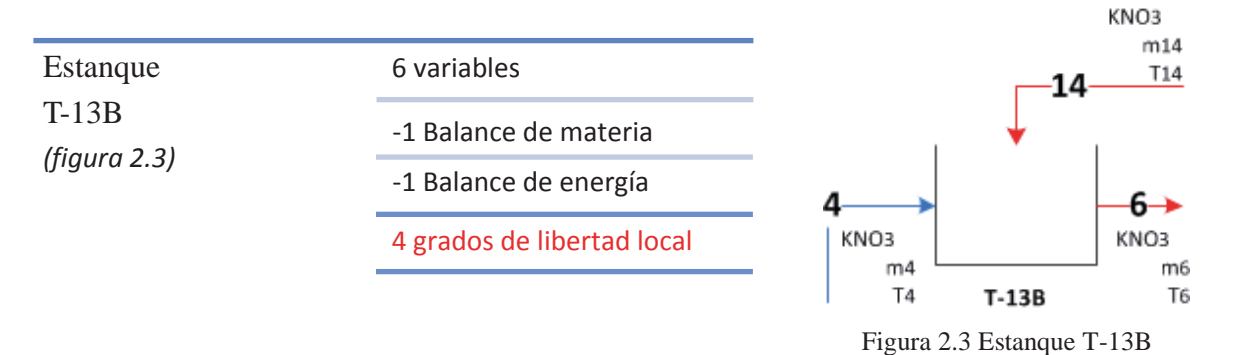

#### **2.1.4 Filtro A:**

Equipo perteneciente a la planta A, filtra los sólidos presentes en la corriente de fundido de sales que abandona el estanque T-13A, una vez filtrada alimenta al estanque T-21. Variable de diseño considerada:

Flujo másico de sólidos descartados; m9

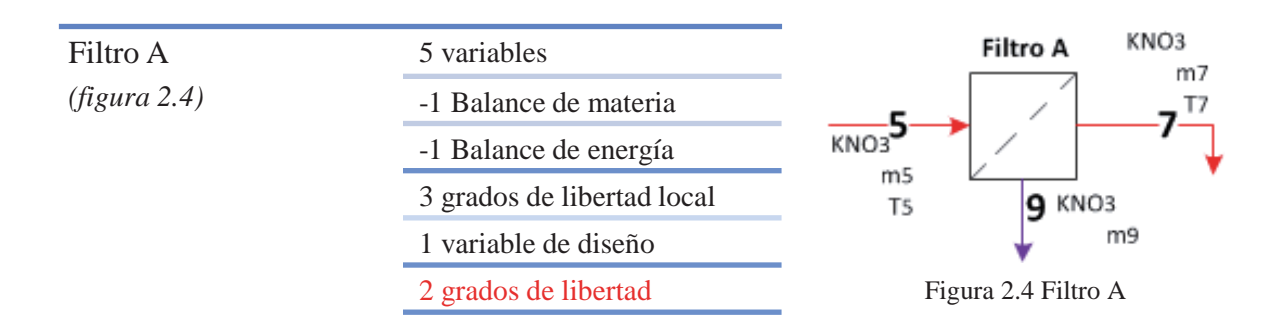

#### **2.1.5 Filtro B:**

Equipo perteneciente a la planta B, filtra los sólidos presentes en la corriente de fundido de sales que abandona el estanque T-13B, una vez filtrada alimenta al estanque T-21.

Variable de diseño considerada:

Flujo másico de sólidos descartados; m10

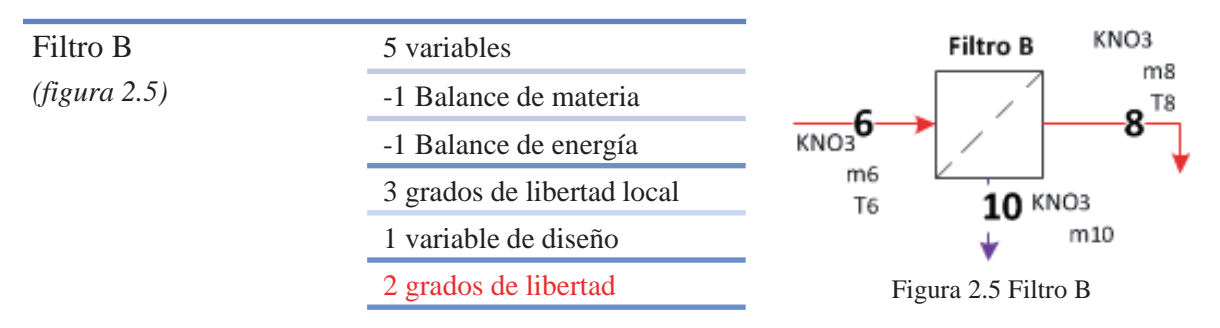

#### **2.1.6 Estanque T-21:**

Estanque en común de planta A y B, contiene fundido de sales, el cual alimenta tanto el calentador de la planta A, como el de la planta B. Además alimenta a la torre de prilado. Variables de diseño consideradas:

- Flujo másico de fundido a calentador A; m11.
- Flujo másico de fundido a calentador B; m12.
- Flujo másico alimentado a torre de prilado; m15

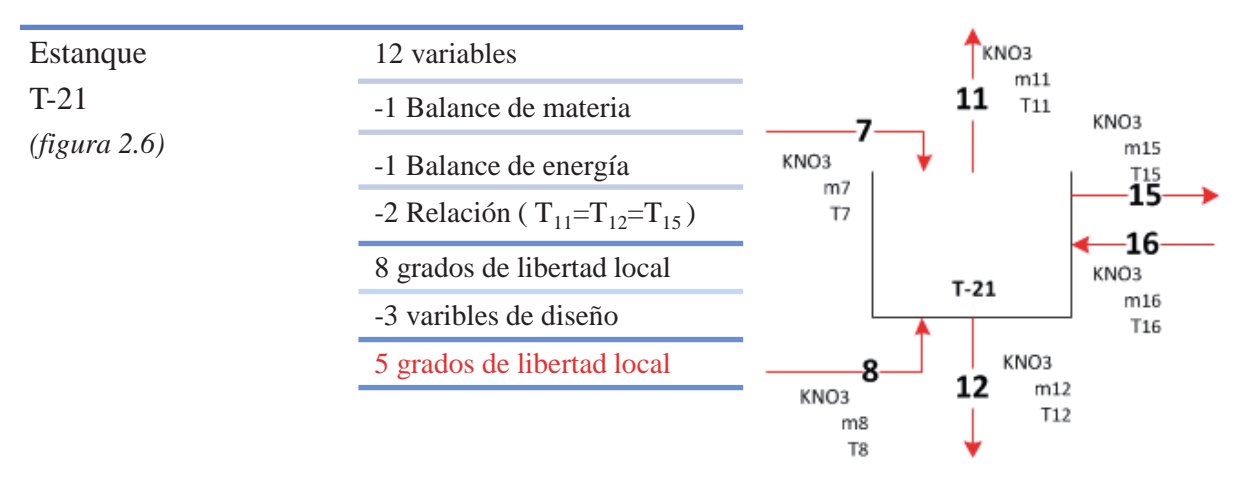

Figura 2.6 Estanque T-21

#### **2.1.7 Alimentación a torre de prilado:**

Como puede observarse en el diagrama (Figura 2.7), una corriente de fundido es alimentada a la torre, y una parte de este es recirculado al estanque T-21.

Variables de diseño consideradas:

- Flujo másico de sales desde estanque T-21; m15.
- Temperatura de fundido a torre; T17.

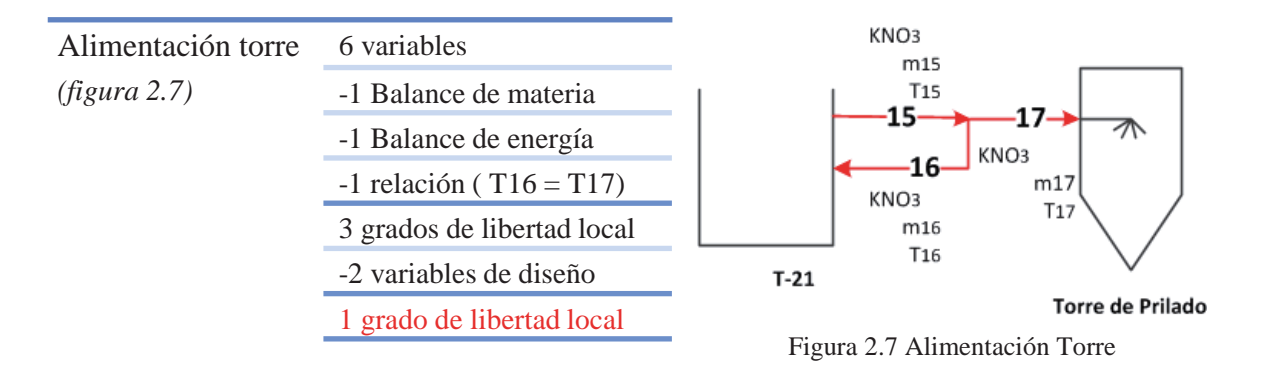

#### **2.1.8 Calentador de sales A y B (subsistema i):**

Los gases de combustión del quemador calientan un fundido de sales, el cual fundira los cristales en el estanque T-13A y T-13B respectivamente. En este caso los datos realcionados con los gases de combustión se reducen a QA y QB respetivamente para el análisis.

Variables de diseño consideradas:

■ Flujo másico de fundido de sales; m11, m12 respectivamente.

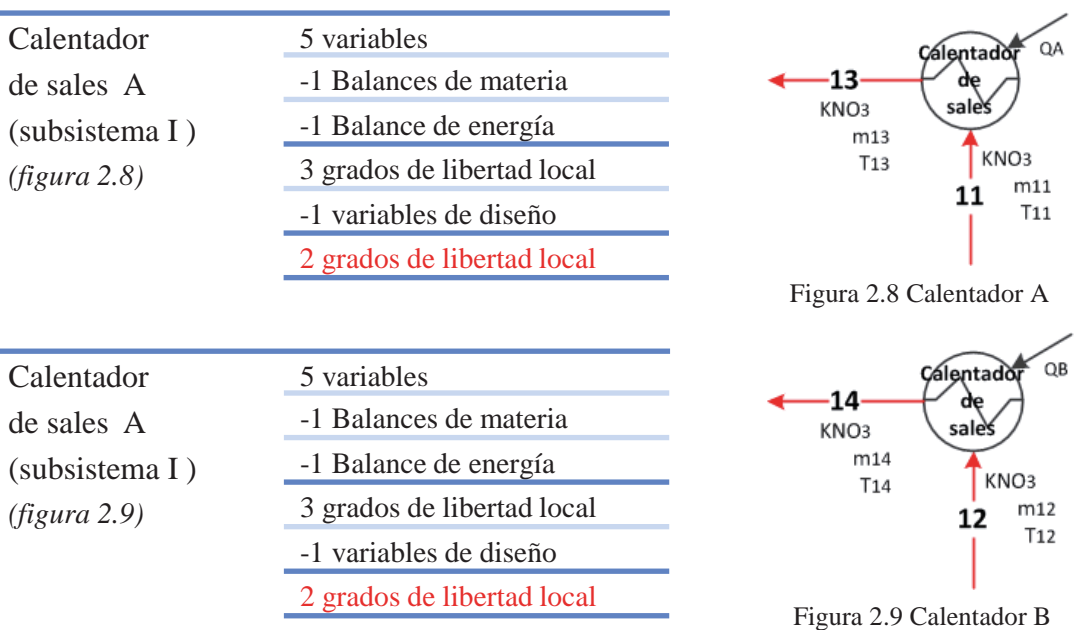

#### **2.1.9 Análisis de grados de libertad global subsistema I**

El subsistema I considera el circuito de sales, sea cristal ó fundido, como puede observarse en el diagrama (Figura 2.10). El punto en común con el subsistema II son los calentadores. Dadas las variables (menos las repetidas) , balances , relaciones y variables de diseño desprendidas del análisis de grados de libertad de cada equipo, se observa que globalmente aún queda 1 grado de libertad. Para definir el subsistema se considero que el fundido proveniente de la planta A y B que alimenta al estanque T-21 es la misma, es decir T7=T8. Tomada esta relación el análisis de grados de libertad arroja un valor de 0, definiendo el sistema.

| Subsistema I<br>(figura 2.10)<br>Secador<br>Punto de división<br>Alimentación<br>Finos.<br>Producto<br>descartado<br>recirculado<br>Simbología | 34 variables (m1 a m17, T1 a T8, T11 a T17, QA, QB)                                                                                                    |
|----------------------------------------------------------------------------------------------------|----------------------------------------------------------------------------------------------------|
|                                                                                                    | -9 Balances de materia                                                                                                    |
|                                                                                                    | -9 Balance de energía                                                                                                    |
|                                                                                                    | -4 Relaciones (T3=T4, T11=T12=T15, T17=T16)                                                                                                    |
|                                                                                                    | -11 Var. de diseño (m1, T1, m2, T2, m3, m9, m10, m11, m12, m15, T17)                                                                                                    |
|                                                                                                    | 1 grados de libertad global en el subsistema                                                                                                    |
|                                                                                                    | -1 Relacion especial ( $T7 = T8$ )                                                                                                    |
|                                                                                                    | 0 grados de libertad global en el subsistema                                                                                                    |
|                                                                                                    | Calentador<br>13<br>de<br>Sales A<br>Filtro A<br>11<br>$T-13A$<br>3<br>-15-<br>-17<br>9<br>杰<br>$-16$<br>10<br>$T-21$<br>$8-$<br>Torre de Prilado<br>$T-13B$<br>12<br>Filtro B<br>Calentador<br>14<br>de<br>Sales B<br>Corriente<br>KNO3 (sólido)<br>KNO3 (fundido)<br><b>Insolubles</b> |

Figura 2.10 Diagrama subsistema I

## **2.2 Análisis de grados de libertad local subsistema II**

#### **2.2.1 Quemadores A y B:**

Corresponden a los quemadores de combustible de la planta A y B respectivamente. Los quemadores pueden utilizar como combustible fuel oil nº6 ó gas natural, el cual viene precalentado asi como el aire para la combustión, luego los gases de combustión calentaran una corriente de fundido de sales.

Variables de diseño:

- x Temperatura de combustible precalentado;A :T23 ,B :T22.
- Composición combustible; A y B: xC, xH.

Reacciones consideradas en quemadores(100% convesión):

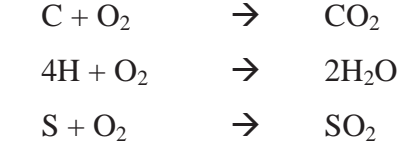

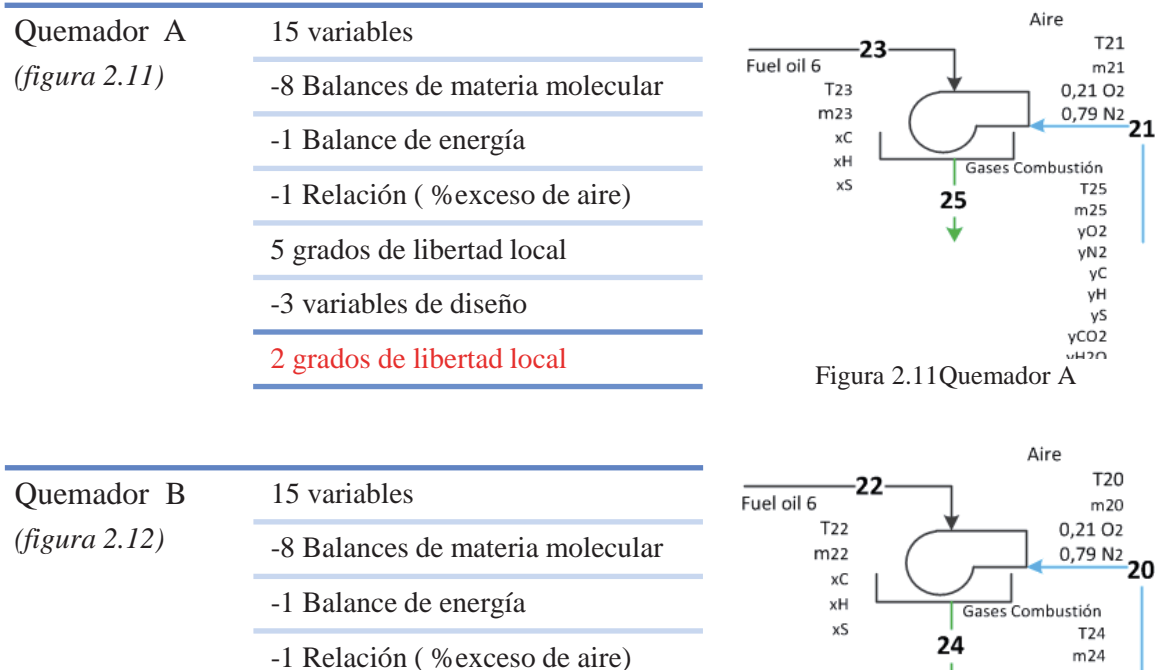

- 5 grados de libertad local
- -3 variables de diseño

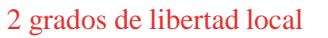

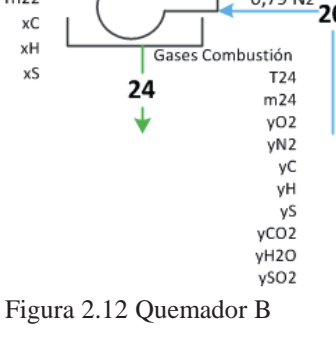

#### **2.2.2 Calentador de sales A y B:**

Los gases de combustión del quemador calientan un fundido de sales, posteriormente los gases pasaran al precalentador de aire. No se consideran filtraciones.

Variables de diseño consideradas:

■ Temperatura estimada de salida de los gases de combustión; T27, T26.

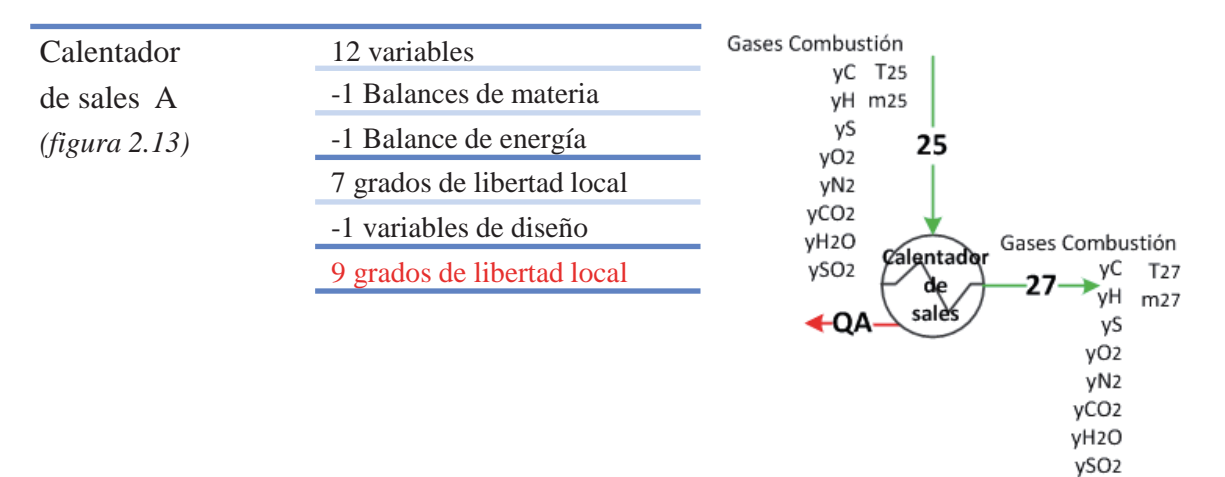

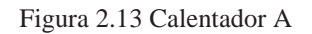

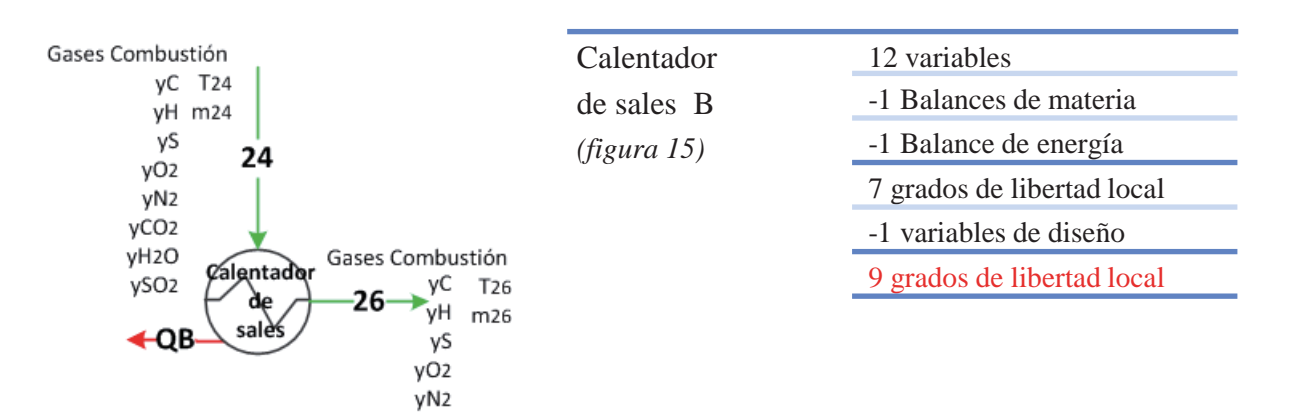

Figura 2.14 Calentador B

yCO<sub>2</sub> yH2O ySO2

#### **2.2.3 Precalentador de aire A y B:**

Los gases de combustión del calentador de sales precalientan el aire utilizado en los quemadores A y B respectivamente.

Variabales de diseño consideradas:

- Temperatura ambiente; T18, T19.
- Temperatura estimada de entrada de gases de combustion; T27, T26.
- Temperatura estimada de salidad de gases de combustión;T28, T29.

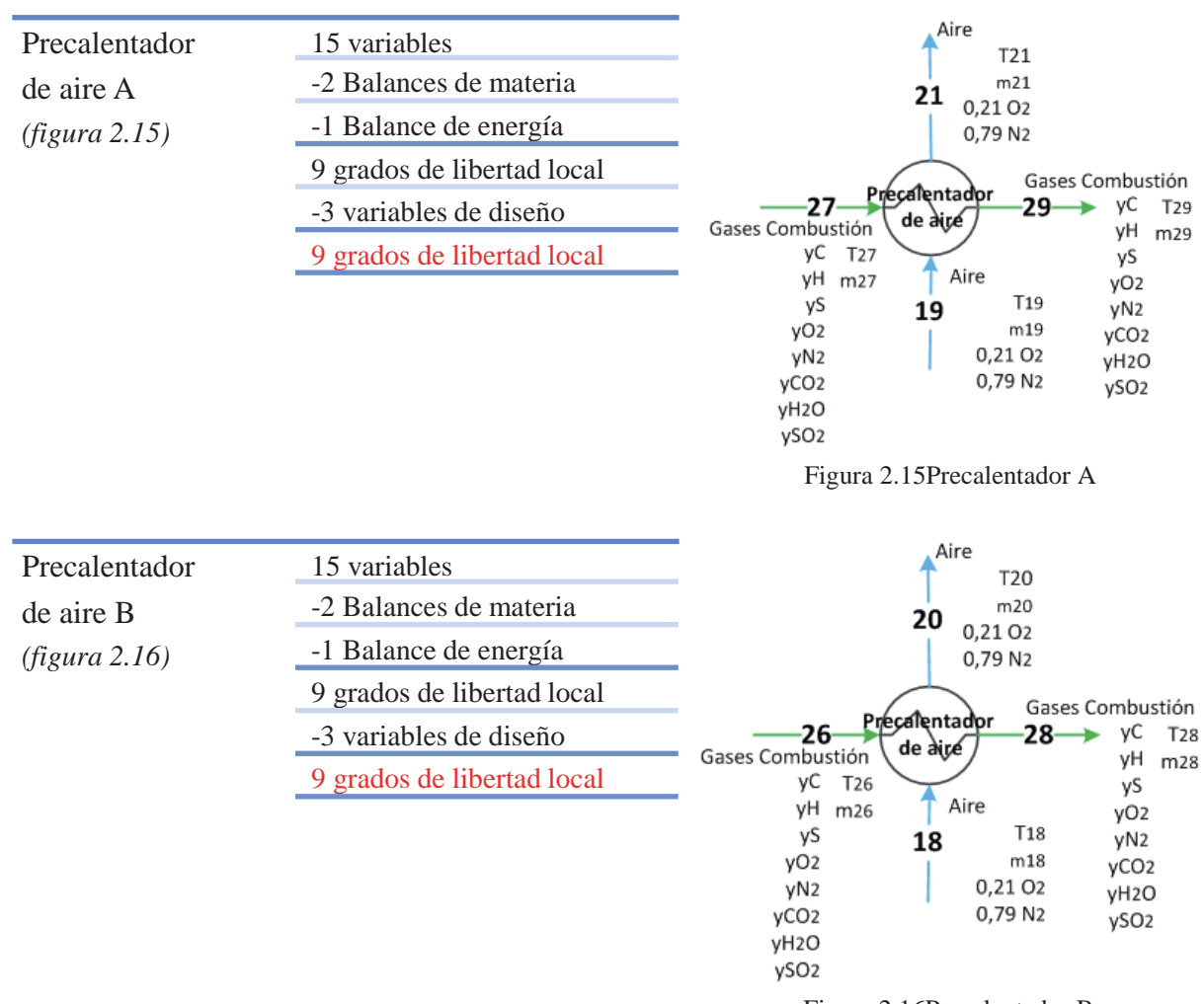

Figura 2.16Precalentador B

#### **2.2.4 Análisis global de grados de libertad subsistema II**

El subsistema II considera al sistema que calienta el flujo de sales fundidas, el cual está conformado por el quemador, calentador de sales y el precalentador de aire. Las dos plantas A y B están conformadas de los mismos equipos, como pudo observarse en los diagramas de los análisis de grados de libertad local, por lo cual para simplificar su análisis y comprensión se trabaja con la planta A, análogamente la siguiente tabla y variables correspondientes sirven para la planta B y su sistema.

Luego de un análisis inicial quedan 3 grados de libertad, para definir el sistema se definen 3 nuevas variables de diseño, una de ellas QA proveniente del subsistema I, se estima una temperatura de aire precalentado T21 para comenzar las iteraciones y posteriormente obtener el valor "real", lo cual entrega una relación extra que se debe cumplir, la temperatura T21 estimada debe ser igual a la temperatura T21 calculada.

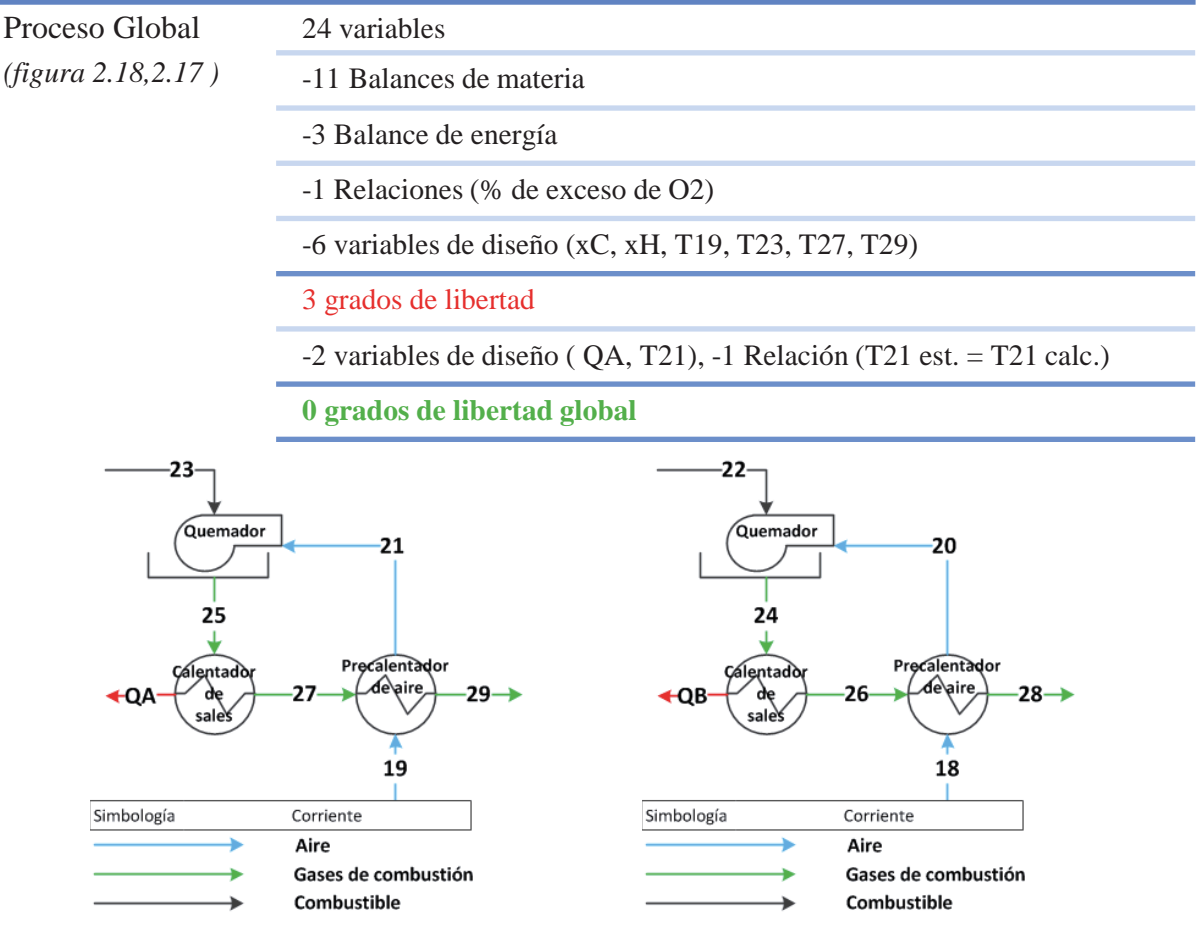

Figura 2.17 Subsistema II A Figura 2.18 Subsistema II B

### **2.3 Conclusiones**

El análisis de grados de libertad entrega información necesaria de la cantidad de variables necesarias para que el sistema quede definido, uno podría resolverlo sin necesidad de este análisis, pero al realizarlo indica claramente el enfoque tomado y las variables definidas en cada etapa del proceso facilitando el desarrollo de la aplicación, además identifica los parámetros que sería necesario medir y controlar para mejorar la eficiencia del proceso y su instrumentación.

Resumiendo los resultados de los análisis de grados de libertad de los subsistemas, se obtuvo 0 grados de libertad para el subsistema I, con lo cual queda definido completamente, entregando información al subsistema II, que consisten en el calor que debe entregar el calentador de sales en ambas plantas (QA y QB), llevando al subsistema II a 0 grados de libertad definiendo la totalidad del sistema. Demostrando de esta forma que los datos ingresados por el usuario y las relaciones consideradas son necesarias para definir completamente el sistema.

## **Capítulo 3. Algoritmos y desarrollo**

En la presente sección se explicará el algoritmo desarrollado por el software para determinar las variables estado del sistema, entiéndase por sistema a la sección de fusión de sales de la planta, las cuales son definidas por los balances de materia, balances de energía y las variables de diseño nombradas anteriormente en la sección de análisis de grados de libertad.

En esta sección se profundizará en la resolución del sistema, colocando de manera explícita los balances de materia y energía a medida que el algoritmo los utiliza en su procedimiento.

Para simplificar y lograr una mayor compresión del sistema y la resolución de este, el sistema se divide en dos subsistemas, al igual que en la sección de análisis de grados de libertad, siendo uno de ellos el subsistema I, el cual representa todos los equipos y corrientes de sales fundidas en la sección de la planta, simplificando su interacción con el otro subsistema a su esencia, es decir, la entrega de energía en forma de calor. El otro llamado subsistema II está a su vez dividido en dos, Subsistema II-A y II-B los cuales son funcionalmente idénticos, con los mismos equipos, los cuales son dos intercambiadores de calor, uno para calentar el fundido de sales y otro para precalentar el aire que se alimenta para la combustión presente en él primero, aprovechando el calor de los gases de combustión expulsados, cuya función como subsistema, tanto el II-A y II-B, es entregar energía en forma de calor al subsistema I.

## **3.1 Algoritmo subsistema I.**

El subsistema I como se ha dicho anteriormente consiste en toda corriente y equipo relacionado con el flujo de sales. Como puede observarse en el diagrama (Figura 3.1) cada corriente tiene asignada un número, el cual será el subíndice en la variable asociada a dicha corriente. Las corrientes de color azul son flujos de sólidos, las de color rojo son sales fundidas y las moradas son sólidos descartados por los filtros.

Básicamente el proceso del subsistema I es: se alimentan cristales de nitrato las cuales son divididas entre la sección A y B de la planta, en donde se funden los cristales alimentados por una recirculación de sales ya fundidas las cuales se calientan en el calentador correspondiente para cada planta, finalmente un flujo de sales fundidas alimenta a la torre de prilado, donde se genera el producto.

El objetivo del algoritmo en este subsistema, dado ciertos datos de los parámetros de operación como la temperatura a la cual debe alimentarse el fundido de sales a la torre de prilado, es entregar el calor que debe suministrar el calentador de sales A y B a sus respectivas corrientes, logrando fundir la alimentación de cristales y llegando al final del proceso a la temperatura deseada.

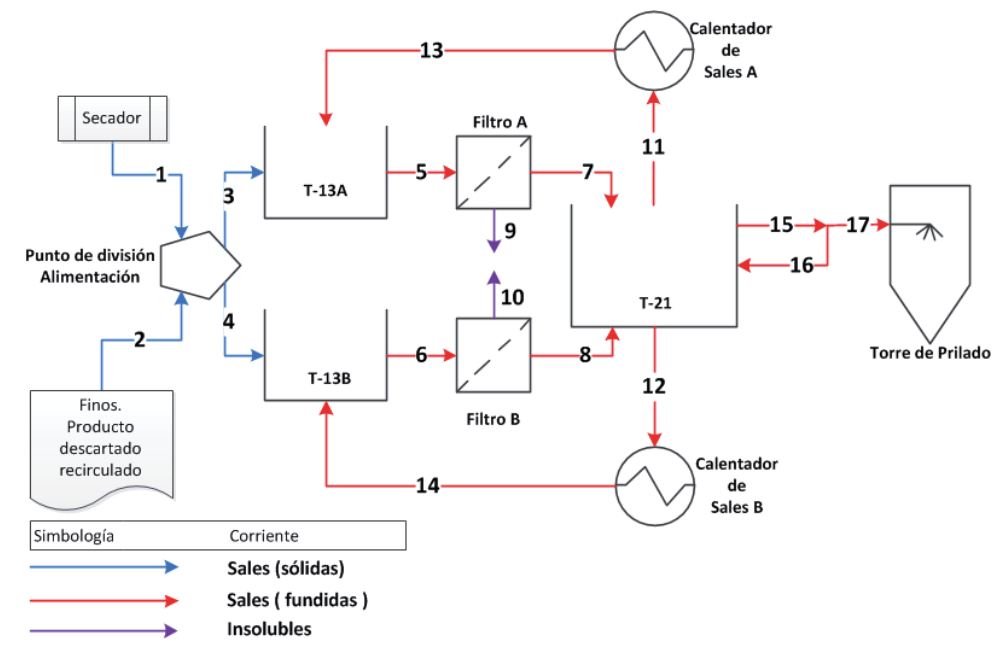

Figura 3.1 Diagrama subsistema I

Para lograr el objetivo del subsistema I, el algoritmo sigue el siguiente esquema básico (Figura 3.2), el cual se explicará en detalle durante el desarrollo de esta sección, hay que recalcar que este algoritmo sólo es válido para las variables de diseño anteriormente mencionadas en el análisis de grados de libertad, con otras variables de diseño el algoritmo se podría complicar innecesariamente.

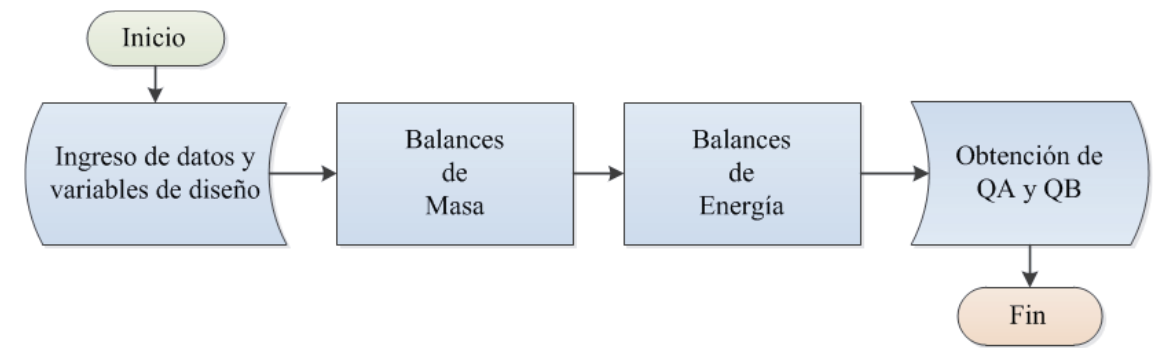

Figura 3.2 Algoritmo subsistema I

#### **3.1.1 Ingreso de datos y variables de diseño**

Las variables de diseño utilizadas ya fueron nombradas en el análisis de grados de libertad, en esta sección se nombrarán aquellas que fueron utilizadas en el subsistema I, avanzando en el capítulo se indicará en cada etapa las variables de diseño que fueron utilizadas, cabe mencionar que no son las únicas opciones de selección de variables para resolver el problema y pudieron tomarse otras.

En lo referente a la cantidad de variables de diseño, su fundamento se desprende del capítulo anterior donde se analizan los grados de libertad, y la selección de ella en gran parte es debido a la capacidad de conocer esos datos, ya sea midiéndolos, teniendo control en su flujo o teniendo la posibilidad de una estimación acertada de ellas, además de lo solicitado por el "cliente". Por ejemplo:

El modo de ingreso del flujo de sólidos descartados por el filtro es mediante un porcentaje de la corriente fresca, estimando dichos flujos en base a los datos generalmente obtenidos.

La alimentación de fundido a los calentadores se realiza mediante bombas, lo cual lo convierte en una variable posible de determinar y controlar.

#### **3.1.2 Balances de masa en subsistema I**

En esta sección se desglosa el algoritmo para los balances de masa en el subsistema I (Figura 3.3), detallando las ecuaciones de balance de masa por equipo involucrado y las variables de diseño utilizadas en cada punto. Como se sabe las variables de diseño son aquellas ingresadas por el usuario y las variables estado son aquellas que se determinan por estas, en cada paso están detalladas cual es el tipo de variable, para fácilmente reconocer cual es calculada.

En el diagrama del algoritmo (**Figura 3.3**) puede observarse cada equipo o punto dentro del subsistema que entregará información para cumplir el objetivo de este paso, el cual es definir cada flujo másico para su posterior uso en los balances de energía. El diagrama indica también si esos equipos pertenecen a la planta A, B o ninguna de ellas.

La composición es constante a lo largo del proceso. A continuación se detallará cada balance indicado en el algoritmo de balances de masa (Figura 3.3).

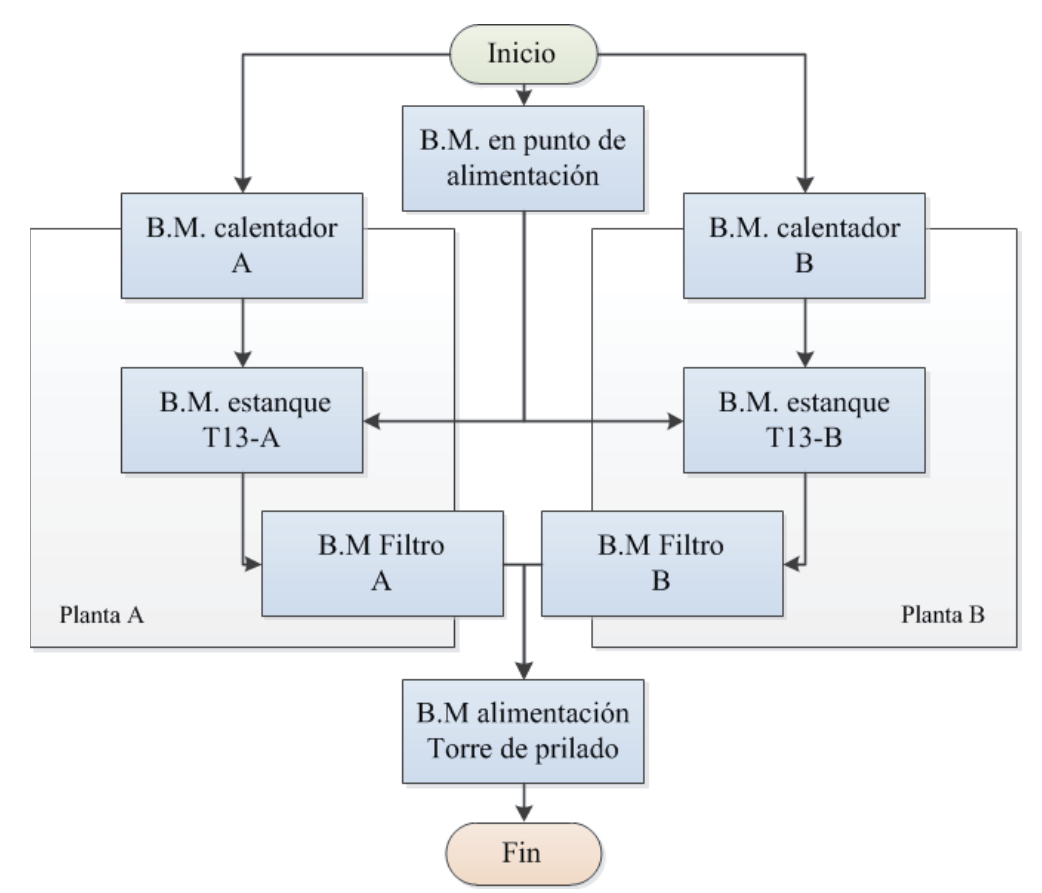

Figura 3.3 Algoritmo de balances de masa subsistema I

#### **3.1.2.1 Balances de materia en punto de alimentación:**

Como su nombre lo dice este equipo recibe la alimentación de cristales donde se divide mediante una válvula manual (chápatela), alimentando a la planta A y B. Las corrientes presentes en el equipo son de sales sólidas.

En este paso del balance de materia se determina el flujo másico de sales sólidas alimentadas a cada planta, dato de relevancia a la hora de hacer el balance de energía para fundir la alimentación fresca de cada planta en cuestión.

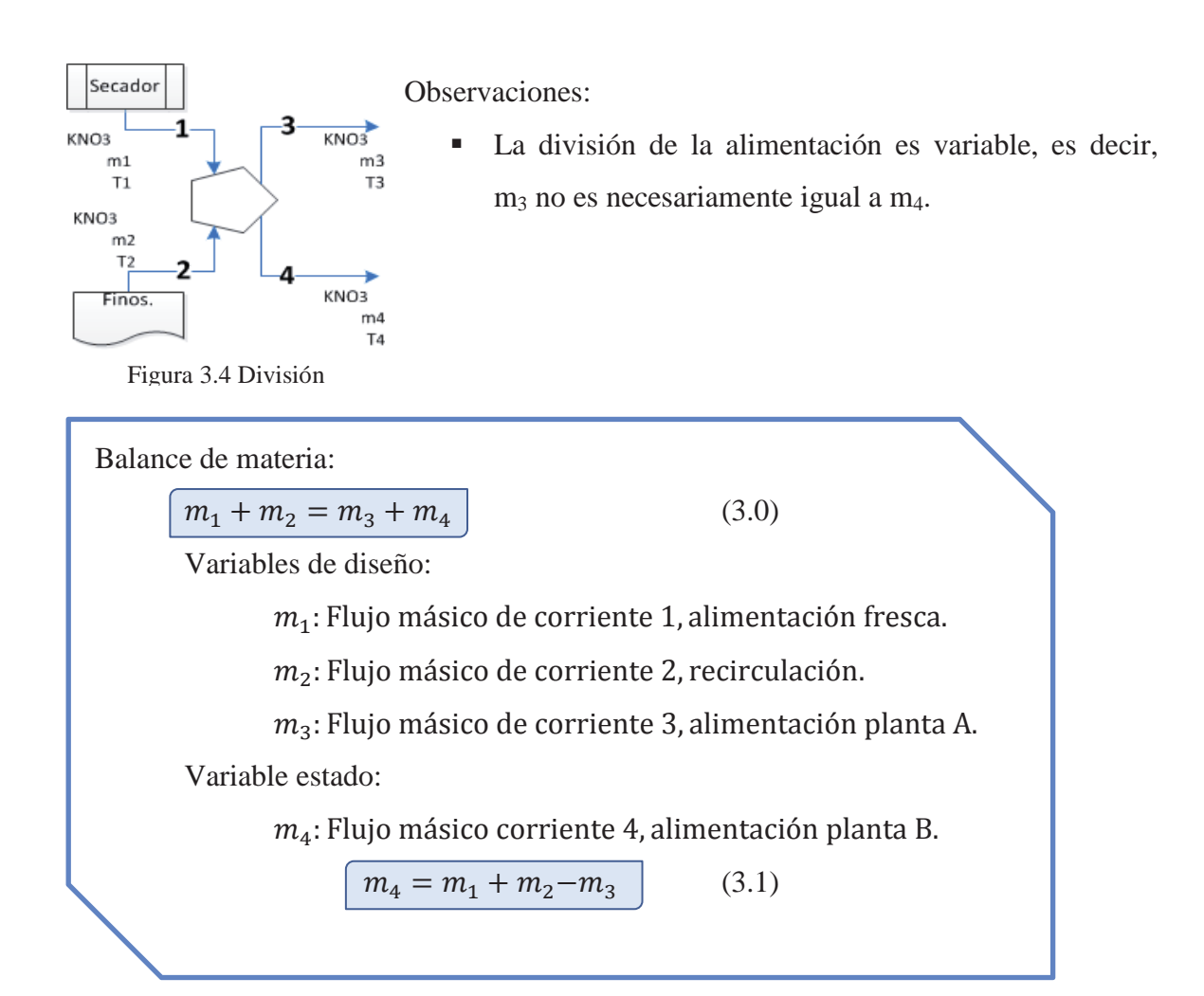

#### **3.1.2.2 Balances de materia en Calentadores A y B:**

La función de este equipo es calentar una corriente de fundido de sales, la cual fundirá la alimentación de cristales a la planta correspondiente. El fundido es calentado al quemar Fueloil nº6 o gas natural. Las corrientes del calentador A y B son de sales fundidas y no entran en contacto directo con el flujo de gases del calentador.

En este paso se muestra explícitamente que el flujo alimentado a los calentadores no sufre pérdidas, determinando de esta forma la corriente de fundido que posteriormente deberá fundir la corriente fresca de cristales alimentadas a su planta correspondiente.

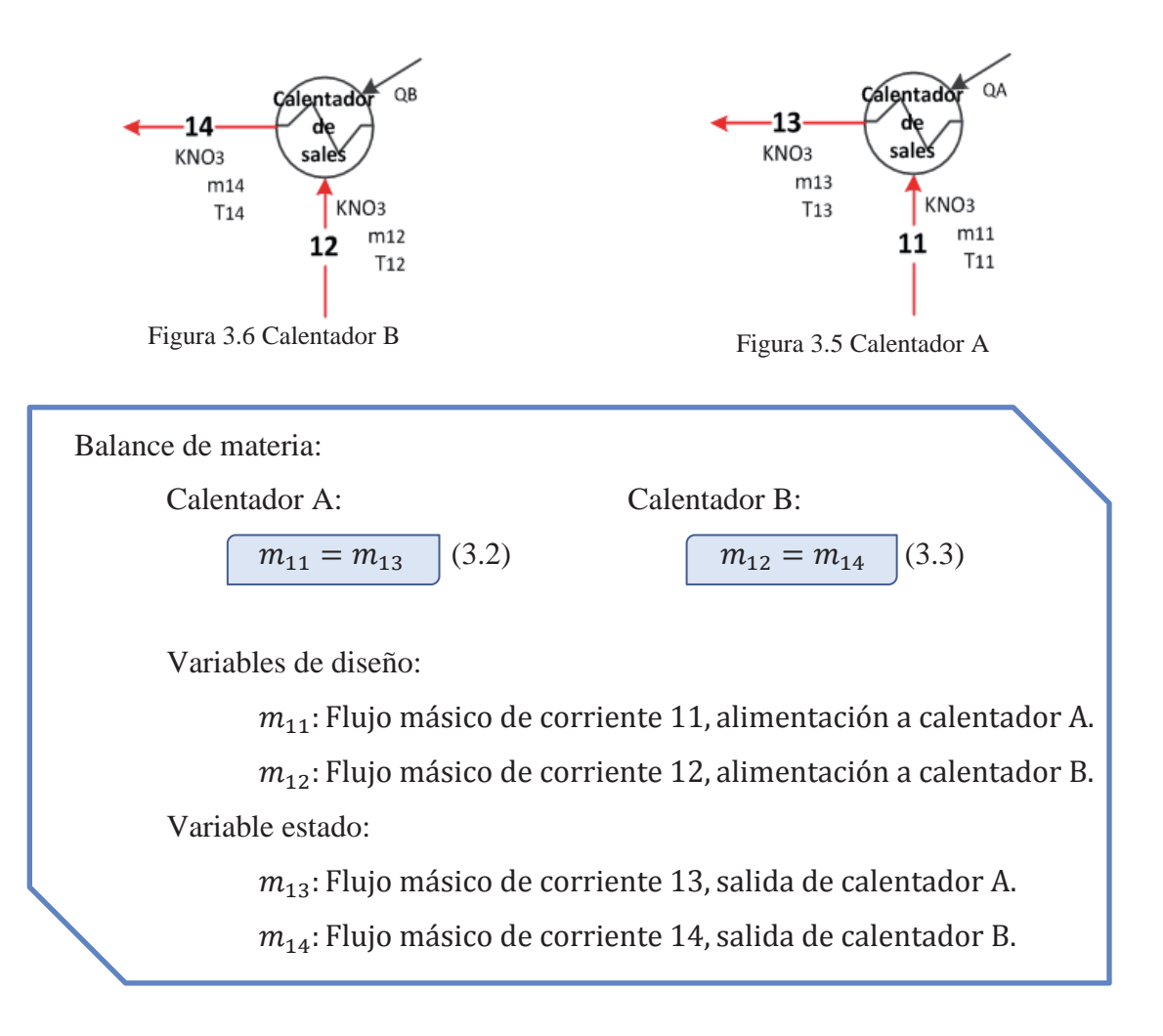

#### **3.1.2.3 Balance de materia en Estanque T-13A y T-13B**

Una vez dividida la alimentación fresca (sólida) entre la planta A y B se alimenta a los estanques T-13A y T-13B respectivamente, en donde se mezcla con una corriente de fundido de igual composición que funde la alimentación fresca, saliendo del estanque una corriente de fundido.

En este paso se determina el flujo de salida del estanque T-13A y B, el cual posteriormente pasara a través de un filtro.

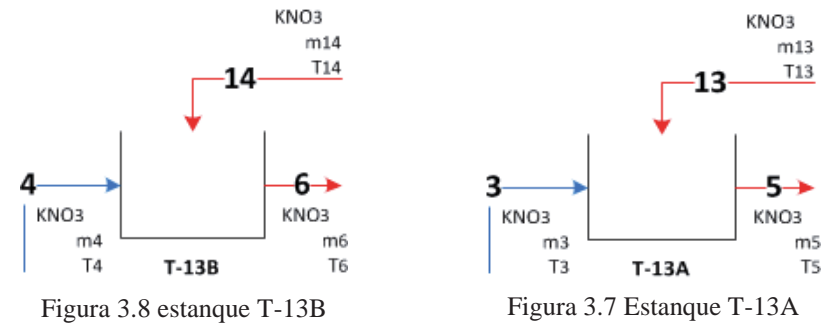

Observaciones:

- Se considera agitación perfecta.
- El flujo de fundido es considerablemente mayor que la alimentación fresca.

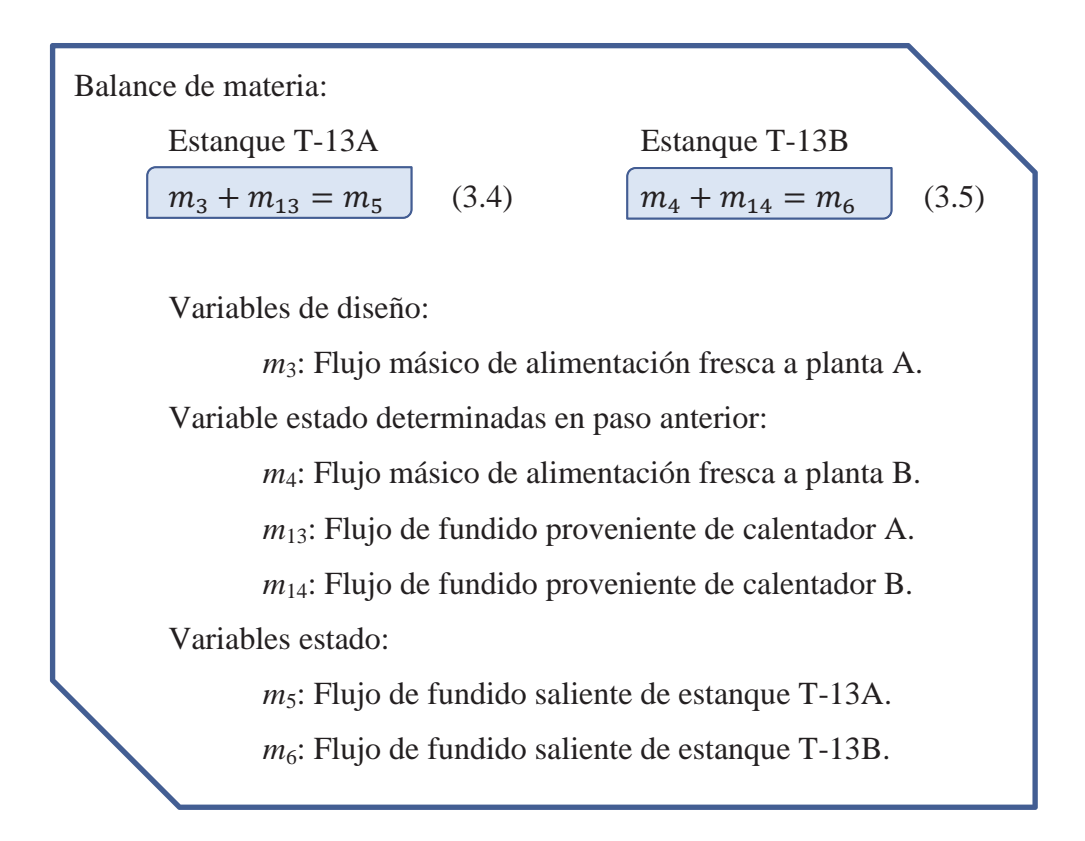

#### **3.1.2.4 Balance de materia Filtro A y B:**

Las corrientes de fundido provenientes de los estanques T13-A y T13-B, donde se funde la alimentación fresca es filtrada en el filtro A y B respectivamente, asegurando de esta forma que el 100% de la composición de la corriente este en estado líquido.

En esta etapa se determina el flujo que ingresa al estanque T-21 desde cada planta luego de pasar por el filtro, también se determina la cantidad de material descartado el cuál es ingresado en un porcentaje estimado.

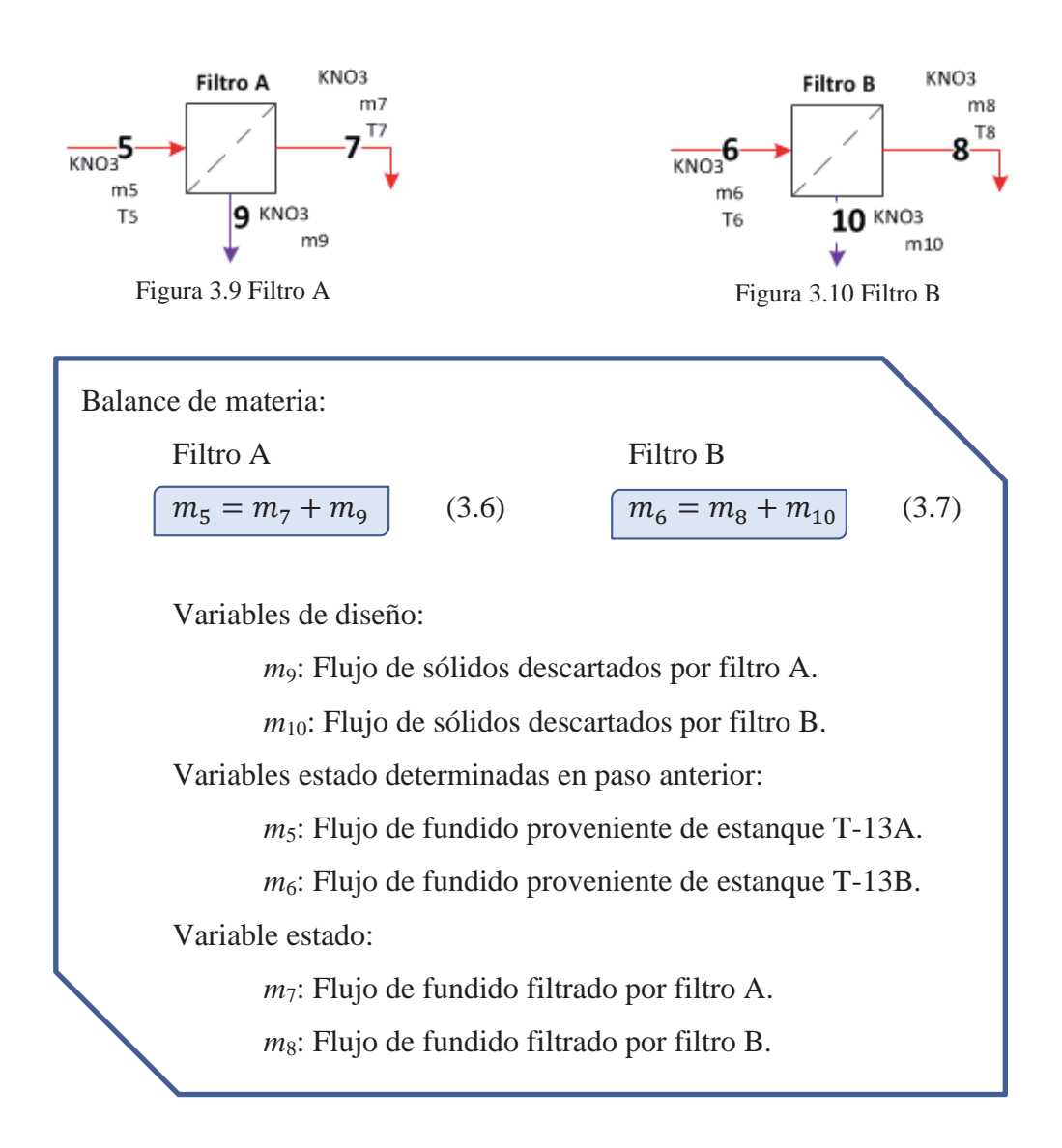

#### **3.1.2.5 Balance de materia en Alimentación a Torre de Prilado.**

La torre de prilado se alimenta desde el estanque T-21 como puede observarse en el diagrama (Figura 3.11), debe alimentarse una corriente de fundido a determinada temperatura para generar el producto de la forma deseada. La corriente de alimentación tiene un reflujo que vuelve al estanque T-21.

Esta es la etapa final del balance de materia, aquí queda definido el flujo que llega finalmente a la torre de prilado y su recirculación, quedando de esta forma todos los flujos de sales definidos y listos para ser usados en los balances de energía.

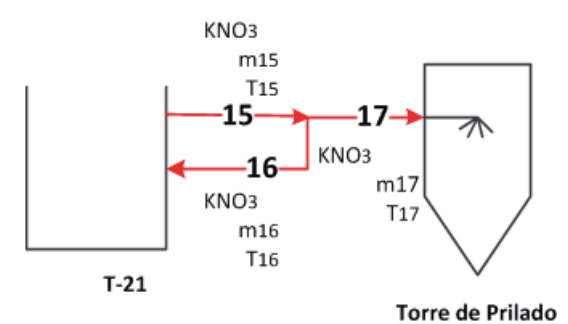

Figura 3.11 Alimentación torre

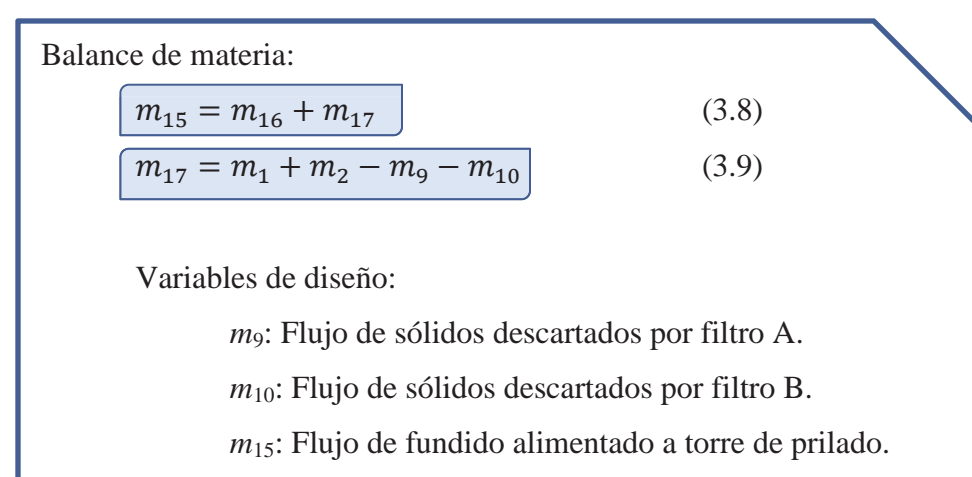

 $m_1$ : Flujo de alimentación fresca de sales.

 $m_2$ : Flujo de recirculación de sales descartadas.

Variables estado:

*m*17: Flujo de sólidos descartados por filtro A.

*m*16: Flujo de sólidos descartados por filtro B.

#### **3.1.3 Balances de energía subsistema I**

En esta sección se desglosa el algoritmo para los balances de energía en el subsistema I (Figura 3.12), detallando las ecuaciones de balance de energía por equipo involucrado y las variables de diseño utilizadas en cada punto, no se nombrarán aquellas variables de diseño señaladas en la sección anterior.

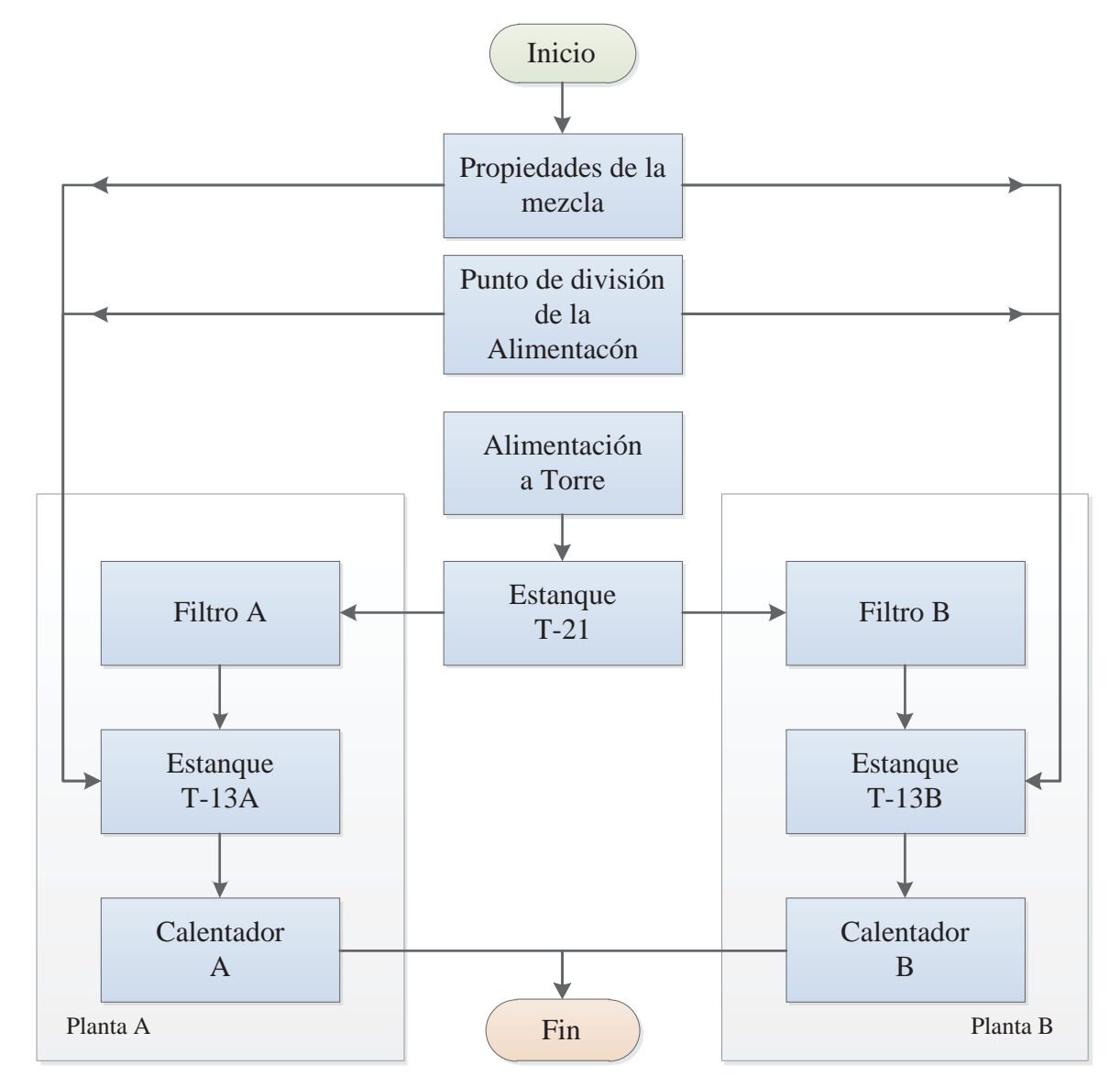

Figura 3.12 Algoritmo balance de energía subsistema I
#### **3.1.3.1 Propiedades de la mezcla.**

La mezcla de sales alimentada a la planta es generalmente una mezcla de sales, dentro de las cuales las más comunes son el nitrato de potasio  $(KNO<sub>3</sub>)$  y el nitrato de sodio  $(NaNO<sub>3</sub>)$ , por lo tanto para obtener un resultado más cercano a lo real es necesario determinar las propiedades de la mezcla, si aplica, determinando su capacidad calorífica, lambda de fusión y por último su temperatura de fusión.

**Capacidad calorífica**: se utilizaron valores promedio, obtenidos de datos entregados por la empresa Bertram, de la cual se adquirieron los calentadores.

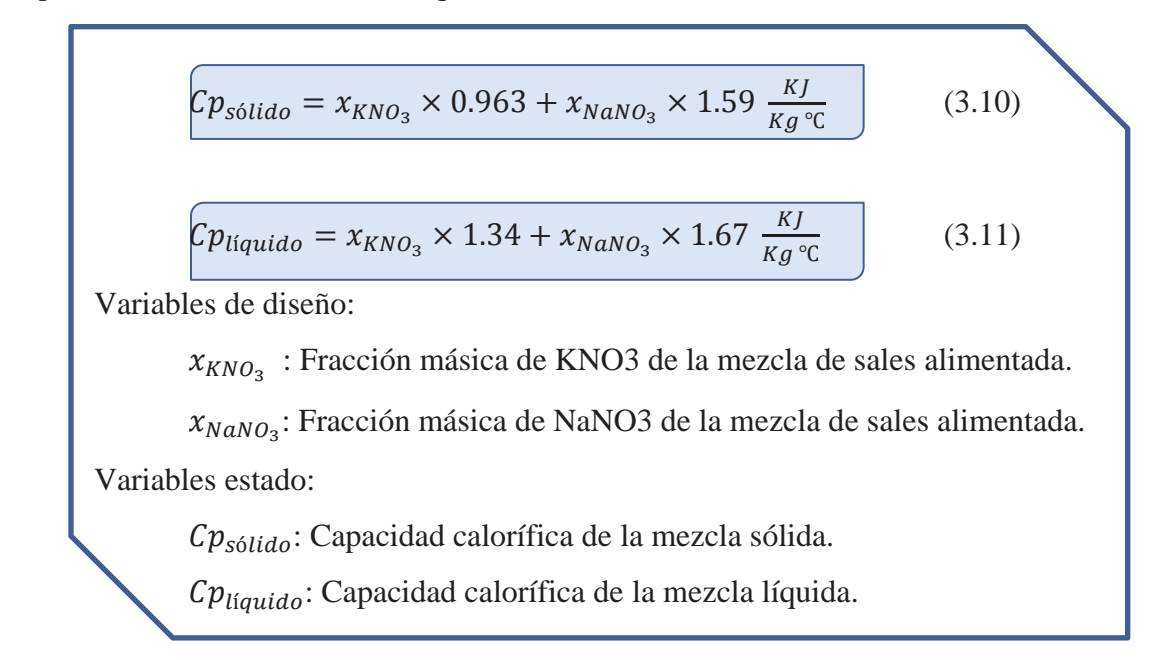

**Calor latente de fusión**: valores obtenidos de información entregada por SQM.

 $\lambda_{fusion} = x_{KNO_3} \times 159.1 + x_{NaNO_3} \times 230.27 \frac{KJ}{Kg}$ 

(3.12)

Variables estado:

 $\lambda_{fusion}$ : Calor latente de fusión de la mezcla de sales.

**Temperatura de fusión:**para determinar la temperatura de fusión de la mezcla de sales, se utilizó la información entregada por el programa Factsage, utilizado por SQM, el cual entrega el diagrama de fases en función de la composición de la mezcla (Figura 3.13).

La curva que limita la fase liquida de la mezcla de sales se ajustó a una función (ec. 3.12) utilizando Excel, la cual fue utilizada por el software para determinar la temperatura de fusión de mezcla de sales alimentada.

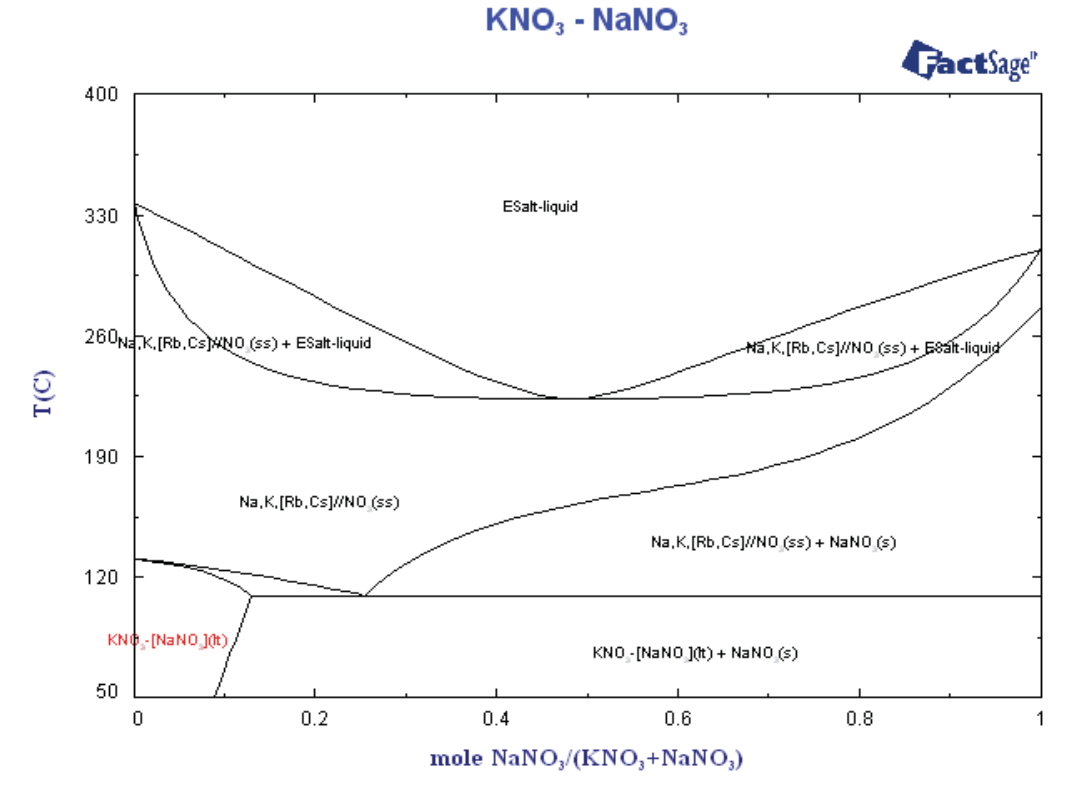

Figura 3.13 Diagrama de fase KNO3-NaNO3

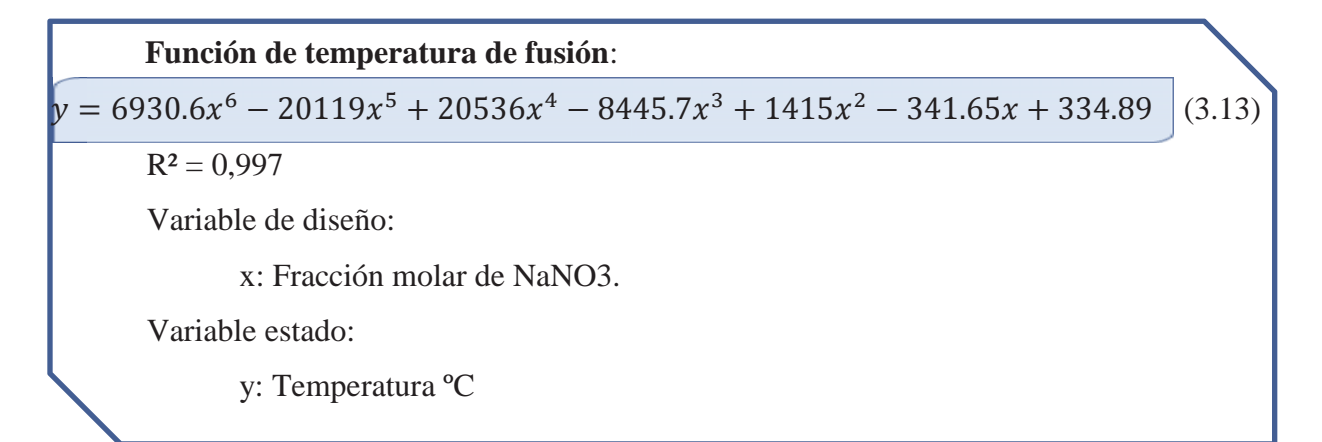

# **3.1.3.2 Punto de división en la alimentación.**

Como se ha dicho, este equipo recibe la alimentación y la divide entre la planta A y B, lo importante mencionar es que la corriente "1" proviene de un secador, la cual posee una temperatura diferente de la corriente "2" proveniente de material y producto recirculado (figura 3.14).

En esta etapa se define la temperatura con la cual llega la alimentación fresca de cristales a los estanques T-13A T-13B, dato relevante al momento de fundir estos flujos.

Observaciones:

 Se considera que la corriente 1 y 2 se dividen homogéneamente, dividiendo la energía de igual forma, lo que se traduce en que T3 = T4.

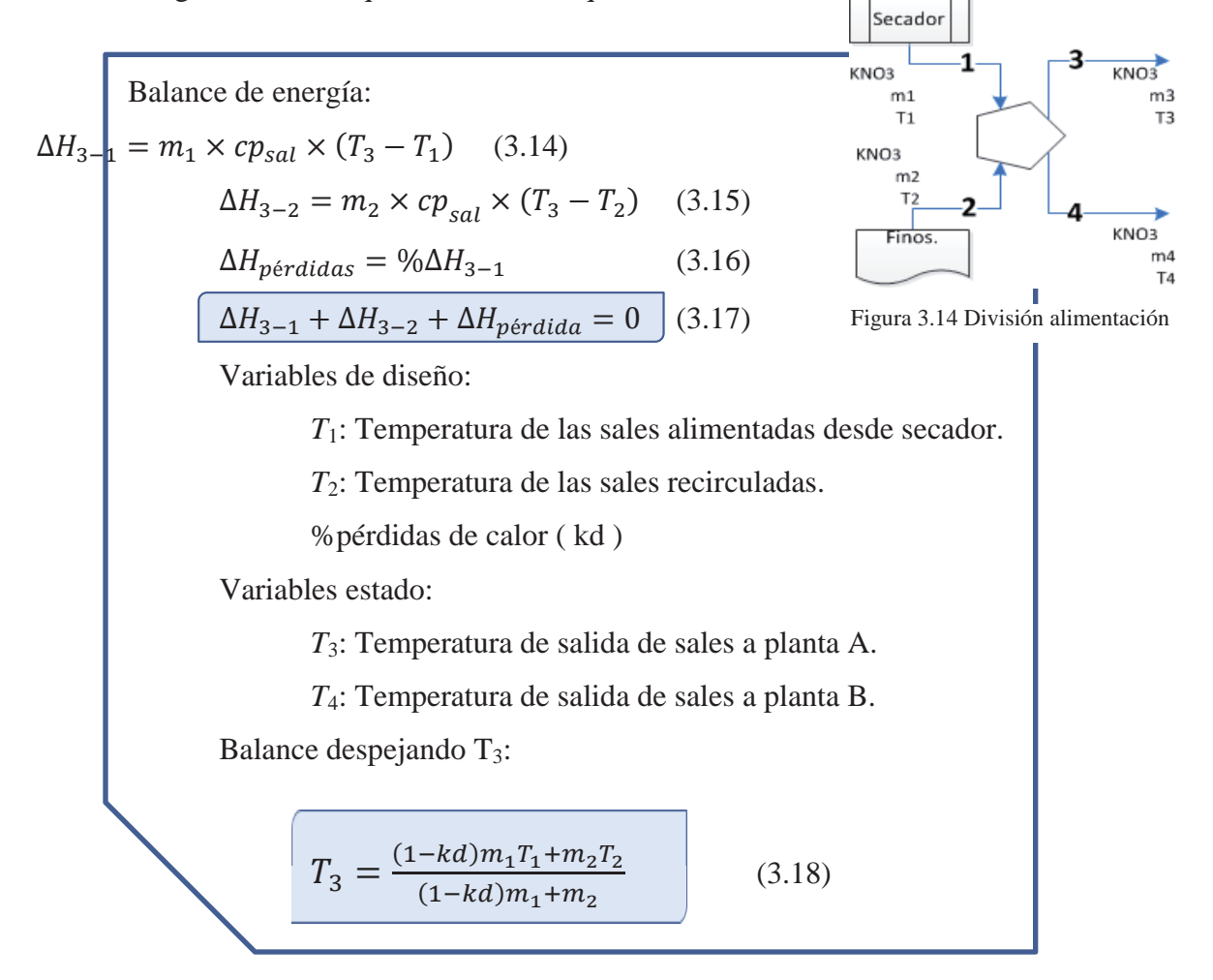

# **3.1.3.3 Alimentación a torre.**

Como se ha dicho anteriormente en esta sección se analiza las corrientes presentes en la alimentación a la torre, donde la temperatura de llegada es importante, la cual es determinada con antelación por el usuario.

En esta etapa se determina la temperatura a la cual deberá estar el estanque T-21 para lograr la temperatura deseada en la alimentación de la torre de prilado.

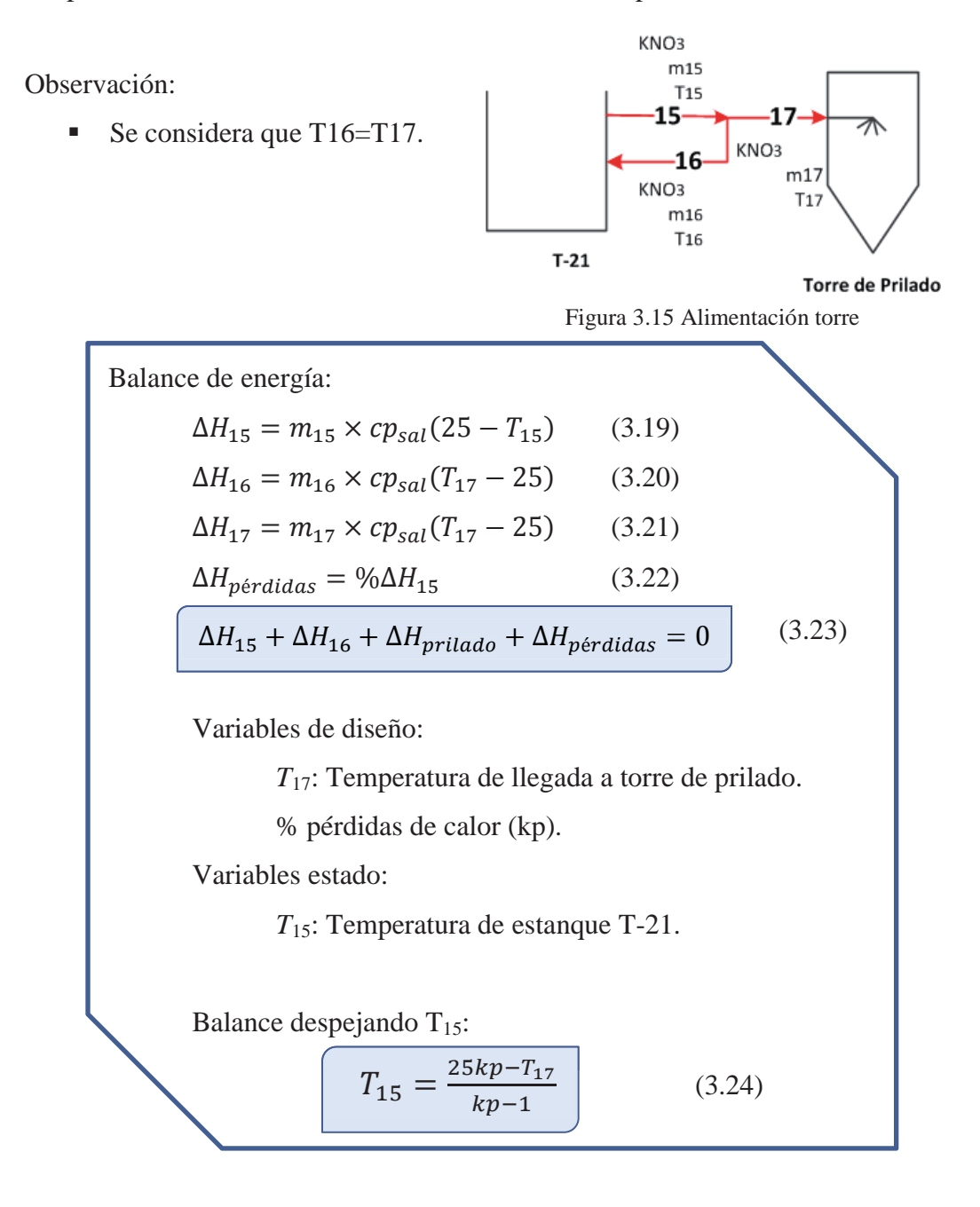

## **3.1.3.4 Estanque T-21**

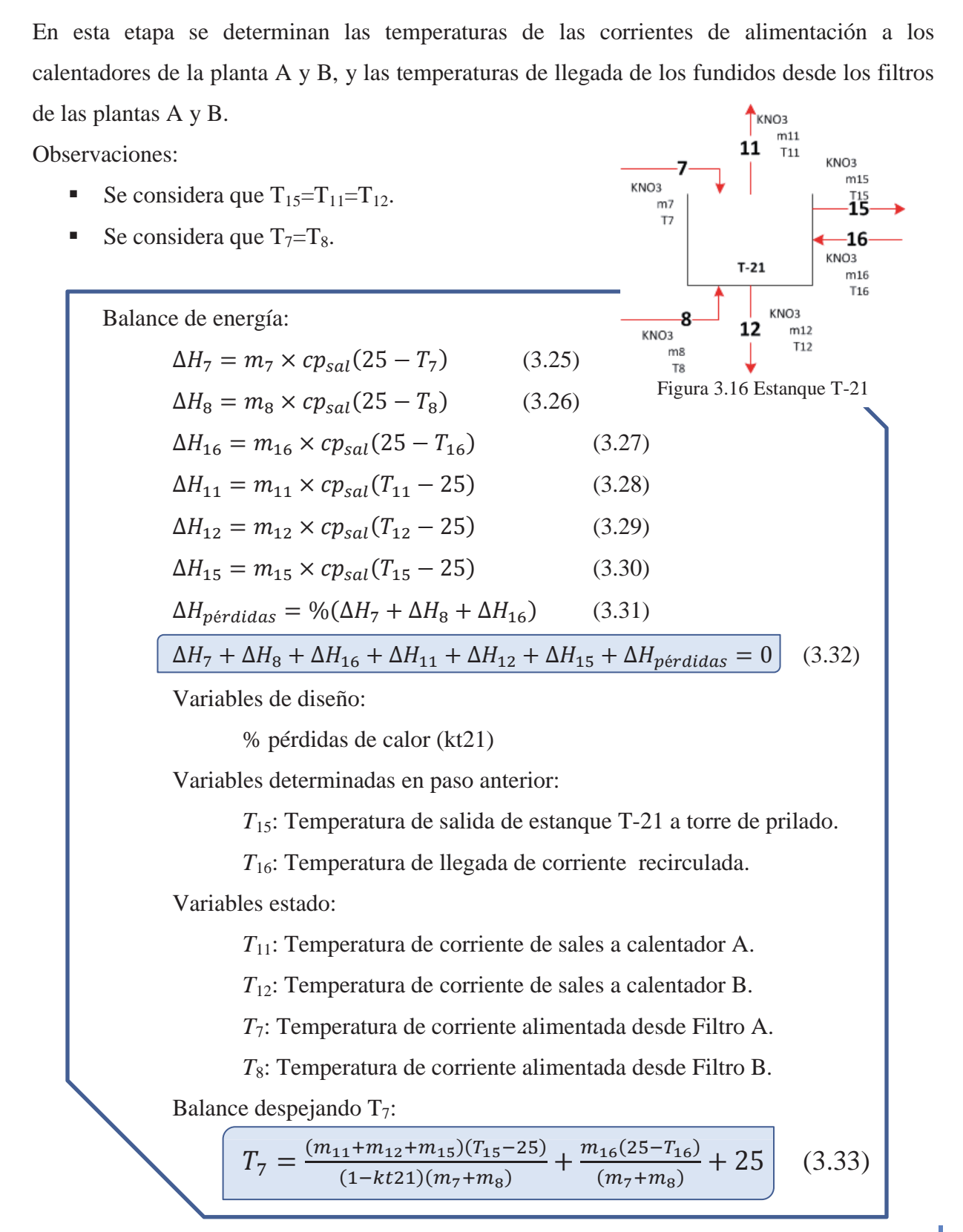

# **3.1.3.5 Filtros A y B**

Como se ha dicho anteriormente la función de los filtros es alimentar una corriente sólo de fundido al estanque T-21, eliminando de la corriente toda materia sólida presente, no hay procesos de intercambio de calor importantes en este equipo, sólo posibles pérdidas de calor.

En esta etapa del algoritmo se determinan las temperaturas de entrada a los filtros, considerando la posible pérdida de calor en ellos.

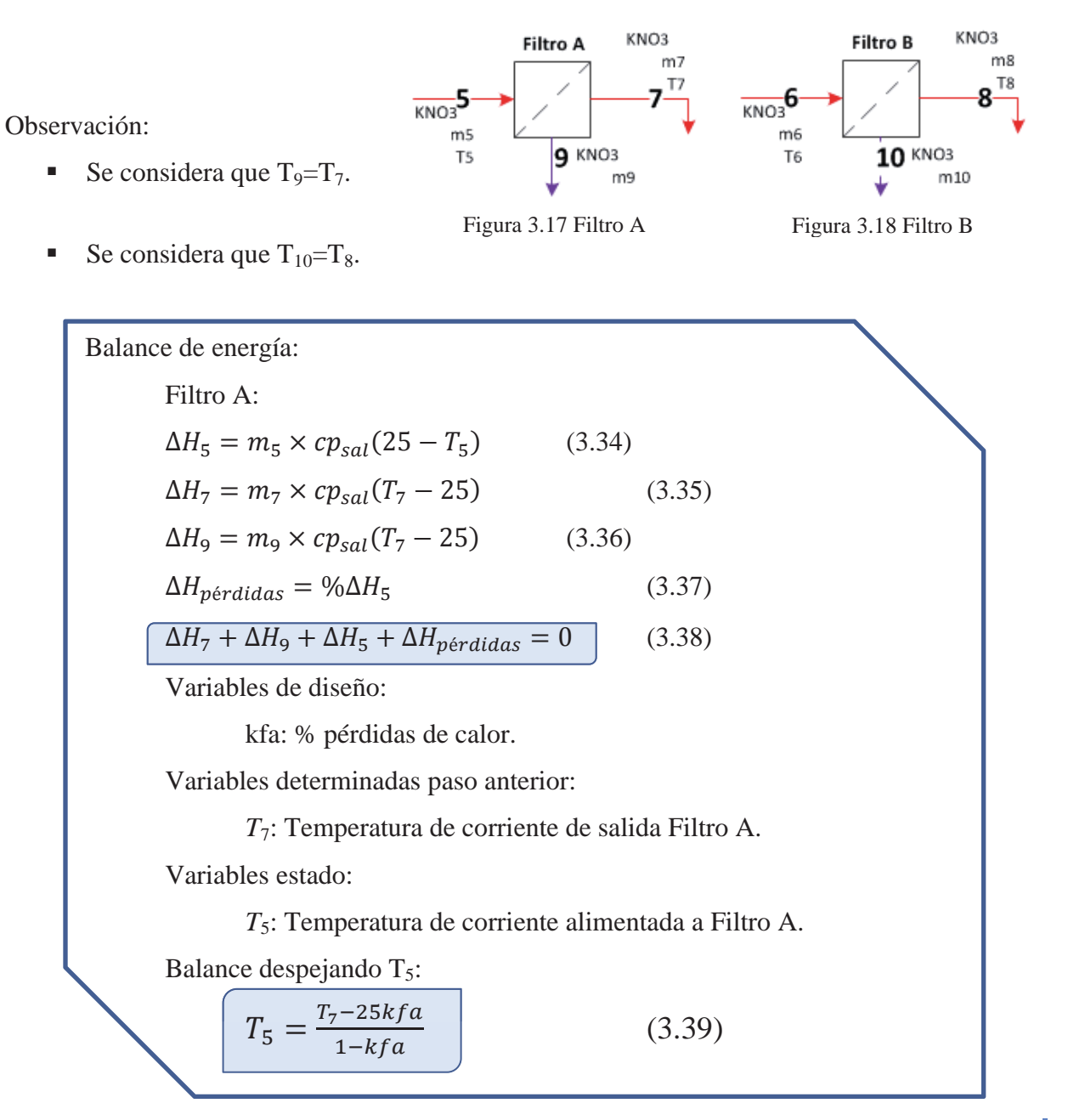

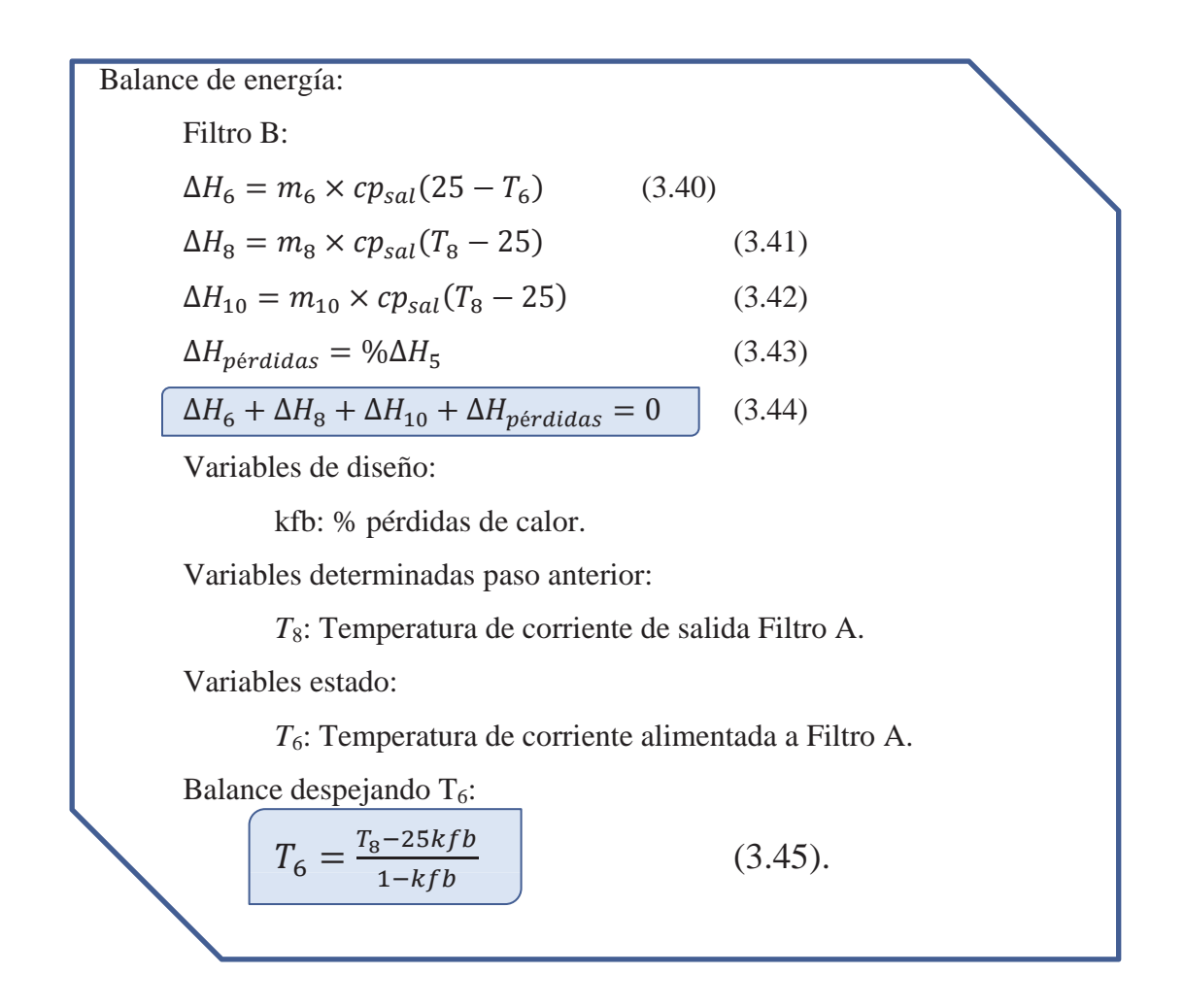

# **3.1.3.6 Estanque T-13A y T-13B**

En esta etapa del proceso ocurre una importante transferencia de energía, donde la corriente fresca alimentada a los estanques T-13A T13-B en estado sólido debe ser fundida por efecto de la corriente de sales fundidas calentada en los calentadores.

Esta parte del algoritmo se determina la temperatura a la cual deben ingresar las corrientes de sales fundidas calentadas parar lograr fundir la mezcla de sales sólidas.

Observación:

 Se considera agitación perfecta, el flujo de corriente de fundido calentado es mucho mayor a la corriente sólida alimentada al estanque para ser fundida.

Balance de energía:

Estanque T-13A

$$
\Delta H_{5-13} = m_{13} \times cp_{Sal(l)} \times (T_5 - T_{13})
$$
\n(3.46)

$$
\Delta H_{5-3} = m_3 \left( c p_{Sal(s)} (T_f - T_3) + \lambda_f + c p_{Sal(l)} (T_5 - T_f) \right) \tag{3.47}
$$

$$
\Delta H_{p\acute{e}r didas} = \% \Delta H_{5-13} \tag{3.48}
$$

$$
\Delta H_{5-13} + \Delta H_{5-3} + \Delta H_{p\acute{e}r\acute{e}t\acute{e}t\acute{e
$$

Variables de diseño:

k13a: % pérdidas de calor

Variables determinadas en pasos anteriores:

 $\lambda_f$ : Lamba de fusión de la mezcla de sales

 $T_f$ : Temperatura de fusión del a mezcla de sales

*T*5: Temperatura de corriente alimentada a Filtro A.

*T*3: Temperatura de salida de sales a planta A.

Variables estado:

*T*13: Temperatura de fundido calentado

Balance despejando  $T_{13}$ :

$$
T_{13} = \frac{m_3 \left( c p_{Sal(s)} (T_f - T_3) + \lambda_f + c p_{Sal(l)} (T_5 - T_f) \right)}{m_{13} c p_l (1 - k 13 a)} + T_5 \qquad (3.50)
$$

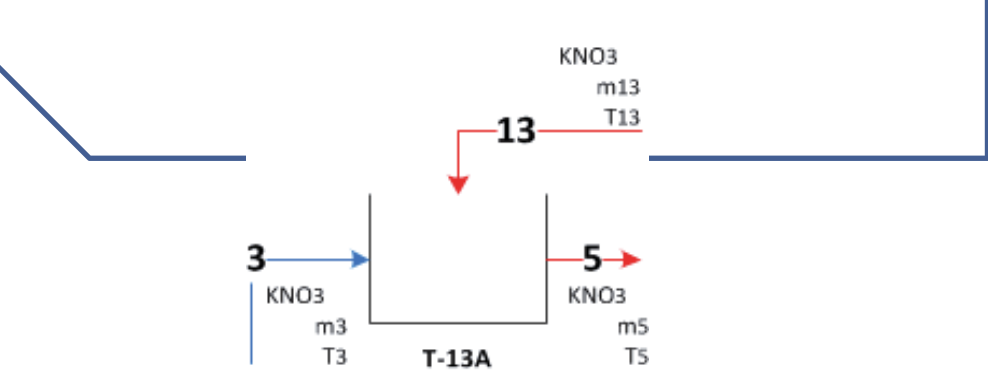

Figura 3.19 Estanque T-13A

 Balance de energía: Estanque T-13B  $\Delta H_{6-14} = m_{14} \times c p_{Sal(l)} \times (T_6 - T_{14})$  (3.51)  $\Delta H_{6-4} = m_4 \left( c p_{Sal(s)} (T_f - T_4) + \lambda_f + c p_{Sal(l)} (T_6 - T_f) \right)$  (3.52)  $\Delta H_{p\acute{e}r didas} = \frac{9}{\Delta H_{6-14}}$  (3.53)  $\Delta H_{6-14} + \Delta H_{6-4} + \Delta H_{p\acute{e}r didas} = 0$  (3.54) Variables de diseño: k13b: % pérdidas de calor Variables determinadas en pasos anteriores:  $\lambda_f$ : Lamba de fusión de la mezcla de sales  $T_f$ : Temperatura de fusión del a mezcla de sales *T*6: Temperatura de corriente alimentada a Filtro B. *T*4: Temperatura de entrada de sales a planta B. Variables estado: *T*14: Temperatura de fundido calentado Balance despejando  $T_{14}$ :  $T_{14} = \frac{m_4 (c p_{Sal(s)} (T_f - T_4) + \lambda_f + c p_{Sal(l)} (T_6 - T_f))}{m_{14} c p_l (1 - k 13 b)} + T_6$  (3.55) KNO3  $m14$ T14 1 Д  $6\rightarrow$ 4 KNO3 KNO3  $mA$ m6 T<sub>4</sub>  $T-13B$ T6

Figura 3.20 Estanque T-13B

### **3.1.3.7 Calentador A y B**

En este equipo las sales fundidas son calentadas para que logren fundir la alimentación fresca de sales sólidas, en el subsistema I se considera la interacción con el subsistema II sólo considerando la cantidad de calor que entregan a la sales fundidas.

En esta etapa del algoritmo se determina el calor necesario  $(Q_A \, y \, Q_B)$  respectivamente) que debe ser entregado a la corriente de fundido de sales alimentada al calentador A y B respectivamente.

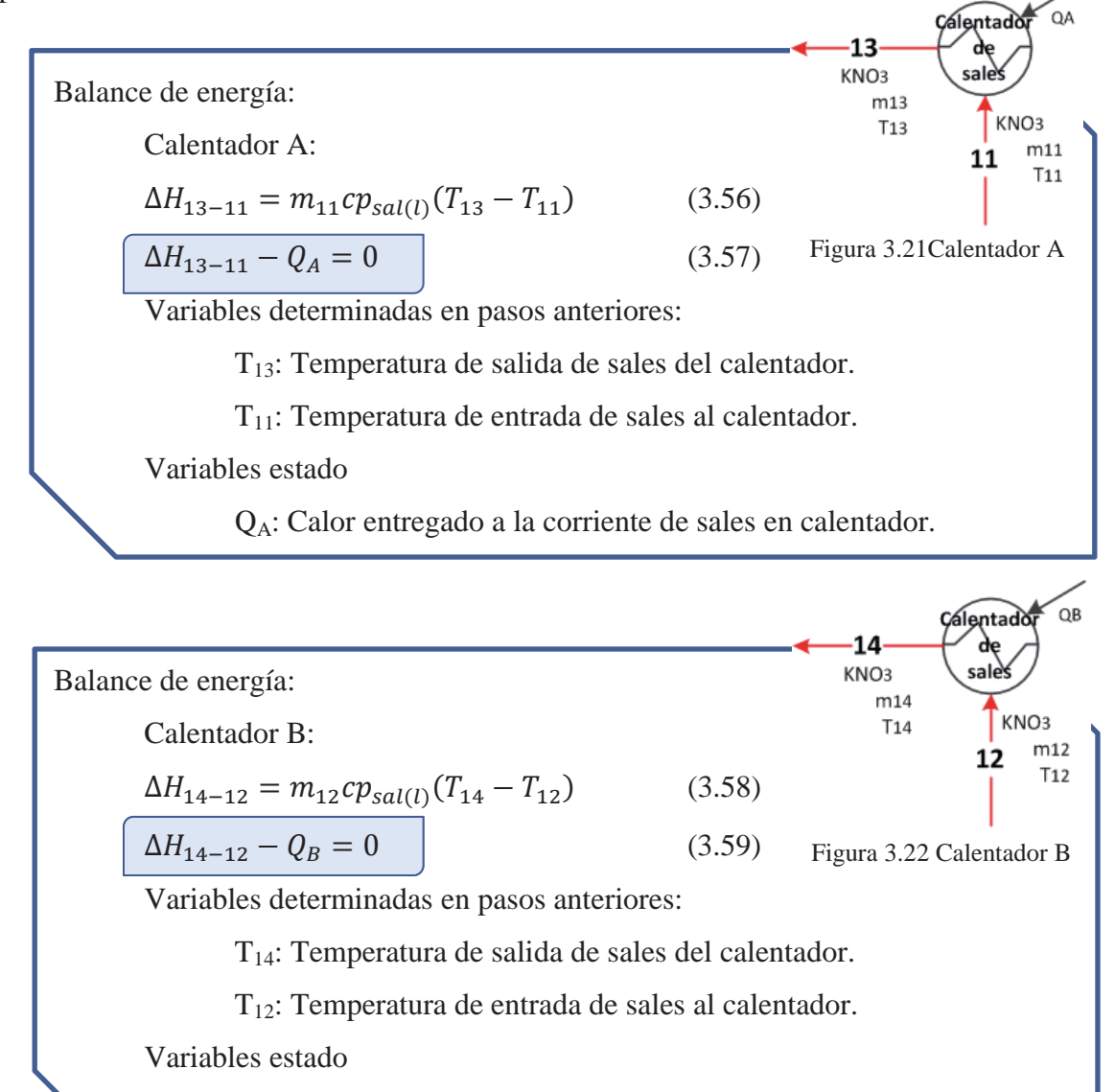

QB: Calor entregado a la corriente de sales en calentador.

# **3.2 Algoritmo subsistema II**

El subsistema II como se ha mencionado anteriormente considera los equipos que calientan el flujo de sales fundidas, los cuales son el quemador, calentador de sales y el precalentador de aire. Puede observarse los equipos y corrientes de la planta A y B en las Figura 3.24y Figura 3.23 respectivamente. Las dos plantas A y B están conformadas por mismos equipos.

La función del subsistema II es entregar la energía necesaria para que la corriente de sales fundidas alcance una temperatura adecuada, la cual es determinada en el subsistema I. La energía se genera mediante la combustión en los quemadores, los cuales pueden ser alimentados con gas natural o fuel oil, la energía generada por la combustión se transfiere posteriormente en el calentador de sales, un intercambiador de calor con un espiral por donde pasa el flujo de sales, finalmente la energía extra de los gases de combustión es aprovechada para precalentar el aire utilizado para la combustión.

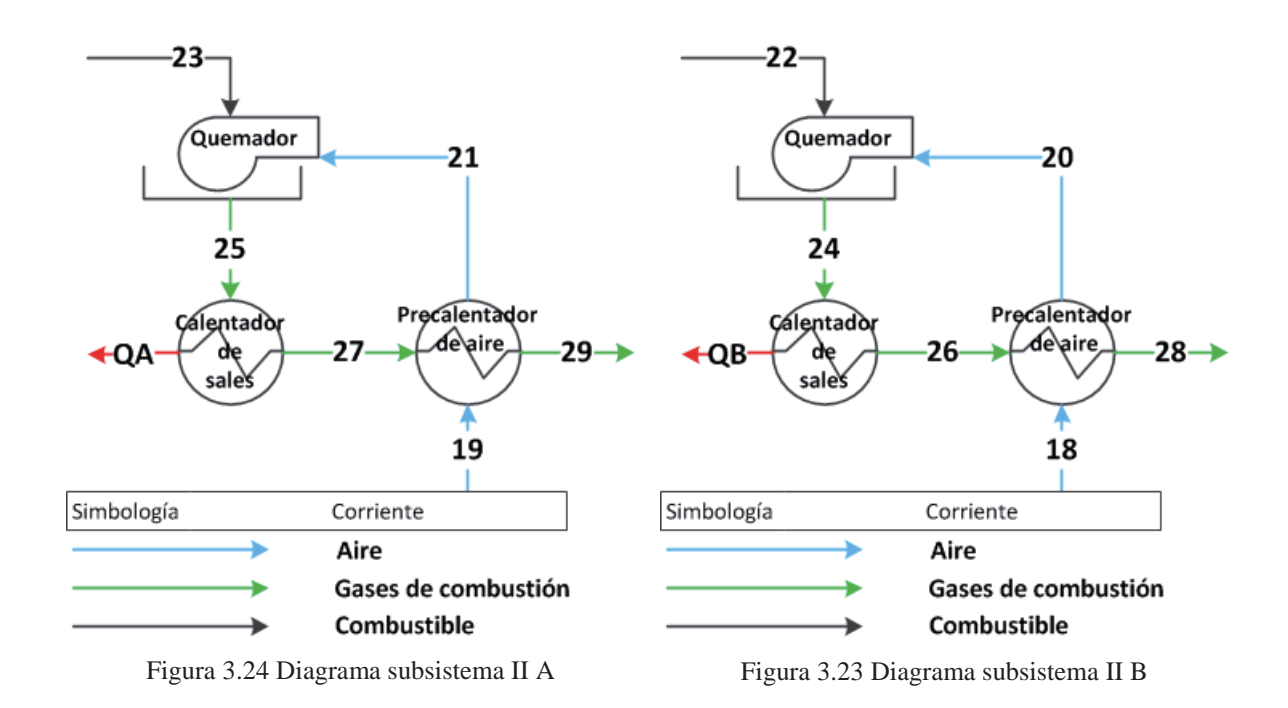

Para lograr la cantidad de energía necesaria requerida por el subsistema I, se aplica el siguiente algoritmo al subsistema II (Figura 3.25), el cuál será desarrollado durante el avance de la sección, cabe recalcar que este algoritmo sólo es válido para las variables de diseño anteriormente mencionadas en el análisis de grados de libertad, además el algoritmo es válido tanto para la planta A como para la planta B.

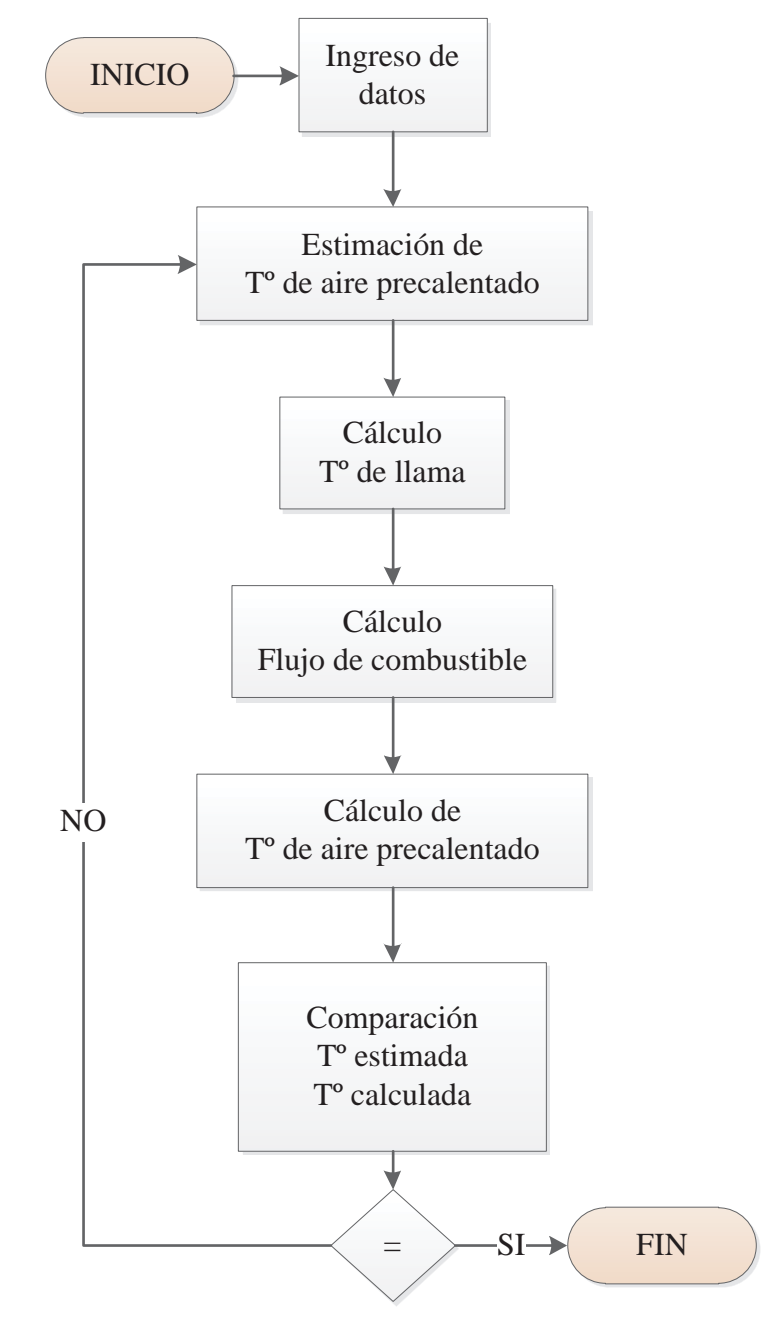

Figura 3.25 Algoritmo subsistema II

Como puede observarse en el algoritmo (Figura 3.25) sigue un procedimiento de iteración, con comprobación del parámetro estimado, el cual varía en cada iteración de acuerdo al cálculo del mismo y finaliza cuando el valor estimado es igual al valor calculado posteriormente.

#### **3.2.1 Ingreso de datos**

En esta etapa del procedimiento se ingresan los datos y variables de diseño, las variables de diseño ya fueron nombradas en el análisis de grados de libertad, más adelante en cada sección del algoritmo se volverán a nombrar para mayor claridad del procedimiento. Además de las variables de diseño mencionadas anteriormente, se agregan los datos físicos químicos necesarios para los cálculos, la selección del combustible usado y las condiciones ambientales.

Respecto a los datos de combustibles, en el caso de la composición de Fuel oil nº6 se utilizó datos entregados por SQM, donde indicaba la cantidad de agua y azufre. En base al azufre contenido en el combustible se utilizó la tabla "TABLE 24-6 Typical Ultimate Analyses of Petroleum Fuels" del PERRY, donde se indica la razón C/H.

#### **3.2.2 Estimación de temperatura de aire precalentado**

Como su nombre lo indica, en este paso del algoritmo se estima una de las variables de diseño siendo esta la temperatura que alcanza el aire a la salida del precalentador de aire, con este valor puede realizarse cálculos de los diferentes parámetros, finalmente se comprueba si la estimación estuvo acertada, de no ser el caso se vuelve a estimar un nuevo valor.

Para la nueva estimación del valor el programa tiene una función sencilla que varía el valor estimado en función del valor calculado. Si el valor calculado es mayor que la temperatura estimada, el nuevo valor estimado es aumentado en caso contrario, exceptuando que sean iguales, es disminuido. La magnitud de la variación del valor estimado depende de las operaciones realizadas sobre él, si hay variación en la operación, es decir si aumentó y luego se disminuyó, la magnitud de la variación cambia.

#### **3.2.3 Cálculo de temperatura de llama**

En esta etapa del algoritmo se calcula la temperatura de llama alcanzada al quemar el combustible seleccionado, a continuación se muestra un algoritmo sencillo (Figura 3.26) que indica los pasos tomados y posteriormente su desarrollo.

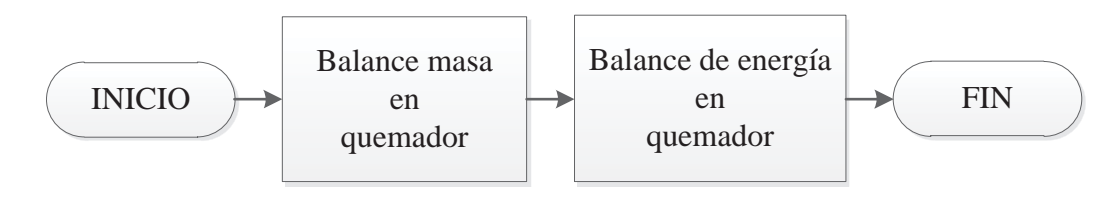

Figura 3.26 Algoritmo temperatura de llama

### **3.2.3.1 Balance de masa en quemador**

El objetivo de realizar el balance de masa en el quemador es obtener la composición de los gases de combustión, para posteriormente usarlas en el balance de energía y obtener la temperatura de llama.

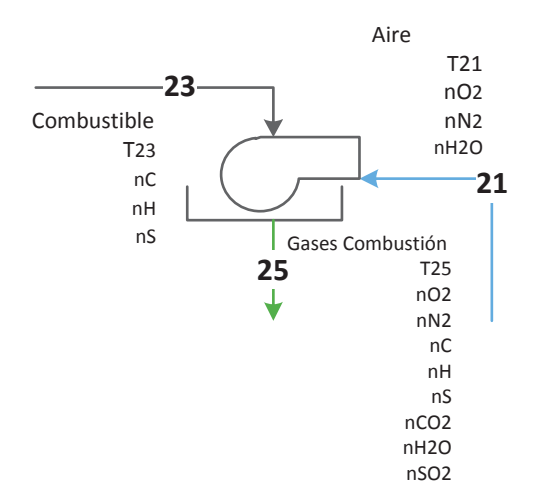

En la Figura 3.27puede observarse el quemador con sus corrientes y variables utilizadas en el balance de materia, a continuación se desarrolla el procedimiento de balances en el quemador.

Figura 3.27 Quemador A

## **Moles de componentes del combustible:**

 En este paso se determina los moles de carbono, hidrogeno y azufre en una base de cálculo de 1 Kg/h de combustible, para posteriormente calcular la cantidad de aire alimentado para la combustión.

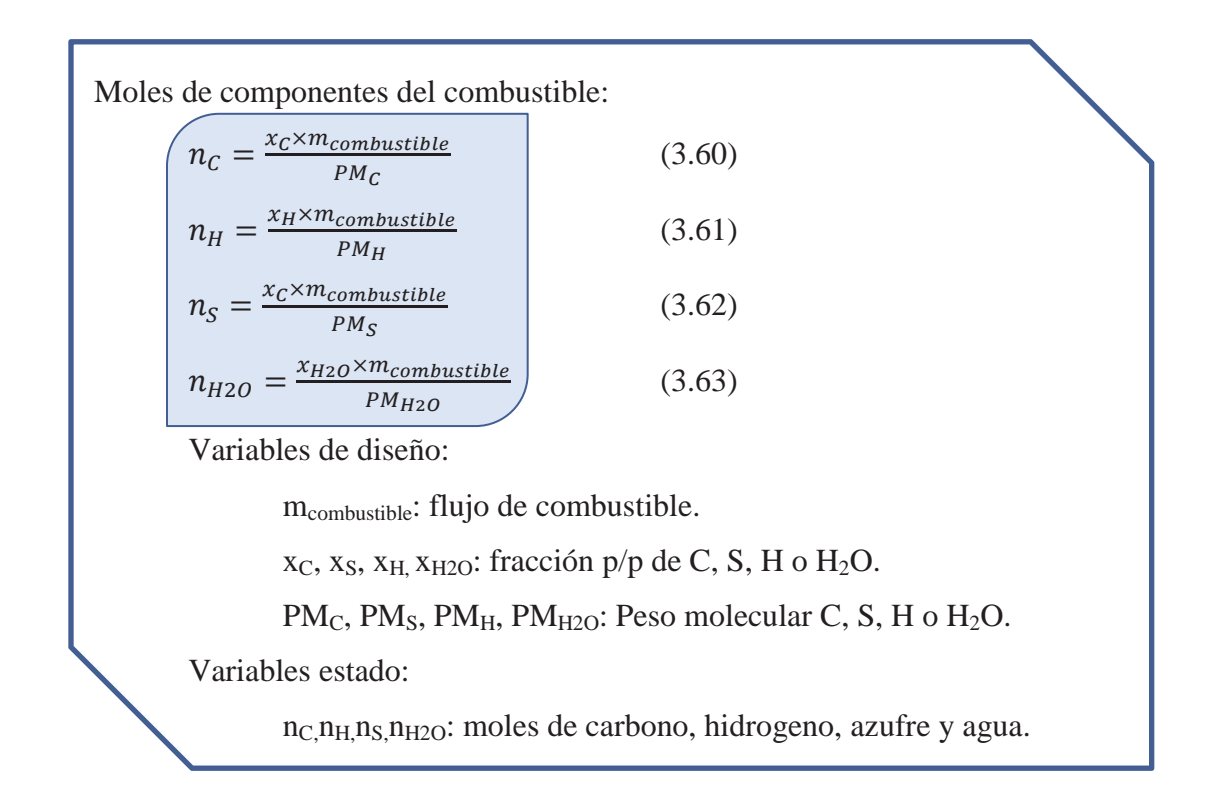

## **Aire de combustión:**

Una vez calculados los moles de C,  $H_2$  y S se determina los moles de oxígeno necesario para una combustión completa, posteriormente la cantidad de nitrógeno y el agua contenida en el aire alimentado.

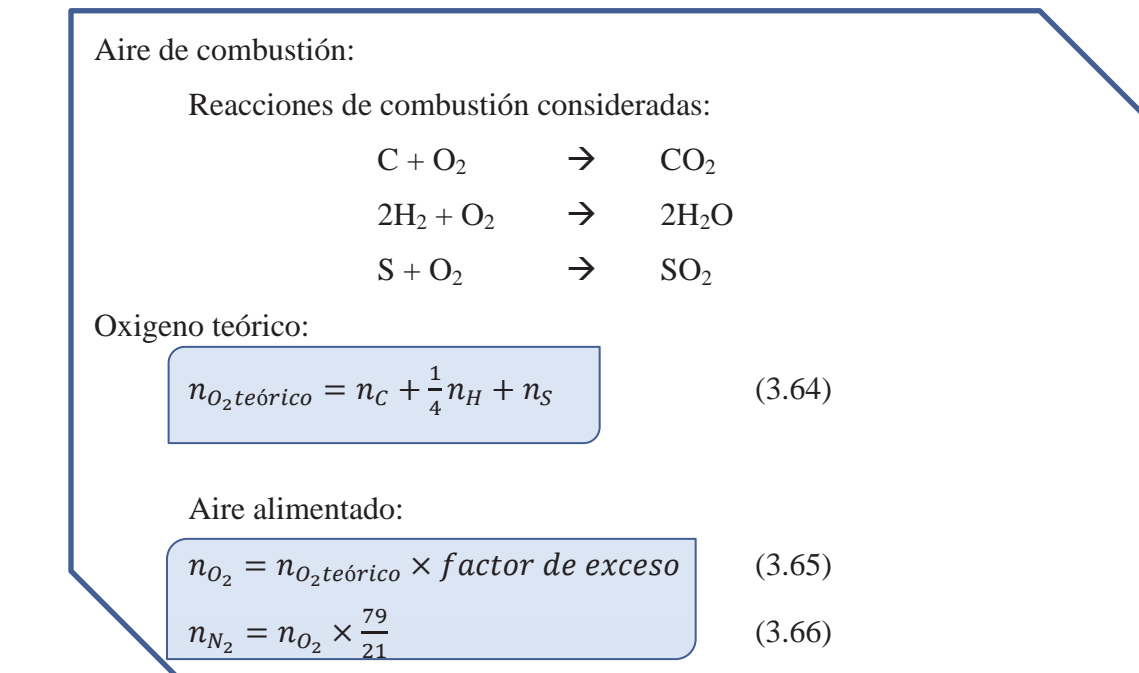

Aire de combustión:

Humedad del aire:

Por la ecuación de Antoine

$$
P^* = 10^{8.10765 - \frac{1750.286}{(T_{18} + 235)}}
$$
(3.67)

Donde  $P^*$ : presión de vapor del agua. [mmHg]

$$
Ppv = \frac{\%HR}{100} \times P^* \tag{3.68}
$$

Donde *Ppv*: presión parcial de vapor. [mmHg]

$$
n_{H_2O_{AIRE}} = y_{H_2O} \times (n_{O_2} + n_{N_2} + n_{H_2O}) \tag{3.69}
$$

Por la ley de Raoult:

$$
y_{H_2O} = \frac{Ppv}{Pt} \tag{3.70}
$$

Donde  $y_{H_2O}$ : fracción molar del agua presente en el aire.

Resolviendo para determinar los moles de agua

$$
n_{H_2O_{AIRE}} = \frac{Ppv + Pt}{1 - Ppv + Pt} \times (n_{O_2} + n_{N_2})
$$
 (3.71)

Variables de diseño

*Factor de exceso*: exceso de aire alimentado.

*%HR*: humedad relativa del aire.

 $T_{18}$ : temperatura ambiental en [° C].

Variables determinadas en paso anterior:

n<sub>C</sub>, n<sub>H</sub>, n<sub>S</sub>: moles de carbono, hidrogeno y azufre.

Variables estado:

 $n_{O2}$ : moles de oxígeno.

 $n_{N2}$ : moles de nitrógeno.

n<sub>H2O</sub>: moles de agua.

#### **Composición de los gases de combustión:**

 Con las reacciones anteriormente nombradas y la cantidad de moles de C, H2, S y O2 determinadas se puede calcular los moles de los gases de combustión por estequiometria.

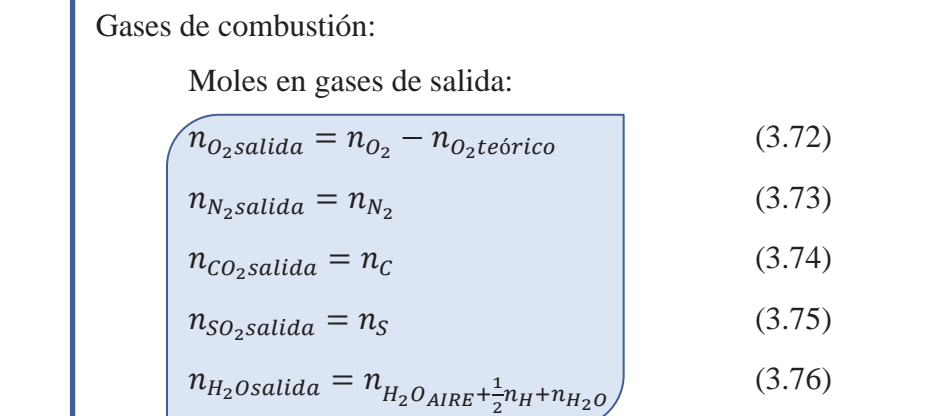

Variables anteriormente determinadas

 $n<sub>O2</sub>$ : moles de oxigeno alimentadas.

 $n<sub>O2</sub>teórico: moles de oxigeno necesarios para combustión completa.$ 

 $n_{N2}$ : moles de nitrógeno en el aire alimentado.

 $n<sub>C</sub>$ : moles de carbono en combustible.

 $n_H$ : moles de hidrógeno en combustible.

n<sub>s</sub>: moles de azufre en combustible.

Variables estado:

n<sub>O2salida</sub>, n<sub>N2salida</sub>, n<sub>CO2salida</sub>, n<sub>SO2salida</sub>, n<sub>H2Osalida</sub>: moles de oxígeno, nitrógeno, dióxido de carbono, dióxido de azufre y agua presentes en los gases de combustión.

Como se espera una vez concluidos los balances de materia en el quemador se obtienen los flujos molares de las corrientes involucradas en él, visibles arriba en la Figura 3.27, siendo estas el flujo de combustible y su composición, el aire real alimentado y su humedad y finalmente el flujo y composición molar de los gases de combustión.

#### **3.2.3.2 Balance de energía en quemador**

Una vez determinado el flujo molar de las corrientes en el quemador, se realiza los balances de energía para determinar la temperatura de llama alcanzada por la combustión.

Como se ha mencionado anteriormente, al quemador se alimentan dos corrientes, una de combustible, el cual viene precalentado por un intercambiador de resistencias y el aire, el cual viene precalentado por los gases de combustión utilizados. En la Figura 3.27se observan las corrientes y su numeración para una mayor comprensión del diagrama del balance de energía, no se nombran todas las variables pues las faltantes fueron ya calculadas en el paso anterior, ahora las importantes son las temperaturas de cada corriente.

Para realizar el balance de energía en el quemador, se llevan las corrientes de entrada a una temperatura de 25 ºC, luego se determina la energía entregada por la combustión, dependiendo del combustible seleccionado y finalmente se determina la energía presente en los gases de combustión y la temperatura alcanzada. El siguiente diagrama (Figura 3.28) indica el procedimiento realizado, siendo H variación de entalpía y el número indica la corriente, a continuación se desarrolla el procedimiento.

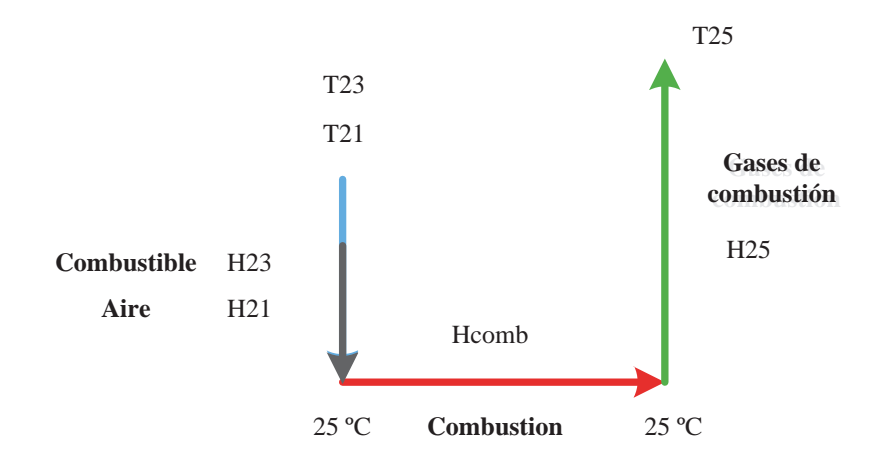

Figura 3.28 Diagrama balance energía quemador

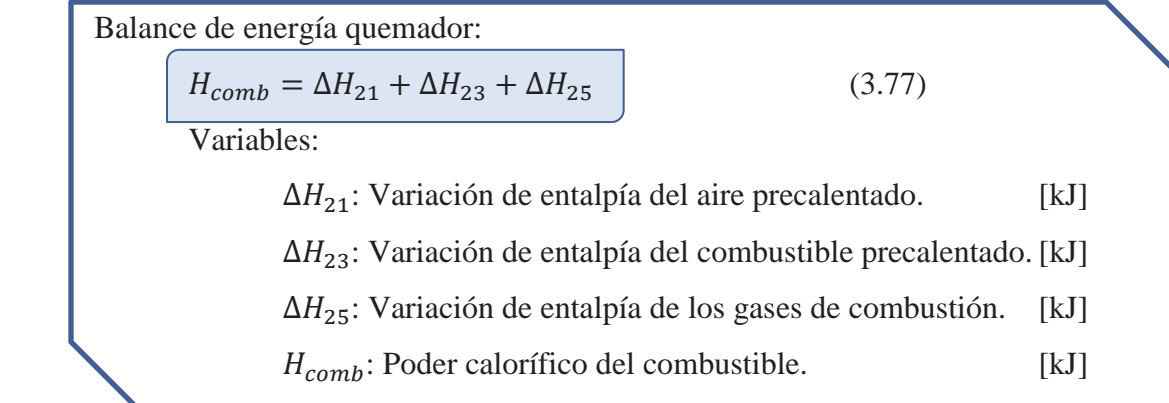

Variación de entalpías:

El cálculo de entalpías se realiza de la siguiente forma para toda ecuación escrita de la forma mostrada en la ecuación (3.78), cada caso en particular utiliza sus correspondientes constantes:

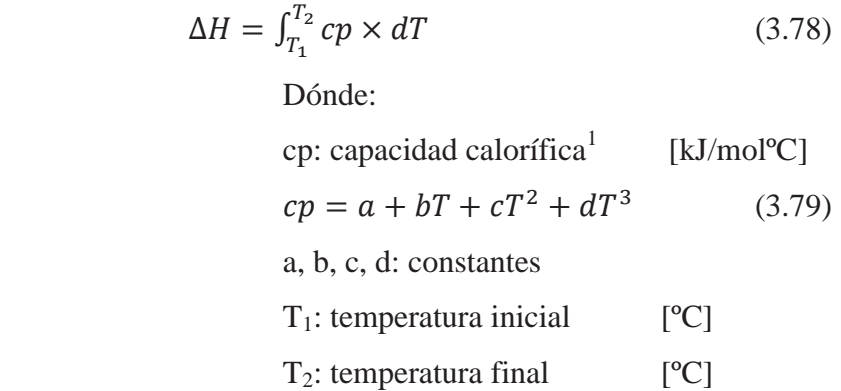

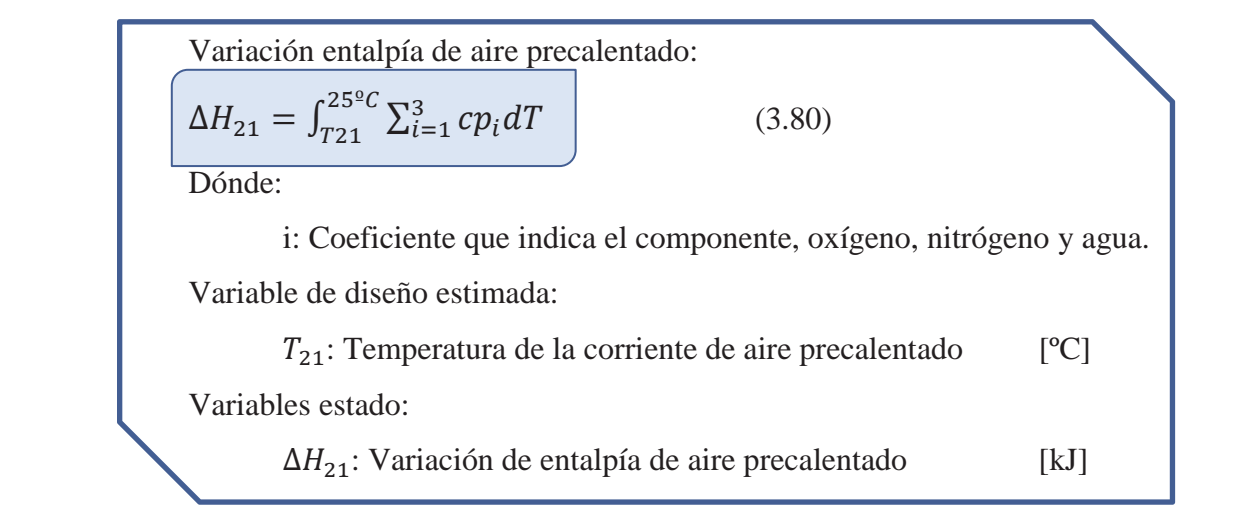

<sup>&</sup>lt;sup>1</sup> FELDER, Principios elementales de procesos químicos, tabla B2 capacidades caloríficas

 $\overline{a}$ 

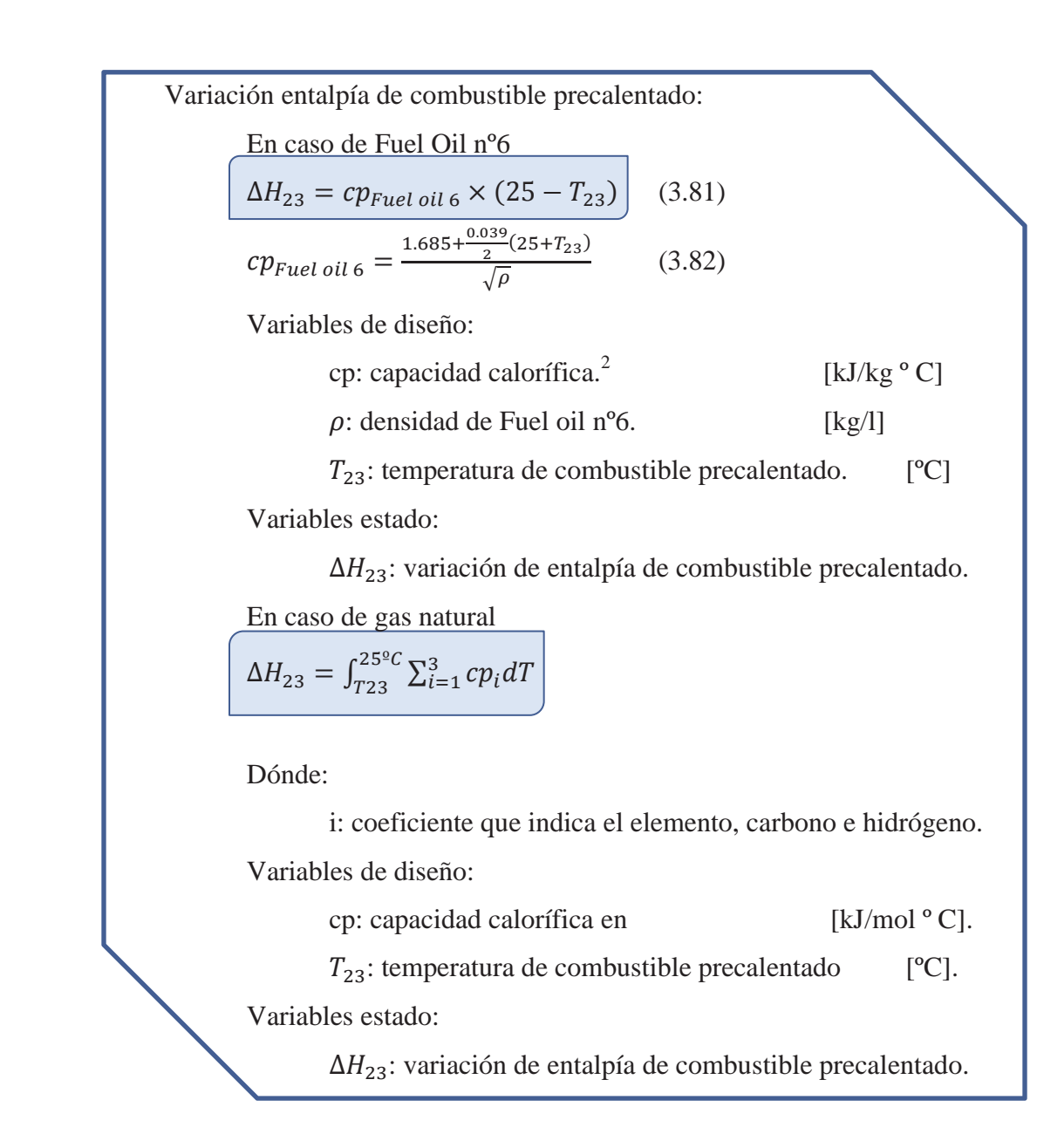

Poder calorífico del combustible:

En caso de fuel oil nº6 se utilizó el poder calorífico entregado por SQM. No se realizó por cálculos de calores de formación debido a no contar con la composición de hidrocarburos, sino con una aproximación de la relación de carbono é hidrogeno dependiendo de la cantidad de azufre presente.

PC fuel oil n° 6 = 43467.35  $\left[\frac{kJ}{kg}\right]$ 

 $\overline{a}$ 

<sup>2</sup> PERRY, *sección 24 ,ec: 24-11, pág. 24-9*

En caso de gas natural se determinó por calores de formación:

Composición de gas natural considerada:

Molar: 95% metano, 5% etano.

P/p: 91.02% metano, 8,98% etano.

Reacciones de combustión:

$$
CH_4 + 2O_2 \rightarrow CO_2 + 2H_2O
$$
  

$$
C_2H_6 + \frac{7}{2}O_2 \rightarrow 2CO_2 + 3H_2O
$$

Calor de combustión gas natural:

Utilizando la tabla de entalpias estándar de formación<sup>3</sup>. Metano:

$$
-(-74520) - 393509 + (2)(-241818) = -802625 \left[ \frac{J}{mol} \right]
$$

$$
= 50164 \left[ \frac{kJ}{kg} \right]
$$

Etano:

 $\overline{a}$ 

$$
-(-83820) + (2)(-393509) + (3)(-241818) = -1428652 \left[ \frac{J}{mol} \right]
$$

$$
= 47510 \left[ \frac{kJ}{kg} \right]
$$

Calor de combustión gas natural:

 $50164 \times 0.9102 + 47510 \times 0.0898 = 49925.67 \frac{k}{k_g}$ 

PC gas natural =  $49925.67 \frac{kJ}{kg}$ 

Finalmente, volviendo a la ecuación de balance de energía (3.77) se obtiene la variación de entalpía de la corriente de gases de combustión  $\Delta H_{25}$ :

$$
\Delta H_{25} = H_{comb} - \Delta H_{21} - \Delta H_{23}
$$
 (3.83)

Todas las entalpías al lado derecho de la ecuación nº 3.82 ya han sido calculadas en los pasos anteriores. Una vez obtenido el valor de la variación de entalpía de los gases de combustión, se procede a calcular la temperatura de los gases con la ecuación nº 3.83 mediante un proceso de iteración.

<sup>&</sup>lt;sup>3</sup> SMITH, J. Introducción a la Termodinámica en Ingeniería Química, apéndice A, Tabla C.4.

 Calculo de temperatura de los gases de combustión:  $\Delta H_{25} = \int_{25\degree C}^{T_{25}} \sum_{i=1}^5 c p_i dT$  $\int_{25^{\circ}C}^{T_{25}} \sum_{i=1}^{5} cp_i dT$  (3.84) Variables determinadas en pasos anteriores:  $\Delta H_{25}$ : Variación de entalpía de gases de combustión.[kJ] Variables de diseño  $cp_i$ : Capacidad calorífica de elemento i. [kJ/mol °C] Dónde:  $i=1, 2, 3, 4, 5: O_2, N_2, H_2O, CO_2, SO_2.$  Variable estado:  $T_{25}$ : T° de los gases de combustión a la salida del quemador [°C].

Finalmente una vez realizado el balance de materia y de energía en el quemador se obtiene como resultado la temperatura de llama  $(T_{25})$  avanzado al siguiente paso del algoritmo con este dato.

# **3.2.4 Cálculo de flujo de combustible**

En esta etapa el objetivo es determinar el flujo de combustible que se debe usar, dada las condiciones establecidas, como es de esperarse se determina mediantes balances de materia y energía, a continuación se observa un diagrama simple (Figura 3.29) y posteriormente su desarrollo.

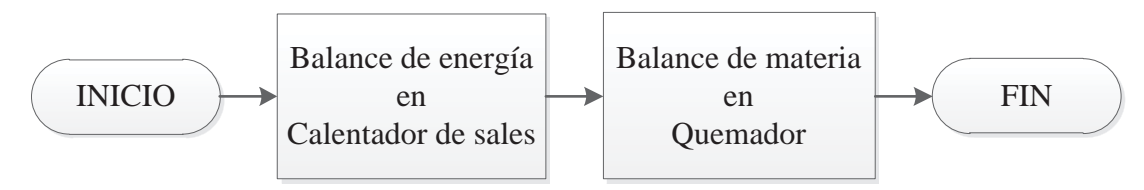

Figura 3.29 Algoritmo cálculo de flujo de combustible

Como se ha mencionado anteriormente, el subsistema I se relaciona con el subsistema II en el calor requerido por la corriente de sales, este es el punto donde entra en juego la interacción entre ambos sistemas.

# **3.2.4.1 Balance de energía en calentador de sales**

En el calentador de sales es donde ocurre la transferencia de calor entre lo gases de combustión y el flujo de sales fundidas, en el caso del subsistema II se considera solo la corriente de gases de combustión que pasa por el intercambiador y el calor que debe entregar, se recuerda que este procedimiento es válido para la planta A y B, se desarrollaran los balances usando las corrientes y equipos de la planta A.

El objetivo de este paso es determinar el flujo molar de los gases de combustión requeridos para transferir el calor necesario por la corriente de sales

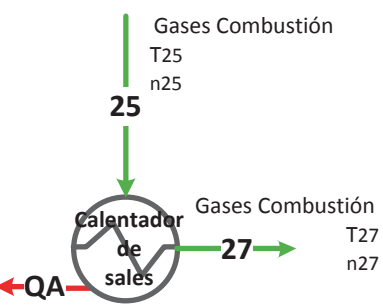

Figura 3.30 Calentador A

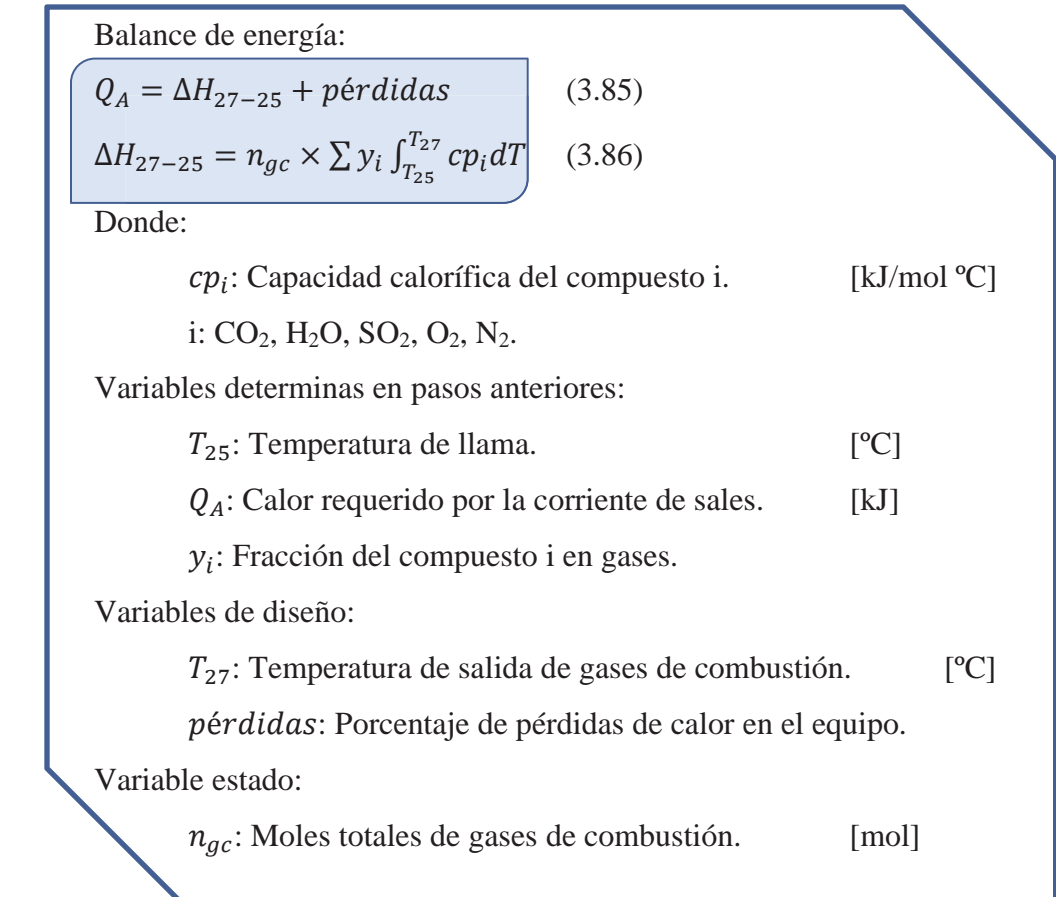

#### **3.2.4.2 Balance de materia en quemador**

Como se ha mencionado, en el quemador ocurre la combustión, siendo el objetivo de esta etapa calcular la cantidad de combustible necesario en base a los gases de combustión calculados en el paso anterior.

 Balance de materia: Reacción considera de quemador:  $C + O_2 \rightarrow CO_2$ Como puede observarse estequiométricamente:  $n_C = n_{CO2}$ , luego;  $n_{CO_2} = n_{gc} \times y_{CO_2}$  (3.87)  $m_{combustible} = \frac{n_c \times PM_c}{x_c} \times \frac{1}{1000}$  (3.88) Donde: PM<sub>c</sub>: Peso molecular del carbono Variables determinadas anteriormente:  $n_{gc}$ : Moles totales de gases de combustión. [mol]  $x_c$ : Fracción en peso de carbono en combustible.  $y_{CO_2}$ : Fracción molar del CO<sub>2</sub> presente en gases de combustión. Variables estado:  $n_{CO_2}$ : Moles de CO<sub>2</sub> en gases de combustión. [mol]  $m_{combustible}$ : Flujo másico de combustible. [kg]

Finalmente se cumple el objetivo de la etapa del algoritmo, que es determinar la cantidad de combustible necesario para entregar la energía requerida por el subsistema I, ahora que se cuenta con el flujo de combustible y por ende el flujo de gases de combustión se puede proceder a calcular el valor "verdadero" de la temperatura de aire precalentado y compararlo con el estimado en un principio.

#### **3.2.5 Cálculo de temperatura de aire precalentado.**

Como su nombre lo dice, en este equipo se precalienta el aire que será utilizado en el quemador para la combustión. El objetivo de esa etapa del algoritmo es calcular la temperatura que alcanza el aire una vez precalentado, luego se podrá comparar con la temperatura que fue estimada. A continuación se desarrollara el procedimiento (Figura 3.31) para obtener la temperatura del aire precalentada.

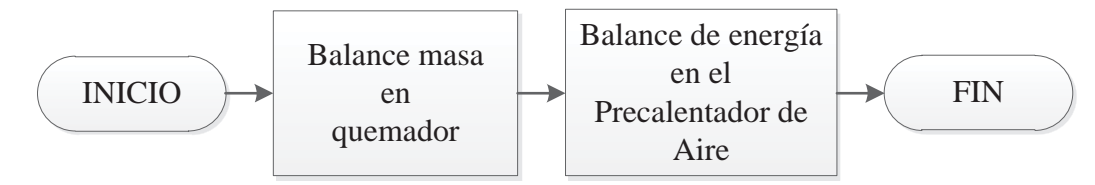

Figura 3.31 Algoritmo cálculo de temperatura de aire precalentado

#### **3.2.5.1 Balance de masa en quemador.**

El objeto de realizar el balance de masa en el quemador es obtener los flujos de aire y gases de combustión. Este procedimiento ya se realizó en el cálculo de la temperatura de llama, en donde se calcularon los flujos con una base de cálculo de 1 kg, lo que varía aquí es que se utiliza el flujo calculado en la etapa anterior donde se determina el flujo de combustible. Para ver el procedimiento dirigirse a página 48, cálculo temperatura de llama, balance quemador.

# **3.2.5.2 Balance de energía en precalentador de aire.**

El objetivo de esta etapa es calcular la temperatura de aire precalentado, para en la etapa siguiente comparar el valor calculado con el estimado. En la Figura 3.32se observa el equipo precalentador y las corrientes en juego.

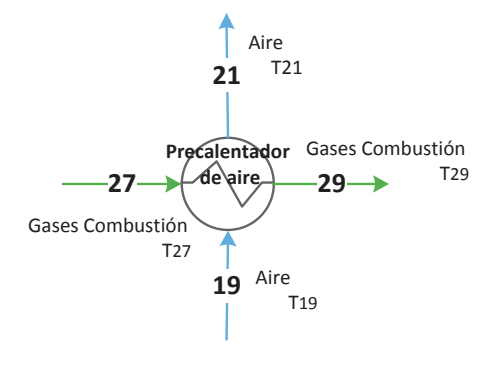

Figura 3.32Precalentador de aire A

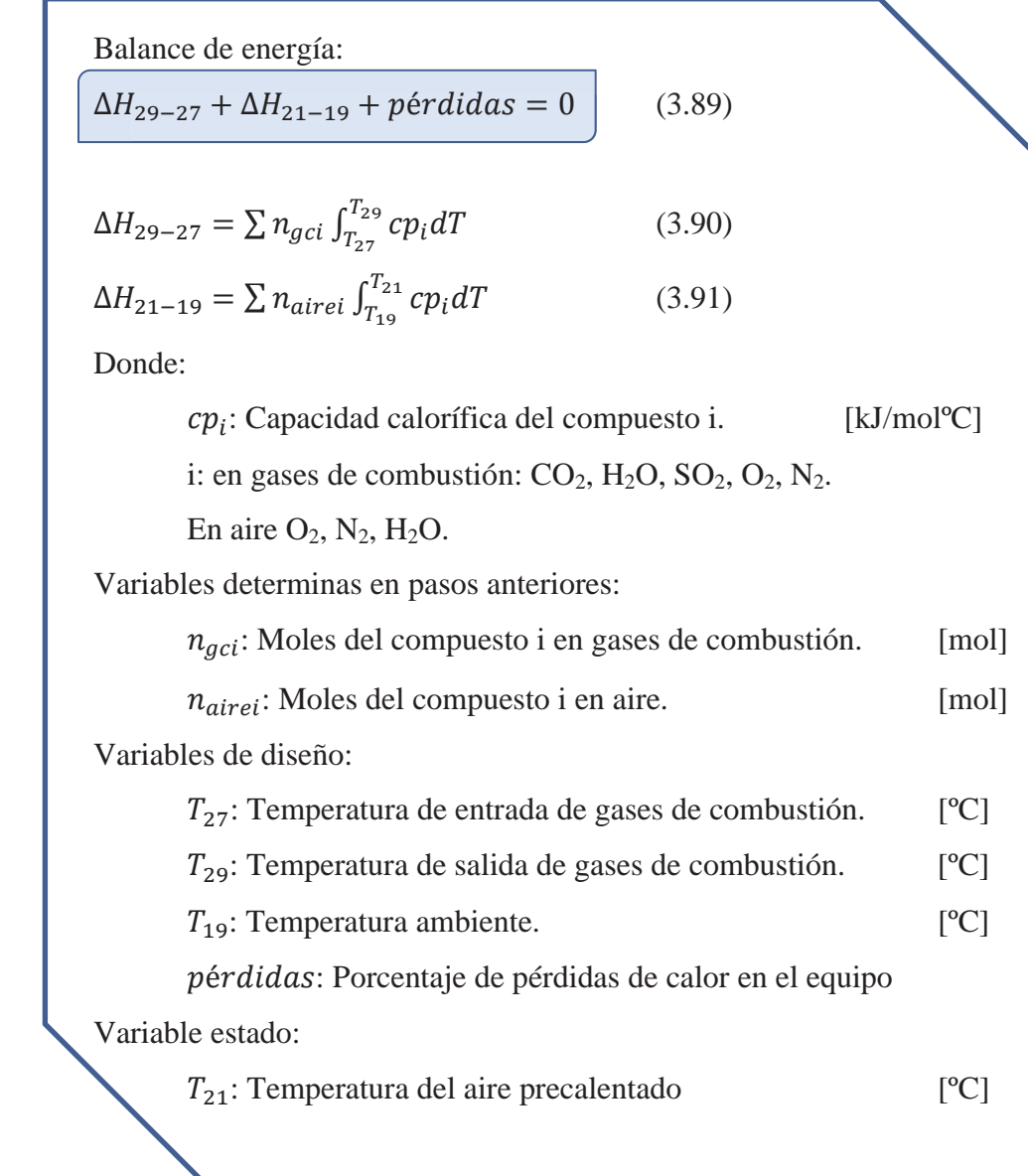

Finalmente se obtiene la temperatura de aire precalentado (T<sub>21</sub>) mediante iteraciones en la ecuación 3.90, y se puede comparar si la temperatura estimada concuerda con la calculada.

### **3.2.6 Comparación de T estimada y T calculada.**

En la parte final del algoritmo se compara el valor supuesto de la temperatura de aire precalentado con el valor calculado, si los valores no concuerdan, se realiza nuevamente el algoritmo con una nueva temperatura supuesta para el aire precalentado. El valor nuevo depende de la diferencia entre el valor calculado y el valor estimado anteriormente. Si el valor estimado concuerda con el valor calculado, entonces el algoritmo finaliza entregando como resultado los valores calculados con esa temperatura supuesta.

Como se ha mencionado, los algoritmos desarrollados sólo sirven para las variables de diseño seleccionadas, y esta demás decir que las variables pueden variar y aplicarse otro algoritmo. La variable estimada se seleccionó arbitrariamente.

#### **3.2.7 Resultados**

A continuación se presentan los resultados obtenidos por el simulador, el cual en base a los datos ingresados simula el proceso y determina los parámetros faltantes. Los resultados pueden variar considerablemente de la realidad si es que los datos requeridos se alejan de los realmente utilizados o si son estimados, variando en gran medida el error entre los resultados del simulador y los reales.

Considerando que los valores ingresados por el usuario corresponden a los reales o son estimaciones adecuadas, se compararon los resultados obtenidos por el simulador y los valores reales archivados de las operaciones para determinar el margen de error de la simulación. Como no se cuenta con todos los datos la comparación se centra únicamente en la cantidad de combustible consumido en el día de producción y el combustible que el simulador entrega como resultado.

En la tabla 3.1 puede observarse los valores diarios de consumo total de fuel oil en la fusión de sales y producción la planta de prilado durante el mes de abril de 2011, datos facilitados por SQM. Se calculó el error relativo entre el valor registrado por SQM y el valor entregado por el simulador, luego se determinó el promedio de error alcanzado por el simulador, el cual corresponde a un 5,3%.

Comentarios respecto a mejorar la exactitud del simulador son mencionados en las conclusiones, adicionalmente en estas pruebas no se contaba con toda la información de manera precisa, como por ejemplo las condiciones ambientales de humedad y temperatura, que además pueden variar durante el transcurso del día y aquí se consideró el consumo diario.

|                 | Tabla de comparación de resultados |                    |                      |              |  |
|-----------------|------------------------------------|--------------------|----------------------|--------------|--|
|                 |                                    |                    |                      |              |  |
| $abr-11$        | <b>Reales</b>                      |                    | <b>Simulador</b>     | <b>Error</b> |  |
|                 | Prilado                            |                    |                      |              |  |
| Día             | Total                              | Fuel Oil           | Fuel Oil             | relativo     |  |
|                 | [ton]                              | $\lceil m3 \rceil$ | $\lfloor m3 \rfloor$ | $\%$         |  |
| $\mathbf{1}$    | 1198                               | 21,7               | 20,6                 | 5,1          |  |
| $\overline{2}$  | 1061                               | 17,7               | 18,2                 | 2,8          |  |
| 3               | 881                                | 16,5               | 16,0                 | 3,0          |  |
| $\overline{4}$  | 456                                | 9,0                | 8,7                  | 3,3          |  |
| 5               | 586                                | 9,9                | 10,8                 | 9,1          |  |
| 6               | 274                                | 6,5                | 6,0                  | 7,7          |  |
| $\overline{7}$  | 790                                | 14,0               | 14,2                 | 1,4          |  |
| 8               | 1270                               | 18,8               | 21,4                 | 13,8         |  |
| 9               | 1001                               | 18,4               | 17,4                 | 5,4          |  |
| 10              | 684                                | 12,8               | 12,2                 | 4,7          |  |
| 11              | 303                                | 6,8                | 6,6                  | 2,9          |  |
| $\frac{12}{5}$  | 150                                | 7,3                |                      |              |  |
| $\overline{13}$ | 301                                | 4,1                | 6,5                  | 58,5         |  |
| 14              | 1229                               | 17,5               | 20,9                 | 19,4         |  |
| 15              | 1306                               | 20,6               | 22,0                 | 6,8          |  |
| 16              | 1313                               | 21,6               | 22,1                 | 2,3          |  |
| 17              | 1304                               | 21,1               | 22,0                 | 4,3          |  |
| 18              | 1282                               | 21,7               | 21,7                 | 0,0          |  |
| 19              | 1256                               | 22,2               | 21,4                 | 3,6          |  |
| 20              | 1042                               | 19,9               | 17,9                 | 10,1         |  |
| 21              | 800                                | 14,4               | 14,3                 | 0,7          |  |
| 22              | 1000                               | 17,5               | 17,4                 | 0,6          |  |
| 23              | 1000                               | 18,4               | 17,4                 | 5,4          |  |
| 24              | 900                                | 17,2               | 15,8                 | 8,1          |  |
| 25              | 1000                               | 14,1               | 17,4                 | 23,4         |  |
| 26              | 1000                               | 18,5               | 17,4                 | 5,9          |  |
| 27              | 1029                               | 18,6               | 17,8                 | 4,3          |  |
| 28              | 1048                               | 18,3               | 18,0                 | 1,6          |  |
| 29              | 1023                               | 16,0               | 17,7                 | 10,6         |  |
| 30              | 1016                               | 20,8               | 17,6                 | 15,4         |  |

Tabla 3.1: Comparación de resultados de simulador v/s reales

# **Conclusiones**

Todo proceso industrial puede ser optimizado mediante un control adecuado,además de un control de los parámetros de operación es necesario determinar los valores óptimos de estos y cuál de todos ellos son los equipos y corrientes claves a controlar y optimizar,para ello es necesario realizar un análisis. Mediante una simulación se puede analizar diferentes situaciones de operación y estudiar los escenarios más favorables para lograr los objetivos buscados, sin necesidad de invertir demasiado tiempo, ya que el procedimiento de resolución de los sistemas de ecuaciones se realiza en forma automática. La aplicación diseñada entrega al usuario la posibilidad de variar los parámetros de operación en el proceso, permitiéndole realizar un análisis simple del proceso global, lo cual le permite enfocar su tiempo para profundizar posteriormente en los puntos clave que dedujo de la simulación. Los simuladores como cualquier análisis, tienen diferentes grados de precisión determinado por el nivel en que se está trabajando, en el presente caso, la simulación se encuentra en un grado simple.

Para lograr una simulación del proceso de fusión de sales de la planta de prilado de Coya Sur, que entregara resultados cercanos a los valores reales, se realizó un análisis de grados de libertad, el cual cumplió con su propósito de identificar claramente la cantidad de variables que definen los parámetros del proceso, ayudando a la posterior instrumentación. Las variables consideradas para definir el proceso fueron designadas en base a su posibilidad de manipulación y/o medición, las cuales pueden redefinirse, seleccionando otro conjunto de variables dentro de la cantidad necesaria definida en el análisis de grados de libertad. Es posible aumentar la precisión de la simulación reformulando los supuestos considerados, con datos reales del proceso, una vez el proceso sea instrumentado, el cual sería el paso lógico a seguir para lograr controlar el proceso adecuadamente.

La simulación se basa en los balances de materia y energía del proceso, además de los parámetros definidos por el usuario, para lograr una mayor precisión se puede determinar las pérdidas de calor de cada equipo con datos reales del proceso, las cuales pueden ser modificadas en el ingreso de datos del simulador, también puede lograrse una simulación más cercana a la realidad especificando la composición del combustible y las reacciones de la combustión, ajustando los factores de conversión en base a un análisis de gases de chimenea cada vez que se cambie de combustible.

En lo referente a las sales fundidas, el simulador da la posibilidad de trabajar con dos compuestos en la mezcla, los cuales son  $KNO<sub>3</sub>$  y NaNO<sub>3</sub>, los cuales molecularmente hablando poseen un comportamiento similar, sin embargo se podría aumentar estas opciones agregando los aditivos que utiliza SQM en la mezcla para lograr un producto de calidad, logrando una mayor precisión en los valores entregados por la simulación.

Como se ha mencionado el simulador presenta la posibilidad de analizar diferentes escenarios para optimizar el proceso, uno de ellos se presenta en la división de alimentación de cristales entre las plantas A y B para ser fundidas, utilizando el simulador puede observarse fácilmente el orden de consumo de combustible en diferentes casos de carga de la planta A y B.

Otro parámetro que representa una posibilidad de optimización del proceso, es la cantidad de sales fundidas que se alimentan a los calentadores, corriente que posteriormente funde la alimentación fresca de cristales. Realizando simulaciones variando la carga de los calentadores puede llegarse a un posible valor óptimo para disminuir el consumo de combustible, ya que el simulador está diseñado para obtener como temperatura mínima la de fusión de la mezcla de sales a fundir más un margen de seguridad de 5 °C a la salida del estanque donde son fundidos los cristales, asegurando de esta forma que la aplicación entregue la temperatura necesaria de la corriente de sales calentada para fundir todos los cristales alimentados a la planta en cuestión (A o B); sin embargo, la simulación supone una agitación perfecta en el estanque de fusión, por lo cual debería realizarse un análisis de agitación luego de obtener los posibles valores de la corrientes y comprobar que realmente todo el material se funda, o realizar pruebas.

Como se ha mencionado la aplicación entrega la posibilidad de utilizar como combustible gas natural o fuel oil nº6, entregando el combustible necesario a consumir dados ciertos valores para los parámetros de operación; sin embargo, en la selección final de combustible es necesario tomar en consideración el posible daño por corrosión que causaría en el precalentador de aire en caso de que los gases de combustión estén bajo los 250 ºC, en el Anexo A se trata el tema de corrosión en caso de uso de Fuel oil nº6

Finalmente es posible decir que el simulador se acerca al orden de valores reales y se ajusta al comportamiento de las corrientes en el proceso, lo que se ve reflejado en la comparación de resultados de la tabla 3.1, alcanzado una desviación de un 5,3%, sin embargo es posible lograr mayor exactitud reformulando supuestos y utilizando valores reales en vez de aproximados para algunas corrientes.

# **Bibliografía**

-HIMMELBLAU, David M. Principios Básicos y Cálculos en Ingeniería Química, sexta edición, 1997. Editorial Prentice-Hall Hispanoamericana, México.

-FELDER, Richard; ROUSSEAU, Ronald. Principios elementales de los procesos químicos, 3ª edición, 2004. Editorial LimusaWiley. México.

- KERN, Donald. Procesos de transferencia de calor. 31ª reimpresión. 1999. Compañía editorial Continental, S.A. de C.V. México.

-SMITH, J.; VAN NESS, H.; ABBOTT, M. Introducción a la Termodinámica en Ingeniería Química, quinta edición, 1996. Editorial McGraww-Hill, México.

-Podolski, Walter;Schmalzer, David; Conrad, Vincent; Lowenhaupt, Douglas; Winschel, Richard; Klunder, Edgar; McIlvried III, Howard; Ramezan, Massood; Stiegel, Gary; Srivastava, Rameshwar; Winslow, John; Loftus, Peter; Benson, Charles; Wheeldon, John; Krumpelt, Michael; Smith, Lee; Perry's Chemical Engineers' Handbook. Section 24.Energy Resources, Conversion, and Utilization.8ª edición. 2008. Editorial McGraw-Hill. United States of America.

-Rb Bertomeu, S.L. Apartado H, Estudios y trabajos técnicos realizados por "rbbertomeu" [en línea]. 2001. Disponible en: http://www.rbbertomeu.es/dossiers/AP-H-Estudios%20Tecnicos.pdf.

-Barriga, Alfredo. Seminario Combustión Industrial Aplicada y Control de Contaminantes [en línea]. CDTS (Centro Desarrollo Tecnológico Sustentable). Disponible en: http://www.cdts.espol.edu.ec/documentos/combustion%20AB.pdf.

-Sociedad Química Minera (SQM). Información general de la empresa [en línea]. Disponible en: http://www.sqm.cl.

-SQM. Propiedades Físico-químicas 2009-SU. 2009.

-ENAP refinerías BIO BIO, Certificado de calidad, Petróleo combustible número 6, 2009.

-COPEC Ingeniería de Plantas, Certificado de calidad, Diesel grado B, Fuel Oil nº6. 2007.

-SQM. Tabla Ajuste Poder Calorífico nov09. 2009.

-SQM. Información de modelo de planta de fusión Pril CS. 2011.

# **Anexo A. Efectos corrosivos del Fuel oil.**

Como es sabido todo combustible de fuel oil tiene sus impurezas, las cual son las causantes de posibles efectos corrosivos en los circuitos de gases de combustión, esta demás mencionar que sin impurezas no existe corrosión. En este apéndice se ofrece una visión global de los problemas de corrosión causados por estas.

#### **A.1 Características del Fuel oil.**

Es un producto residual de la destilación del petróleo que puede proceder de una sola etapa de destilación, o ser mezcla de productosprocedentes de distintas etapas, a fin de ajustar las características a lasdiferentes especificaciones en función del tipo de fueloil a producir.

En general, el fuelóleo es un sistema heterogéneo complejo formadopor:

- 1. Hidrocarburos líquidos cuyo nº de átomos de carbono es > 20.
- 2. Hidrocarburos sólidos emulsionados en la fase líquida.
- 3. Hidrocarburos gaseosos disueltos o emulsionados en la faselíquida.
- 4. Agua emulsionada en la fase líquida.
- 5. Sales metálicas disueltas en el agua emulsionada.
- 6. Metales ocluidos.
- 7. Compuestos organometálicos o inorganometálicos formandoparte de la fase líquida o de los sólidos emulsionados.
- 8. Componentes de Azufre.

Los puntos del 4 al 8 son consideradas impurezas, y dan lugar a posibilidad de corrosión. El agua emulsionada, generalmente está saturada de NaCl y suele contener también, pequeñas cantidades de carbonatos y sulfatos de calcio ymagnesio.

Los metales presentes, bien en forma atómica, de óxidos o como sales de ácidos orgánicos o inorgánicos, son muy variados además del Na, Ca y Mg ya mencionados. Los más importantes, tanto por su implicación en los procesos de corrosión como por su abundancia son:

- Vanadio (V)
- Níquel (Ni)
- $\bullet$  Hierro (Fe)
- x Aluminio (Al)
- $\text{Zinc}(\text{Zn})$
- Cobre (Cu)

El azufre está presente tanto en estado libre como combinado bajo formas muy diversas, sin embargo todo el azufre al quemarse generará SO<sub>2</sub> independiente de la forma en que se encuentre.

# **A.2 Reacciones de combustión del Fueloil**.

La combustión del fueloil (o cualquier otro combustible) se define como la oxidación rápida de todos y cada uno de los elementos que lo constituyen originándose un desprendimiento de calor.

Para quemar un combustible es necesario, pues, la presencia de oxígeno, el cual se aporta en forma de aire de combustión que como es sabido contiene básicamente un 21 % de  $O<sub>2</sub>$  y un 79 % de N2. En esencia, las reacciones principales que ocurren en la combustión, pueden sintetizarse en:

 $C + O_2 \longrightarrow CO_2 + \text{ calor}$  $H2 + \frac{1}{2}O_2 \longrightarrow H_2O + \text{ calor}$  $S + O_2 \longrightarrow SO_2 + \text{ calor}$  $M<sup>I</sup> + \frac{1}{2} O_2 \longrightarrow M_2O + \text{calor}$  (Ejemplo: Na)  $M<sup>II</sup> + O<sub>2</sub> \longrightarrow 2MO + calor$  (Ejemplo: Ca)  $M^{III} + O_2 \longrightarrow M_2O_3 + \text{ calor}$  (Ejemplo: Fe, Al)  $M<sup>IV</sup> + O<sub>2</sub>$  —  $> M<sub>2</sub>O<sub>5</sub> +$  calor (Ejemplo: V) M significa metal de valencia I a IV.
Los más importantes en cuanto a aprovechamiento energético del combustible son las 3 primeras, es decir, la oxidación del C, H2 y S, por este motivo en la simulación del proceso, las reacciones consideradas son sólo estas 3, sin tomar en cuenta la presencia de impurezas.

Una vez completadas estas reacciones, o paralelamente a ellas, tienen lugar otras menores relacionadas siempre con las impurezas del fuelóleo (Azufre y metales), que en algunos casos están relacionadas con los procesos de corrosión que ocurren en el circuito de gases. Entre ellas se citan las siguientes:

(\*)  $SO_2 + \frac{1}{2}O_2 \longrightarrow SO_3$  $(*) SO_3 + H_2O \longrightarrow H_2SO_4$  $SO_3 + CaO \longrightarrow CaSO_4$ (\*)  $SO_3 + Na_2O \longrightarrow Na_2SO_4$  $3SO_3 + M_2O_3 \longrightarrow M_2(SO_4)_3$ (\*)  $3V_2O_5 + x/2$  Na<sub>2</sub>O — > Na<sub>x</sub>V<sub>x</sub>V<sub>(6-x)</sub>O<sub>15</sub> (bannermita)  $V_2O_5 + CaO \longrightarrow CaV_2O_6$ (\*)  $V_2O_5 + 2Na_2O \longrightarrow Na_4V_2O_7$ (\*)  $V_2O_5 + {}_3Na_2O \longrightarrow 2Na_3VO_4$ 

La relación no es exhaustiva, pero recoge las reacciones más importantes y las que están directamente ligadas con la aparición de corrosiones (señaladas con (\*)).

#### **A.3 Corrosión debido a compuestos de azufre.**

Ya se ha nombrado la reacción de oxidación del  $SO_2$  a  $SO_3$  y la combinación de éste con el vapor de  $H_2O$  de los gases para formar  $H_2SO_4$ .

Cabe matizar que la reacción  $SO_2 \longrightarrow SO_3$  es catalizada por la presencia de óxidos metálicos, y muy especialmente por el pentóxido de vanadio  $(V_2O_5)$ . Por lo tanto, cuanto más vanadio contenga el fueloil y cuanto más se tarde en transformar el  $V_2O_5$  a una forma menos

activa catalíticamente (vanadatos alcalino-térreos), mayor será la cantidad de  $SO<sub>3</sub>$  formada y por tanto existirán más posibilidades de que se forme ácido sulfúrico, H<sub>2</sub>SO<sub>4</sub>.

El equilibrio de la reacción  $SO_3 + H_2O \longrightarrow H_2SO_4$  se sitúa entre 200° y 500° C. Por debajo de 200 $\degree$  C se tiene H<sub>2</sub>SO<sub>4</sub> en forma de vapor semicorrosivo, mientras que por encima de los 500 $\degree$  C el H<sub>2</sub>SO<sub>4</sub> es muy inestable y se disocia en SO<sub>3</sub> y H<sub>2</sub>O. Entre ambas temperaturas, coexiste el  $H_2SO_4$  vapor con el  $SO_3$  y  $H_2O$ .

El H2SO4 vapor, empieza a condensar por debajo de los 150º C aproximadamente con lo que se convierte en altamente corrosivo al atacar las superficies ferrosas según las reacciones:

 $H_2SO_4 + Fe + 7H_2O \longrightarrow FeSO_4 * 7H_2O + H_2$  (sulfato ferroso hidratado)  $3H_2SO_4 + Fe_2O_3 \longrightarrow Fe_2(SO_4)_3 + 3H_2O$  (sulfato férrico)

Es obvio que este tipo de corrosión solamente ocurrirá en el circuito de gases, en puntos donde la temperatura sea inferior a los 200 º C, y especialmente si ésta baja de los 150ºC. Es decir, en cola de las instalaciones de combustión (depuradoras de gases, chimeneas, etc.).

El SO<sub>3</sub> formado puede combinarse con los óxidos metálicos presentes para formar sulfatos, de todos los sulfatos metálicos que pueden formarse, está admitido que el sulfato sódico (Na2SO4) es el principal responsable de la corrosión de las superficies metálicas. Todas las sales sódicas son muy poco corrosivas a temperatura ambiente, pero a temperaturas elevadas la velocidad de corrosión se incrementa espectacularmente cuando se alcanza el punto de fusión de la sal. En el caso del Na<sub>2</sub>SO<sub>4</sub>, que funde a 888°C, cuando contacta fundido con superficies ferrosas, se produce corrosión del hierro, probablemente por formación de sulfatos dobles de Fe y Na.

Este tipo de corrosión ocurrirá, pues, en zonas del circuito sometidas a alta temperatura, cercanas por lo tanto al foco de la combustión y antes de que el efecto diluido del aire haga bajar la temperatura más allá de los 850º C.

#### **A.4 Corrosión debido a compuestos de vanadio.**

El vanadio forma varios óxidos tales como  $V_2O_2$ ,  $V_2O_3$ ,  $V_2O_4$  y  $V_2O_5$ . El carácter ácido aumenta con el grado de oxidación por lo que el  $V_2O_5$  (pentóxido) es el de mayor carácter ácido y por tanto el más corrosivo.

Por otra parte, en las condiciones de la combustión donde existe gran exceso de  $O<sub>2</sub>$  y alta temperatura, cualquier forma de vanadio presente en el fuelóleo tendrá tendencia a oxidarse a la forma  $V_2O_5$  por lo que su presencia será segura en los gases de combustión y en estado líquido (funde a 690º C) lo que origina dos efectos altamente nocivos:

- Catálisis de la oxidación de  $SO_2$  a  $SO_3$ .
- Corrosión por ataque de las superficies metálicas para formar meta vanadatos de hierro  $(Fe(VO<sub>3</sub>)<sub>3</sub>).$

Dado que en el fueloil también están presentes otros metales parte del  $V_2O_5$  tiene tendencia, por su reactividad, a formar sales (vanadatos) preferentemente con los metales alcalinos y alcalinotérreos. Los vanadatos alcalino-térreos poseen un punto de fusión elevado, del orden de 1100 - 1200º C por lo que en general, después de la combustión se encontrarán en estado sólido, en forma de polvo que será arrastrado por los gases. Como representativo de este tipo de sales, podemos encontrar los vanadatos de calcio y magnesio:

$$
(Mg/Ca)1V_2O_6
$$
  

$$
(Mg/Ca)2V_2O_7
$$
  

$$
(Mg/Ca)3V_2O_8
$$

Los vanadatos alcalinos, principalmente los distintos vanadatos sódicos presentan un punto de fusión mucho más bajo (de 350º a 650º C) por lo que en una amplia zona del circuito de gases se encuentran en estado líquido. Dichos vanadatos son muy reactivos con el hierro y óxidos de hierro, disolviéndolos para formar vanadatos o sulfovanadatos dobles, sobre todo en presencia de sulfato sódico.

La temperatura de fusión de los diferentes vanadatos sódicos que pueden formarse viene dada por la relación de pesos moleculares  $V_2O_5/Na_2O$ , según la siguiente tabla:

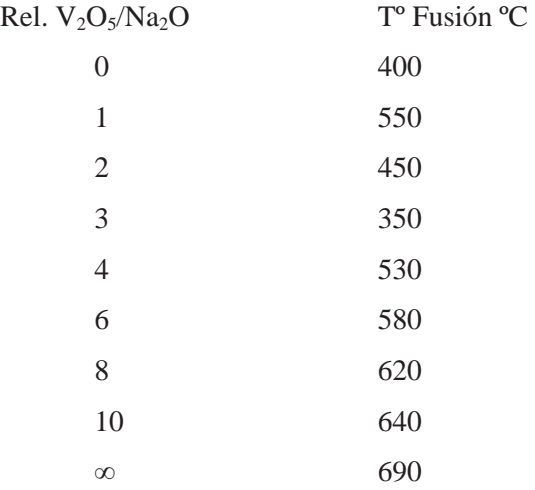

Vemos pues, que en el circuito de gases, existe gran probabilidad de encontrar vanadato sódico en estado líquido, corrosivo, sobre todo cuando la relación molar  $V_2O_5/Na_2O$  sea del orden de 3. No obstante, aunque dicha relación sea más alta o más baja, en una instalación de combustión del tipo motor o caldera, existen muchas zonas importantes de partes metálicas sometidas a temperaturas mayores de 690º C, por lo que los efectos corrosivos de los vanadatos alcalinos están prácticamente asegurados.

Se deben cumplir 2 requisitos para evitar o minimizar este tipo de corrosiones.

a) Puesto que básicamente el Na se encuentra disuelto en el agua del fueloil, ésta debe separarse a fondo por decantación, centrifugado, etc. con lo que el Na enviado a la combustión será mucho menor.

b) Puesto que el Vanadio se encuentra en el fueloil en forma soluble y no es posible separarlo por decantación ni centrifugación, se debe favorecer la formación rápida de vanadatos alcalino-térreos (Ca, Mg) en la combustión con dos finalidades:

- Evitar la acción catalítica del V<sub>2</sub>O<sub>5</sub> sobre la reacción  $SO_2 + \frac{1}{2}O_2 \longrightarrow SO_3$ .
- x Aumentar la temperatura de fusión de los vanadatos para que sean arrastrados en forma de polvo.

Como comentario final, dada la naturaleza corrosiva de las impurezas en el combustible, se debe tener en consideración los parámetros de operación del circuito de gases de combustión para minimizar los efectos corrosivos alargando la vida útil de los equipos.

# **Anexo B. Apéndice Código Programado**

En el presente apéndice se indica el código programado en visual basic, herramienta contenida en Microsoft Excel, además de una descripción simple de las funciones creadas para el programa, facilitando de esta forma su comprensión y modificación en caso de requerirlo. Todo código programado es reflejo del algoritmo presentado en el capítulo de algoritmo y balances.

Inicialmente se definen las variables a usar, es decir se indica al programa que tipo de contenido se puede asignar a la variable. En este apéndice no se detallan, ya que implícitamente están definidas en el resto de las funciones, además las variables ya fueron definidas en el capítulo de algoritmo y balances.

Es importante mencionar algunas variables, ya que por su nombre se les puede identificar fácilmente en el diagrama del sistema correspondiente. En los códigos que se muestran a continuación toda variable llamada F(nº) corresponde al flujo másico de la corriente designada por ese número en el diagrama del subsistema I (Figura 2.10) o del subsistema II (Figura 3.23- Figura 3.24), análogamente la variable llamada T(nº) representa la temperatura de dicha corriente.

# **B1. Función BMsales**

Función que realiza el balance de masa del circuito de sales, definiendo el valor para cada corriente en él. Es el balance de masa descrito en el algoritmo del subsistema I (Figura 3.3).

> *Public Sub BMsales()*   $F(4) = F(1) + F(2) - F(3)$  $F(13) = F(11)$  $F(5) = F(3) + F(13)$  $F(14) = F(12)$  $F(6) = F(4) + F(14)$

*F(9) = Filtro / 100 \* F(5) F(10) = Filtro / 100 \* F(6)*   $F(7) = F(5) - F(9)$  $F(8) = F(6) - F(10)$  $F(17) = F(1) + F(2) - F(9) - F(10)$  $F(16) = F(15) - F(17)$ *End Sub* 

#### **B.2 Función BEsales**

Función que realiza el balance de energía del circuito de sales y cálculos necesarios para llevarlo a cabo, es el balance de energía descrito en el algoritmo del subsistema I (Figura 3.12)

> *Public Sub BEsales() 'Cálculo de cp de la sal cpsals = xkno3 \* 0.963 + xnano3 \* 1.59 ' Unidades: KJ/(Kg ºC) cpsall = xkno3 \* 1.34 + xnano3 \* 1.67 ' Unidades: KJ/(Kg ºC) lamda = xkno3 \* 159.1 + xnano3 \* 230.27 ' Unidades: KJ/Kg 'Cálculo temperatura de fusión mezcla(KNO3-NaNO3) xnnano3 = xnano3 / (xnano3 + 85 / 101 \* xkno3) Tf = 6930.6 \* xnnano3 ^ 6 - 20119 \* xnnano3 ^ 5 + 20536 \* xnnano3 ^ 4 - 8445.7 \* xnnano3 ^ 3 + 1415 \* xnnano3 ^ 2 - 341.65 \* xnnano3 + 334.89 'Cálculo de temperaturas de flujos de sales ' A torre de prilado*   $T(16) = T(17)$  $T(15) = (25 * kp - T(16)) / (kp - 1)$  *'Punto división alimentación*   $T(3) = (F(2) * T(2) + (1 - kd) * F(1) * T(1)) / ((1 - kd) * F(1) + F(2))$  $T(4) = T(3)$  *'Estanque T-21*   $T(11) = T(15)$

```
T(12) = T(15)T(7) = ((F(11) + F(12) + F(15)) * (T(15) - 25)) / ((1 - kt21) * (F(7) + F(8))) +F(16) * (25 - T(16)) / (F(7) + F(8)) + 25T(8) = T(7) 'Filtro A 
T(5) = (25 * kfa - T(7)) / (kfa - 1) 'kfa: perdidas en filtro A 
   'Filtro B 
T(6) = (25 * kfb - T(8)) / (kfb - 1) 'kfb. perdidas en filtro B
   'calor sensible del agua 
   'Estanque T-13A, si T3 o T4 es menor a 100ºC 
If T(3) < 100 Then 'T(3)=T(4) 
     sH2O = 4.18 * hprod / 100 * (100 - T(3)) 
   Else 
     sH2O = 0 
   End If 
T(13) = (F(3) * (cpsals * (Tf - T(3)) + lamda + cpsall * (T(5) - Tf)) + sH2O +2257 * hprod / 100) / ((1 - k13a) * F(13) * cpsall) + T(5) 
   'Estanque T-13B 
T(14) = (F(4) * (cpsals * (Tf - T(4)) + lamda + cpsall * (T(6) - Tf)) + sH2O +2257 * hprod / 100) / ((1 - k13b) * F(14) * cpsall) + T(6) 
'Calor que debe entregar heater A 
QsalA = F(11) * cpsall *(T(13) - T(11))'Calor que debe entregar heatern6 B 
QsalB = F(12) * cpsall * (T(14) - T(12))End Sub
```
### **B.3 Función EncuentraTb y EncuentraTbAire**

Es una función de búsqueda de temperatura por iteración y convergencia con fórmula  $\Delta H =$  $\int cpdT$ , EncuentraTb para gases de combustión y EncuentraTbAire para el aire precalentado, usados en el subsistema II.

Función encuentra Tb:

*Public Function EncuentraTb(Ta As Double, Tb As Double, Hc As Double, Aumento As Single)*   $H = 0$  $u = True$  $v = True$ *While*  $Int(H) \leq >Int(Hc)$ *Haux = 0*   $H = 0$  *For i = 1 To 5 Haux* =  $Abs(nG(i) * (a(i) * (Tb - Ta) + b(i) / 2 * (Tb - Ta) \land 2 + c(i) / 3 * (Tb - Ta)$  $\wedge$  3 + d(i) / 4 \* (Tb - Ta)  $\wedge$  4))  $H = Haux + H$  *Next i If*  $Int(H) = Int(Hc)$  *Then Tbuscado = Tb Else If H <Hc Then If u = False Then Aumento = Aumento / 2 End If*   $u = True$  $v = False$  *Tb = Tb + Aumento Else If v = False Then* 

```
Aumento = Aumento / 2 
          End If 
         v = Trueu = False Tb = Tb - Aumento 
        End If 
      End If 
Wend 
EndFunction
```
Función EncuentratbAire:

```
Public Function EncuentraTbAire(Ta As Double, Tb As Double, Hc As Double, 
Aumento As Single) 
  H = 0u = Truev = TrueWhile Int(H) \leq Ht(Hc)
      Haux = 0 
    H = 0 For i = 1 To 3 
       Haux = Abs(nA(i) * (a(i) * (Tb - Ta) + b(i) / 2 * (Tb - Ta) * (Tb - Ta) + c(i) / 2)3 * (Tb - Ta) * (Tb - Ta) * (Tb - Ta) + d(i) / 4 * (Tb - Ta) * (Tb - Ta) * (Tb - Ta) * 
(Tb - Ta))) 
        H = Haux + H 
     Next i 
     If Int(H) = Int(Hc) Then
        Tbuscado = Tb 
      Else 
        If H < Hc Then 
           If u = False Then 
             Aumento = Aumento / 2
```
 *End If u = True*   $v = False$  *Tb = Tb + Aumento Else If v = False Then Aumento = Aumento / 2 End If*   $v = True$  $u = False$  *Tb = Tb - Aumento End If End If Wend End Function* 

# **B.4 Función BMFueloilA y BMFueloilB**

Función que realiza el balance de masa a la combustión de combustible en los quemadores de la planta A y B respectivamente, pese al nombre la función sirve tanto para el fueloil como para gas natural. Es utilizado en el subsistema II en los balances de masa al quemador.

> *Public Sub BMFueloilA(Fuel As Double) 'Cálculo de moles de los componentes nC = xCA \* Fuel / PMc \* 1000 nH = xHA \* Fuel / PMh \* 1000 nS = xSA \* Fuel / PMs \* 1000 nH2O = xH2OA \* Fuel / PMh2o \* 1000 fc = 1 'factor de conversión 'Cálculo de oxígeno y aire nO2teorico = (nC + 1 / 4 \* nH + nS)*   $nO2mx = (nC + 1/4 * nH + nS) * fc$

```
 'fexa: factor de aire de exceso, nA(1):n O2, nA(2):n N2, nA(3): n H2O 
  nA(1) = nO2teorico * (1 + fexa / 100) 
  nA(2) = nA(1) * 79 / 21nG(2) = nA(2) 'Cálculo de H2O en aire (Humedad Relativa) 
      'Ecuación de Antoine 
  Psat = 10 ^ (8.10765 - 1750.286 / (T(18) + 235)) 
  Ppv = HR / 100 * Psat 
  nA(3) = (Ppv / Pt) / (1 - Ppv / Pt) * (nA(1) + nA(2))'Cálculo de flujo volumétrico 
  densidadA = -0.0042 * T(19) + 1.2899 
  mA totalA = (nA(1) * 32 + nA(2) * 28 + nA(3) * P M h 2o) / 1000F(19) = mAtotalA / densidadA 'flujo volumétrico en [m3/h] 
  F(21) = F(19) 'Cálculo de moles de salida 
  nG(4) = nC * fcnG(3) = nH2O + 1/2 * nH * fc + nA(3)nG(5) = nS * fcnG(1) = nA(1) - nO2rnx 
  'Cálculo flujo másico 
F(25) = (nG(1) * 32 + nG(2) * 28 + nG(3) * P M h 20 + nG(4) * 44 + nG(5) * 64)1000 / 1000 '[ton/h] 
  F(27) = F(25)F(29) = F(25) 'fracción en Gases de Combustión 
  yG(1) = nG(1) / (nG(1) + nG(2) + nG(3) + nG(4) + nG(5))yG(2) = nG(2)/(nG(1) + nG(2) + nG(3) + nG(4) + nG(5))yG(3) = nG(3)/(nG(1) + nG(2) + nG(3) + nG(4) + nG(5))yG(4) = nG(4)/(nG(1) + nG(2) + nG(3) + nG(4) + nG(5))yG(5) = nG(5) / (nG(1) + nG(2) + nG(3) + nG(4) + nG(5))End Sub
```

```
Public Sub BMFueloilB(Fuel As Double) 
'Cálculo de moles de los componentes 
nC = xCB * Fuel / PMc * 1000 
nH = xHB * Fuel / PMh * 1000 
nS = xSB * Fuel / PMs * 1000 
   nH2O = xH2OB * Fuel / PMh2o * 1000 
   ln V = xv * F(23) / PMv 'nCen = xcen * F(23) / PMcen 
fc = 1 'factor de conversión 
    'Cálculo de oxígeno y aire 
   nO2teorico = (nC + 1 / 4 * nH + nS) 
  nO2mx = (nC + 1/4 * nH + nS) * fc 'fexb: factor de aire de exceso, nA(1):n O2, nA(2):n N2, nA(3): n H2O 
nA(1) = nO2teorico * (1 + fexb / 100) 
nA(2) = nA(1) * 79 / 21 
nG(2) = nA(2) 'Cálculo de H2O en aire (Humedad Relativa) 
    'Ecuación de Antoine 
Psat = 10 ^ (8.10765 - 1750.286 / (T(18) + 235)) 
Ppv = HR / 100 * Psat 
nA(3) = (Ppv / Pt) / (1 - Ppv / Pt) * (nA(1) + nA(2))'Cálculo de flujo volumétrico 
densidadB = -0.0042 * T(18) + 1.2899 '[Kg/m3] 
m\text{A} \cdot \text{total}B = (n\text{A}(1) * 32 + n\text{A}(2) * 28 + n\text{A}(3) * P\text{M}h\text{A}(2) / 1000F(18) = mAtotalB / densidadB 'flujo volumétrico en [m3/h] 
F(20) = F(18) 'Cálculo de moles de salida 
'nsC = nC - nC * fc 

    'nsS = nS - nS * fc
```

$$
nG(4) = nC * fc
$$
  
\n
$$
nG(3) = nH2O + 1/2 * nH * fc + nA(3)
$$
  
\n
$$
nG(5) = nS * fc
$$
  
\n
$$
nG(1) = nA(1) - nO2rnx
$$
  
\n'Calculo flujo másico  
\n
$$
F(24) = (nG(1) * 32 + nG(2) * 28 + nG(3) * PMh2o + nG(4) * 44 + nG(5) * 64) / 1000 / 1000 / [Ton/h]
$$
  
\n
$$
F(26) = F(24)
$$
  
\n
$$
F(28) = F(24)
$$
  
\n'fraction en Gases de Combustión  
\n
$$
yG(1) = nG(1) / (nG(1) + nG(2) + nG(3) + nG(4) + nG(5))
$$
  
\n
$$
yG(2) = nG(2) / (nG(1) + nG(2) + nG(3) + nG(4) + nG(5))
$$
  
\n
$$
yG(3) = nG(3) / (nG(1) + nG(2) + nG(3) + nG(4) + nG(5))
$$
  
\n
$$
yG(4) = nG(4) / (nG(1) + nG(2) + nG(3) + nG(4) + nG(5))
$$
  
\n
$$
yG(5) = nG(5) / (nG(1) + nG(2) + nG(3) + nG(4) + nG(5))
$$
  
\nEnd Sub

# **B.5 Función TllamaFueloil6A y TllamaFueloil6B**

Funciones que realizan el cálculo de la temperatura de llama en su quemador correspondiente, hace uso de funciones anteriormente definidas, realiza el paso "Cálculo Tº de llama" del algoritmo descrito para el subsistema II (Figura 3.26).

*PublicFunctionTllamaFueloil6A() 'Cálculo de T25, utilizando 1kg de Fuel CallBMFueloilA(1) 'Balance de energía en quemador If Sheets("IngresodeDatos").Cells(4, 25) = "Fuel Oil 6" Then H23 = (1.685 + 0.039 / 2 \* (25 + T(23))) / Sqr(0.9558) \* (25 - T(23)) 'Entalpia del Fueloil de 25ºC a T23, unidades kJ/kgºC y se utliza 1 Kg de combustible End If* 

```
 If Sheets("IngresodeDatos").Cells(4, 25) = "Gas Natural" Then 
    H23 = 0 
    aux = 0nGasN(6) = 0.9102 / 16.04 * 1000 'mol 
    nGasN(7) = 0.0898 / 30.07 * 1000 'mol 
    For i = 6 To 7 'Entalpia de gas natural de T23 a 25ºC 
aux = nGasN(i) * (a(i) * (25 - T(23)) + b(i) / 2 * (25 - T(23)) ^ 2 + c(i) / 3 * (25 -T(23)) ^ 3 + d(i) / 4 * (25 - T(23)) ^ 4)
    H23 = aux + H23 
          Next i 
       End If 
    HcombA = Pcinf 
      H21 = 0aux = 0 
    For i = 1 To 3 'Entalpia del aire de T23 a 25ªC 
aux = nA(i) * (a(i) * (25 - T21g) + b(i) / 2 * (25 - T21g) ^ 2 + c(i) / 3 * (25 - T21g) ^ 3
    + d(i) / 4 * (25 - T21g) ^ 4) 
     H21 = aux + H21 
       Next i 
       H25 = HcombA - H21 - H23 
    CallEncuentraTb(25, 26, H25, 20) 
    T(25) = Tbuscado 
    EndFunction
```
*PublicFunctionTllamaFueloil6B() 'Cálculo de T24, utilizando 1kg de combustible Call BMFueloilB(1) If Sheets("IngresodeDatos").Cells(4, 26) = "Fuel Oil 6" Then H22 = (1.685 + 0.039 / 2 \* (25 + T(22))) / Sqr(0.9558) \* (25 - T(22)) 'Entalpia del Fueloil de 25ºC a T22 End If* 

```
 If Sheets("IngresodeDatos").Cells(4, 26) = "Gas Natural" Then 
       H23 = 0 
       aux = 0nGasN(6) = 0.9102 / 16.04 * 1000 'mol 
       nGasN(7) = 0.0898 / 30.07 * 1000 'mol 
       For i = 6 To 7 'Entalpia del aire de 25ºC a T23 
aux = nGasN(i) * (a(i) * (25 - T(22)) + b(i) / 2 * (25 - T(22)) ^  ^ 2 + c(i) / 3 * (25 - T(22)) ^
       3 + d(i) / 4 * (25 - T(22)) ^ 4)
               H22 = aux + H22 
            Next i 
          End If 
       HcombA = Pcinf 
         H20 = 0aux = 0 
       For i = 1 To 3 'Entalpia del aire de 25ºC a T24 
  aux = nA(i) * (a(i) * (25 - T20g) + b(i) / 2 * (25 - T20g) ^ 2 + c(i) / 3 * (25 - T20g) ^ 3
       + d(i) / 4 * (25 - T20g) ^ 4) 
        H20 = aux + H20 
          Next i 
          H24 = HcombA - H20 - H22 
       CallEncuentraTb(25, 26, H24, 20) 
       T(24) = Tbuscado 
       EndFunction
```
# **B.6 Función CalentadorA y CalentadorB**

Funciones que realizan los cálculos necesarios para determinar el flujo de combustible en la planta respectiva, realiza el paso "cálculo flujo de combustible" del algoritmo del subsistema II (Figura 3.29).

$$
Public FunctionCalentador A()\\
$$

 *'Cálculos de KJ/mol de H27 en magnitud* 

Haux = 0  
\nH = 0  
\nFor i = 1 To 5  
\nHaux = 
$$
(yG(i) * (a(i) * (T(25) - T(27))) + b(i) / 2 * (T(25) - T(27)) ∧ 2 + c(i) / 3 * (T(25) - T(27)) ∧ 3 + d(i) / 4 * (T(25) - T(27)) ∧ 4))
$$
  
\nH = Haux + H  
\nNext i  
\nH27 = H \* (1 - kcA) 'calor menos las pérdidas  
\n'cálculo del flujo másico de combustible en base a la composición de carbono en  
\neste  
\nF(23) = (1 / xCA) \* yG(4) \* (QsalA / H27) \* (PMc / 1000) / densidadC  
\nEndFunction  
\nPublicFunction  
\nHaux = 0  
\nHaux = 0

*Haux = 0*   $H = 0$  *For i = 1 To 5 Haux* =  $(yG(i) * (a(i) * (T(24) - T(26)) + b(i) / 2 * (T(24) - T(26)) \land 2 + c(i) / 3 * (T(24)$ *- T(26)) ^ 3 + d(i) / 4 \* (T(24) - T(26)) ^ 4)) H = Haux + H Next i H26 = H \* (1 - kcB) 'calor menos las perdidas 'cálculo del flujo másico de combustible en base a la composición de carbono en este F(22) = (1 / xCB) \* yG(4) \* (QsalB / H26) \* (PMc / 1000) / densidadC EndFunction* 

# **B.7 Función PrecalentadorA y PrecalentadorB**

Funciones que realizan el cálculo de la temperatura del aire precalentado en su respectiva planta, realiza el paso "cálculo Tº de aire precalentado" en algoritmo del subsistema II (Figura 3.31). Utiliza funciones previamente definidas.

> *PublicFunctionPrecalentadorA() 'cálculo de H29: obtengo delta H de los gases de combustión en precalentador BMFueloilA (F(23) \* densidadC) Haux = 0*   $H = 0$ *For i = 1 To 5 Haux =*  $((nG(i) * (a(i) * (T(27) - T(29)) + b(i) / 2 * (T(27) - T(29)) \land 2 + c(i) / 3 *$  $(T(27) - T(29))$  ^ 3 + d(i) / 4 \*  $(T(27) - T(29))$  ^ 4))) *H = Haux + H Next i H29 = H \* (1 - kpreA) 'multiplicado por el factor de perdida de energía 'cálculo T21 por igualación H29=H19 Call EncuentraTb(T(19), T(19) + 1, H29, 20) T(21) = Tbuscado EndFunction*

```
PublicFunctionPrecalentadorB()
```
*'cálculo de H28: obtengo delta H de los gases de combustión en precalentador BMFueloilB (F(22) \* densidadC) Haux = 0*   $H = 0$ *For i = 1 To 5 Haux* =  $((nG(i) * (a(i) * (T(26) - T(28)) + b(i) / 2 * (T(26) - T(28)) \land 2 + c(i) / 3 *$  $(T(26) - T(28))$  ^ 3 + d(i) / 4 \*  $(T(26) - T(28))$  ^ 4)))  $H = Haux + H$ *Next i* 

 *H28 = H \* (1 - kpreB) 'multiplicado por el factor de pérdida de energía 'cálculo T20 por igualación H29=H19 Call EncuentraTb(T(18), T(18) + 1, H28, 20) T(20) = Tbuscado EndFunction* 

### **B.8 Función modo1**

Función principal, la cual asigna los valores ingresados por el usuario y llama en el orden adecuado al resto de la funciones, representa la unión de los algoritmos del subsistema I y subsistema II.

> *Public Sub modo1() 'INGRESO DE DATOS 'Ingreso de datos BMsales Sheets("IngresodeDatos").Select F(1) = Cells(13, 8) \* 1000 F(2) = Cells(15, 8) \* 1000 F(3) = Cells(17, 8) \* 1000 F(11) = Cells(20, 8) \* 1000 F(12) = Cells(21, 8) \* 1000 F(15) = Cells(23, 8) \* 1000 Filtro = Cells(18, 8) 'ingreso de datos BEsales*   $T(1) = Cells(14, 8)$  *T(2) = Cells(16, 8) T(17) = Cells(24, 8) 'humedad sales hprod = Cells(9, 4) 'pérdidas kp = Cells(75, 6) / 100 ' a torre*

```
 kd = Cells(69, 6) / 100 'division 
 kt21 = Cells(74, 6) / 100 ' estanque t21 
 kfa = Cells(72, 6) / 100 'filtro a 
 kfb = Cells(73, 6) / 100 'filtro b 
 k13a = Cells(70, 6) / 100 'estanque T-13A 
 k13b = Cells(71, 6) / 100 'estanque T-13B 
 kcA = Cells(76, 6) / 100 'Caldera A 
 kcB = Cells(77, 6) / 100 'Caldera B 
 kpreA = Cells(78, 6) / 100 'precalenatdor A 
 kpreB = Cells(79, 6) / 100 'precalentador B 
 'Composición en peso de la sal (y condiciones para evitar errores) 
 If Cells(6, 25) = True And Cells(7, 25) = True Then 
   xkno3 = Cells(7, 4) / 100 
   xnano3 = Cells(8, 4) / 100 
   If (xkno3 + xnano3) < 1 Or (xkno3 + xnano3) > 1 Then 
      UserForm5.Show 
      GoTo 459 
   End If 
 End If 
 If Cells(6, 25) = False And Cells(7, 25) = False Then 
   UserForm4.Show 'error por no marcar los checkbox 
   GoTo 459 
 End If 
 If Cells(6, 25) = True And Cells(7, 25) = False Then 
   xkno3 = 1 
 End If 
 If Cells(6, 25) = False And Cells(7, 25) = True Then 
   xnano3 = 1 
 End If 
 'Ingresos de datos BMfueloil 
 'Pesos Moleculares
```
 *PMh2o = 18.016 PMc = 12.0107 PMh = 1.00794 PMs = 32.066 'Exceso de aire fexa = Cells(31, 8) fexb = Cells(42, 8) 'Humedad relativa Aire HR = Cells(51, 8) 'Presion atmosférica Pt = 760 'Presion atosferica en mmHg 'constante de capacidades calorificas, 1:O2,2:N2,3:H2O,4:CO2,5:SO2,6:CH4,7:C2H6 'Unidades cp = [KJ/molºC] Felder Tabla B.2 a(1) = 29.1 \* 0.001 a(2) = 29 \* 0.001 a(3) = 33.46 \* 0.001 a(4) = 36.11 \* 0.001 a(5) = 38.91 \* 0.001 a(6) = 34.31 \* 0.001 a(7) = 49.37 \* 0.001 b(1) = 1.158 \* 0.00001 b(2) = 0.2199 \* 0.00001 b(3) = 0.688 \* 0.00001 b(4) = 4.233 \* 0.00001 b(5) = 3.904 \* 0.00001 b(6) = 5.469 \* 0.00001 b(7) = 13.92 \* 0.00001 c(1) = -0.6076 \* 0.00000001 c(2) = 0.5723 \* 0.00000001 c(3) = 0.7604 \* 0.00000001* 

 *c(4) = -2.887 \* 0.00000001 c(5) = -3.104 \* 0.00000001 c(6) = 0.3661 \* 0.00000001 c(7) = -5.816 \* 0.00000001 d(1) = 1.311 \* 0.000000000001 d(2) = -2.871 \* 0.000000000001 d(3) = -3.593 \* 0.000000000001 d(4) = 7.464 \* 0.000000000001 d(5) = 8.606 \* 0.000000000001 d(6) = -11 \* 0.000000000001 d(7) = 7.28 \* 0.000000000001 'Ingreso de datos para Heaters 'Temperaturas T(18) = Cells(50, 8) T(19) = Cells(50, 8) T(22) = Cells(41, 8) T(23) = Cells(30, 8) T(27) = Cells(33, 8) T(29) = Cells(35, 8) T(26) = Cells(44, 8) T(28) = Cells(46, 8) 'Restricciones al ingreso de datos If*  $F(1) + F(2) \leq F(3)$  *Then UserForm2.Show GoTo 459 End If If*  $F(1) + F(2) > F(15)$  *Then UserForm3.Show GoTo 459 End If 'balance de masa a las sales* 

```
 Call BMsales 
 'balance de energía a las sales 
 Call BEsales 
 'Planta A 
 'Ingreso de tipo combustible quemador A 
 If Cells(4, 25) = "Fuel Oil 6" Then 
   'Combustible fuel oil 6 
   PcinfA = 43467.35 
   'Composición p/p aprox de Fueloil6(PERRY) 
   xCA = 0.8382 
   xHA = 0.1008 
   xSA = 0.0108 
   xH2OA = 0.0502 
   densidadCA = 0.9558 'kg/L 955,8 kg/m3 
   Sheets("IngresodeDatos").Cells(6, 26) = "L/h" 
 End If 
 If Cells(4, 25) = "Gas Natural" Then 
   'combustible Gas natural 
   PcinfA = 49925.67 'Kj/Kg calculado con calores de formación 
   'Composición p/p aprox de Gas natural 
   xCA = 0.7547 
   xHA = 0.2453 
  xSA = 0 xH2OA = 0 
   densidadCA = 0.7 'kg/m3 
   Sheets("IngresodeDatos").Cells(6, 26) = "m3/h" 
 End If 
X = True Y = True 
 T21g = 60 
 precalentado = 50
```
 *iteracion = False While iteracion = False 'Estimaciones de T21 If T21g < T(21) Then If X = False Then precalentado = precalentado / 2 End If X = True*   $Y = False$  *T21g = T21g + precalentado Else If Y = False Then precalentado = precalentado / 2 End If*   $Y = True$  $X = False$  *T21g = T21g - precalentado End If 'Calculo de T de llama: Obtengo T25 Call TllamaFueloil6A 'Calculo de F(23): obtengo el flujo másico de combustible [Kg] Call CalentadorA 'Calculo de T(21): obtengo la Tº de precalentamiento de aire, para posterior comparación con el estimado Call PrecalentadorA If Abs(T(21) - T21g) <= 3 Then iteracion = True End If Wend*   $T(21) = T21g$  *'PLANTA B* 

```
 'Ingreso de tipo de combustible quemador B 
 If Cells(4, 26) = "Fuel Oil 6" Then 
   'Combustible fuel oil 6 
   PcinfB = 43467.35 
   'Composición p/p aprox de Fueloil6(PERRY) 
   xCB = 0.8382 
   xHB = 0.1008 
   xSB = 0.0108 
   xH2OB = 0.05 
   densidadCB = 0.9558 'kg/L 
   Sheets("IngresodeDatos").Cells(7, 26) = "L/h" 
 End If 
 If Cells(4, 26) = "Gas Natural" Then 
   'combustible Gas natural 
   PcinfB = 49925.67 
   'Composición p/p aprox de Gas natural 
   xCB = 0.7547 
   xHB = 0.2453 
  xSB = 0 xH2OB = 0 
   densidadCB = 0.7 'kg/m3 
   Sheets("IngresodeDatos").Cells(7, 26) = "m3/h" 
 End If 
 iteracion = False 
 precalentado = 50 
 T20g = 60 
 While iteracion = False 
   'Estimaciones de T21 
   If T20g < T(20) Then 
      If X = False Then 
        precalentado = precalentado / 2
```
 *End If X = True*   $Y = False$  *T20g = T20g + precalentado Else If Y = False Then precalentado = precalentado / 2 End If*   $Y = True$  $X = False$  *T20g = T20g - precalentado End If 'Calculo de T de llama: Obtengo T25 Call TllamaFueloil6B 'Calculo de F(23): obtengo el flujo másico de combustible [Kg] Call CalentadorB 'Calculo de T(21): obtengo la Tº de precalentamiento de aire, para posterior comparación con el estimado Call PrecalentadorB If Abs(T(20) - T20g) <= 3 Then iteracion = True End If Wend 'Dando Formato a la cantidad de Decimales For i = 1 To 29*   $T(i) = FormatNumber(T(i), 3)$  $F(i) = FormatNumber(F(i), 3)$  *Next i 'Mostrando Resultados 'Funcion BMsales Sheets("ResultadosCompletos").Select* 

 *For i = 1 To 17*   $Cells(81, 1 + i + i) = F(i) / 1000$  *Next i 'Combustible y aire For i = 18 To 29*   $Cells(88, i + i - 33) = F(i)$  *Next i 'Cells(88, 11) = F(22) / 1000 'Cells(88, 13) = F(23) / 1000 'BM gases 'For i = 18 To 29 'Next i 'Funcion BEsales For i = 1 To 17*   $Cells(82, 1 + i + i) = T(i)$  *Next i 'BE gases For i = 18 To 29*   $Cells(89, i + i - 33) = T(i)$  *Next i 459 End Sub* 

El código aquí presentado, en letra cursiva, representa a los algoritmos descritos en el capítulo algoritmo y balance. No entrega la definición de las variables en visual basic ni tampoco las tablas de Excel utilizadas para la interfaz usuario programa, sin embargo entregan la información necesaria para su modificación. Complementa al capítulo de Algoritmo y balances, llevándolo a su desarrollo como aplicación de Excel.

# **Anexo C. Manual del usuario.**

El objetivo de este apéndice es ayudarlo a comprender la manera de utilizar el programa, ingresar los datos, conocer sus opciones y entender la manera en que se presentan los resultados. Este proceso se realizará en dos partes, primero el ingreso de datos y por último la presentación de los resultados.

Se recuerda que el objetivo general de la aplicación es entregar la cantidad de combustible requerido en la planta A y B de la sección de fusión de la planta de prilado, su funcionamiento es como simulador, donde ingresando los parámetros suficientes para que el sistema quede definido, indique el valor de los parámetros restantes. Los parámetros a ingresar se indican en la sección siguiente "Ingreso de datos".

# **Ingreso de datos**

Como se ha mencionado, en esta sección se indicará los parámetros que se deben ingresar y donde ingresarlos. La aplicación de Excel desarrollada cuenta con una hoja especial donde ingresar los datos y las opciones, indicado en la **Figura C.1**, esta hoja cuenta con subsecciones

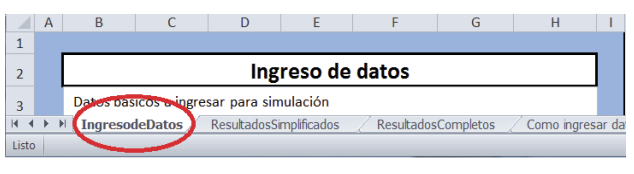

Figura C.1Ingreso de datos

donde se define la materia prima a utilizar, los parámetros de las corrientes de sales, los parámetros en cada "caldera" (calentadores

A y B) y las condiciones ambientales.

# **Materia prima:**

| Producto           | <b>%Composición</b> |     |  |
|--------------------|---------------------|-----|--|
| <b>KNO3</b>        |                     | 100 |  |
| NaNO3              |                     |     |  |
| % Humedad producto |                     |     |  |

Figura C.2 Composición

En esta sección de la hoja se define la materia prima a utilizar o la composición del producto. Se puede componer de KNO3 y NaNO3, para indicar los componentes se debe

marcar la casilla delante del compuesto (marcado en rojo en la **Figura C.2**), e indicar su composición en las celdas en

gris (marcado en azul en la **Figura C.2**), la cual indica el porcentaje en peso. Además puede indicar la humedad de la materia prima.

#### **Parámetros de las corrientes de sales:**

Como su nombre lo indica en esta sección de la hoja se debe ingresar los valores de los parámetros descritos en ella, que van desde flujos a temperaturas. Los valores deben ser ingresados en las celdas de fondo gris. En la **Figura C.3**(columna indicada con flecha) se observa una columna con el título "Descripción de dato", la cual describe a que corriente se le

asignará el valor ingresado; la columna "Nombre" indica el nombre del parámetro en el diagrama; la columna "Unidades" indica en que unidades debe ser ingresado el valor y la columna "Valor" indica el valor ingresado.

| Descripción de dato                       | *Nombre         | <b>Unidades</b> | Valor  |
|-------------------------------------------|-----------------|-----------------|--------|
|                                           |                 |                 |        |
| Alimentación de cristales secos           | F1              | [Ton/h]         | 10,00  |
| Temperatura de cristales secos            | T1              | [°C]            | 140,00 |
| Recirculacion de producto (alimentacion)  | F <sub>2</sub>  | [Ton/h]         | 0,00   |
| Temperatura de recirculacion de producto  | T <sub>2</sub>  | [9C]            | 60,00  |
| Alimentación planta A                     | F3              | [Ton/h]         | 5,00   |
| % descartado de la alimentacion a filtros | F9, F10         | %               | 5,00   |
|                                           |                 |                 |        |
| Alimentacion Caldera planta A             | F11             | [Ton/h]         | 20,00  |
| Alimentacion Caldera planta B             | F <sub>12</sub> | [Ton/h]         | 20,00  |
|                                           |                 |                 |        |
| Alimentacion a torre desde Estangue T-21  | F <sub>15</sub> | [Ton/h]         | 20,00  |
| Temperatura deseada de llegada a torre    | T17             | [°C]            | 420,00 |

Figura C.3 Parámetros corrientes

#### **Caldera A y B:**

En esta sección de la hoja de ingreso de datos, se ingresan los parámetros de los calentadores de sales, al igual que en los parámetros de las corrientes de sales está sección posee las mismas columnas, la diferencia es que en la selección de combustible hay una viñeta que indica las opciones viables para el quemador de combustible, se pueden observar en la figura XX, siendo estas fuel oil nº6 o gas natural.

| Caldera A                                    |                 |                    |        |
|----------------------------------------------|-----------------|--------------------|--------|
| Descripcion de dato                          | *Nombre         | Unidades           | Valor  |
|                                              |                 |                    |        |
| Combustible                                  |                 | Fuel Oil 6         |        |
| Temperatura precalentado de combustible      | T <sub>23</sub> | Fuel Oil 6         |        |
| Exceso de Oxigeno (Aire)                     |                 | <b>Gas Natural</b> |        |
|                                              |                 |                    |        |
| Temp. gases entrando a precalentador (aprox) | T <sub>27</sub> | [°C]               | 450.00 |
|                                              |                 |                    |        |
| Temp. gases de salida de Chimenea (aprox)    | T <sub>29</sub> | [°C]               | 200,00 |

Figura C.4 Datos calderas

# **Condiciones ambientales:**

Como su nombre lo indica, en esta sección se ingresa la temperatura ambiente y la humedad relativa del aire, al igual que en las otras secciones las columnas describen lo mismo, y los valores se ingresan en las celdas en gris.

# **Porcentaje de pérdidas de calor por equipo:**

En esta sección se ingresa el porcentaje de pérdida de calor de la corriente de sales en cada equipo, el valor se ingresa en las celdas en gris.

# **Presentación de resultados**

Finalmente una vez ingresados los valores para los parámetros necesarios, se debe apretar el botón que dice "SIMULAR", con ello la aplicación toma los datos ingresados y corre el proceso para entregar los resultados. Estos resultados se entregan en dos hojas, una de ellas llamada "ResultadosSimplificados" (señalado con rojo en la **Figura C.5**), entrega de forma sencilla la cantidad de combustible requerida por cada quemador, la otra hoja llamada "ResultadosCompletos" (señalado en azul en la **Figura C.5**), entrega el valor de cada parámetro en dos formas, una como diagrama del proceso y más abajo en la misma hoja como una tabla

de datos.

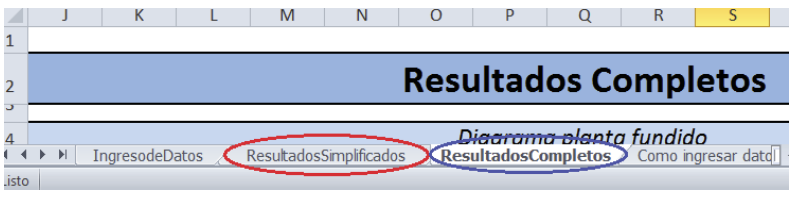

Figura C.5 Resultados